Przetwornica częstotliwości VLT Micro FC 51 **Danfości** Spis zawartości Spis zawartości

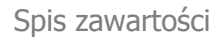

# **Spis zawartości**

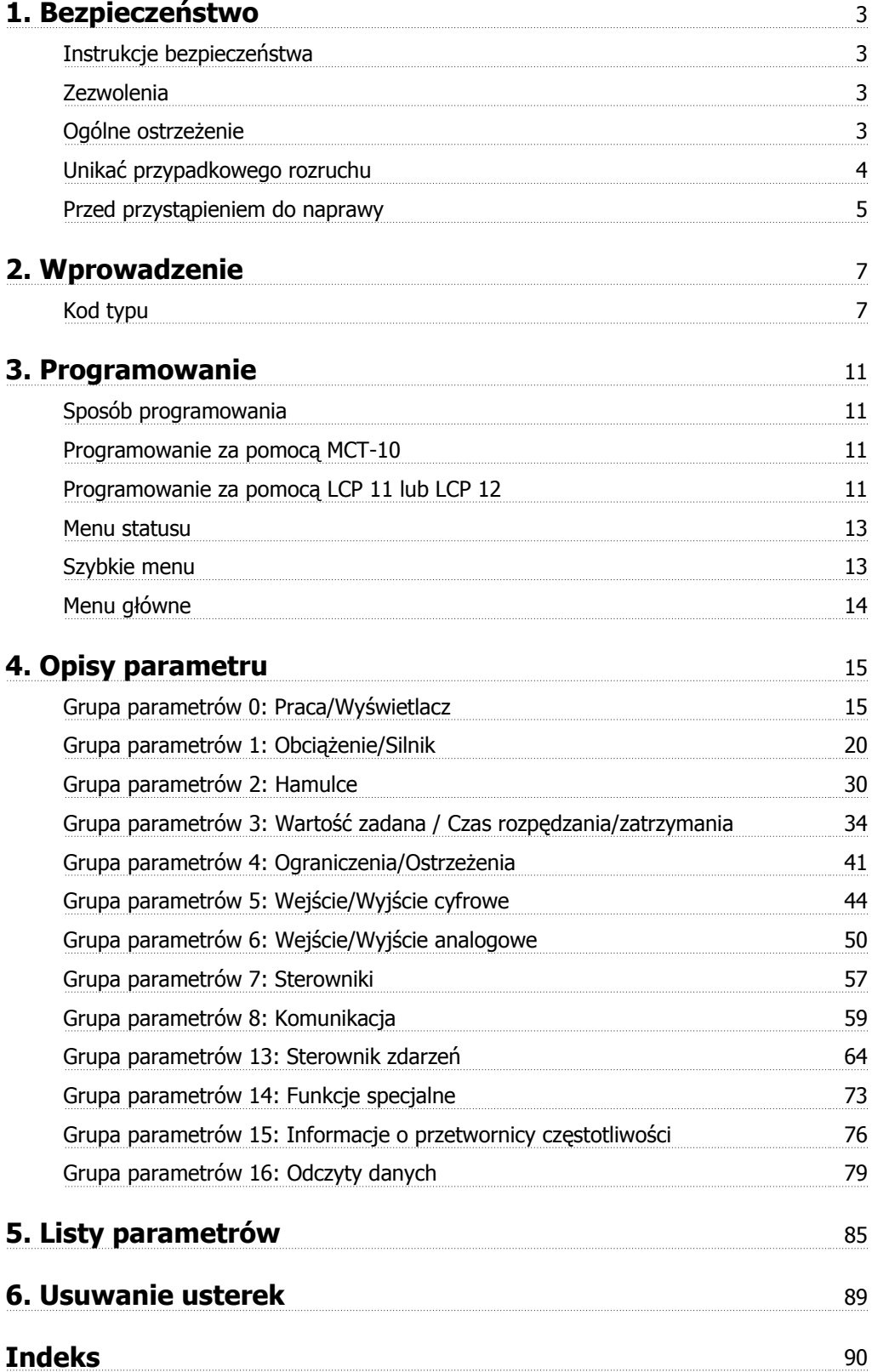

# **1**

# **1. Bezpieczeństwo**

## **1.1.1. Ostrzeżenie o wysokim napięciu**

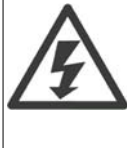

Napięcie przetwornicy częstotliwości jest groźne zawsze, gdy urządzenie jest podłączane do zasilania. Nieprawidłowa instalacja silnika lub przetwornicy częstotliwości może spowodować uszkodzenia sprzętu, poważne zranienie lub śmierć. Należy, zatem obowiązkowo przestrzegać zaleceń zawartych w niniejszej instrukcji, a także przepisów lokalnych i krajowych oraz przepisów bezpieczeństwa.

### **1.1.2. Instrukcje bezpieczeństwa**

- Sprawdzić, czy przetwornica częstotliwości jest odpowiednio uziemiona.
- Nie odłączać wtyczek zasilania ani wtyczek silnika lub innych połączeń, kiedy przetwornica częstotliwości jest podłączona do zasilania.
- Chronić użytkowników przed napięciem zasilania.
- Chronić silnik przed przeciążeniem zgodnie z krajowymi i lokalnymi przepisami.
- Prąd upływu przekracza 3,5 mA.
- Przycisk [OFF] nie jest przełącznikiem bezpieczeństwa. Nie odłącza on przetwornicy częstotliwości od zasilania.

### **1.1.3. Zezwolenia**

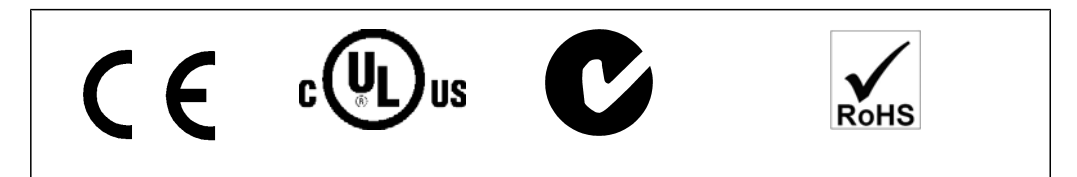

### **1.1.4. Ogólne ostrzeżenie**

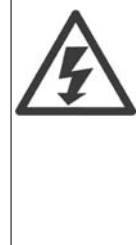

#### **Ostrzeżenie:**

Dotknięcie części elektrycznych może być śmiertelne - nawet po odłączeniu urządzenia od zasilania.

Sprawdzić także, czy inne wejścia napięcia zostały odłączone (złącze obwodu pośredniego DC).

Nawet, gdy diody są wyłączone, w obwodzie DC może wciąż być wysokie napięcie. W przypadku każdej wielkości urządzenia, odczekać przynajmniej 4 minuty przed dotknięciem jakiejkolwiek części przetwornicy częstotliwości VLT Micro mogącej być pod napięciem.

Krótszy okres jest dozwolony jedynie w przypadku, gdy jest on oznaczony na tabliczce znamionowej danego urządzenia.

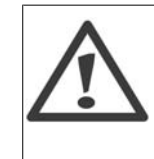

### **Prąd upływowy**

Upływ prądu z przetwornicy częstotliwości VLT Micro FC 51 przekracza 3,5 mA. Zgodnie z normą IEC 61800-5-1 połączenie wzmocnionego uziemienia ochronnego musi zostać wykonane za pomocą przewodu min. 10mm. Cu lub dodatkowego przewodu PE – o takim samym przekroju poprzecznym, co okablowanie sieci zasilającej. Muszą być one osobno zakończone.

#### **Wyłącznik różnicowoprądowy**

Ten produkt może powodować prąd DC w przewodzie ochronnym. Jeśli w ramach dodatkowego zabezpieczenia zastosowano wyłącznik różnicowoprądowy (RCD), należy użyć tylko RCD typu B (z opóźnieniem czasowym) po stronie zasilania tego produktu. Patrz także nota aplikacyjna Danfoss na RCD, MN.90.GX.YY. Uziemienie ochronne przetwornicy częstotliwości VLT Micro i zastosowanie wyłącznika RCD powinno być zawsze zgodne z przepisami krajowymi i lokalnymi.

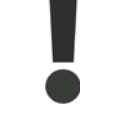

Aktywacja funkcji zabezpieczenia silnika przed przeciążeniem jest możliwa po ustawieniu parametru 1-90 "Zabezpieczenie termiczne silnika" na wartość "Wyłączenie awaryjne ETR". Dla rynku Północno-Amerykańskiego: Funkcje ETR zapewniają klasę 20 zabezpieczenia silnika przed przeciążeniem, zgodnie z NEC.

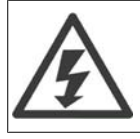

#### **Instalacja na dużych wysokościach:**

Przy wysokościach powyżej 2km, należy skontaktować się z firmą Danfoss odnośnie PELV.

### **1.1.5. Zasilanie IT**

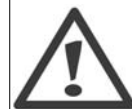

**Zasilanie IT** Instalacja izolowanego źródła zasilania, tzn. Zasilania IT. Maks. dozwolone napięcie zasilania przy podłączeniu do źródła zasilania: 440 V.

Opcjonalnie, firma Danfoss oferuje filtry liniowe ulepszających działanie harmoniki.

### **1.1.6. Unikać przypadkowego rozruchu**

Kiedy przetwornica częstotliwości jest podłączona do zasilania, silnik można uruchomić/zatrzymać za pomocą poleceń cyfrowych, poleceń magistrali, wartości zadanych lub lokalnego panelu sterowania.

- Jeśli wymaga tego bezpieczeństwo osobiste, należy zawsze odłączać przetwornicę częstotliwości od zasilania, aby zapobiec przypadkowemu rozruchowi silników.
- Aby zapobiec przypadkowemu rozruchowi, przed zmianą parametrów należy zawsze wcisnąć przycisk [OFF].

### **1.1.7. Postępowanie z odpadami**

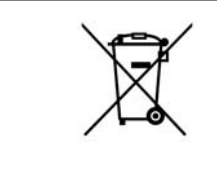

Sprzętu zawierającego podzespoły elektryczne nie można usuwać wraz z odpadami domowymi.

Sprzęt taki należy oddzielić od innych odpadów i dołączyć do odpadów elektrycznych oraz elektronicznych zgodnie z obowiązującymi przepisami lokalnymi.

### **1.1.8. Przed przystąpieniem do naprawy**

- 1. Odłączyć FC 51 od zasilania (w miarę potrzeb także od zewnętrznego źródła zasilania DC.)
- 2. Zaczekać 4 minuty na wyładowanie obwodu DC.
- 3. Odłączyć zaciski magistrali DC i zaciski hamulca (jeśli są zamontowane w urządzeniu)
- 4. Odłączyć kabel silnika

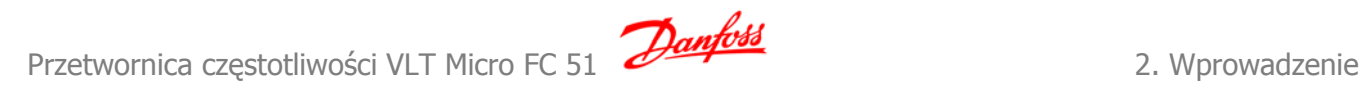

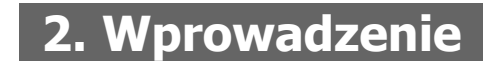

### **2.1.1. Identyfikacja FC**

Poniżej przedstawiono przykładową etykietę identyfikacyjną. Etykieta umieszczona jest na przetwornicy częstotliwości i pokazuje typ urządzenia oraz dostępne opcje. Szczegółowe informacje na temat sposobu odczytywania Ciągu kodu typu patrz tabela 2.1.

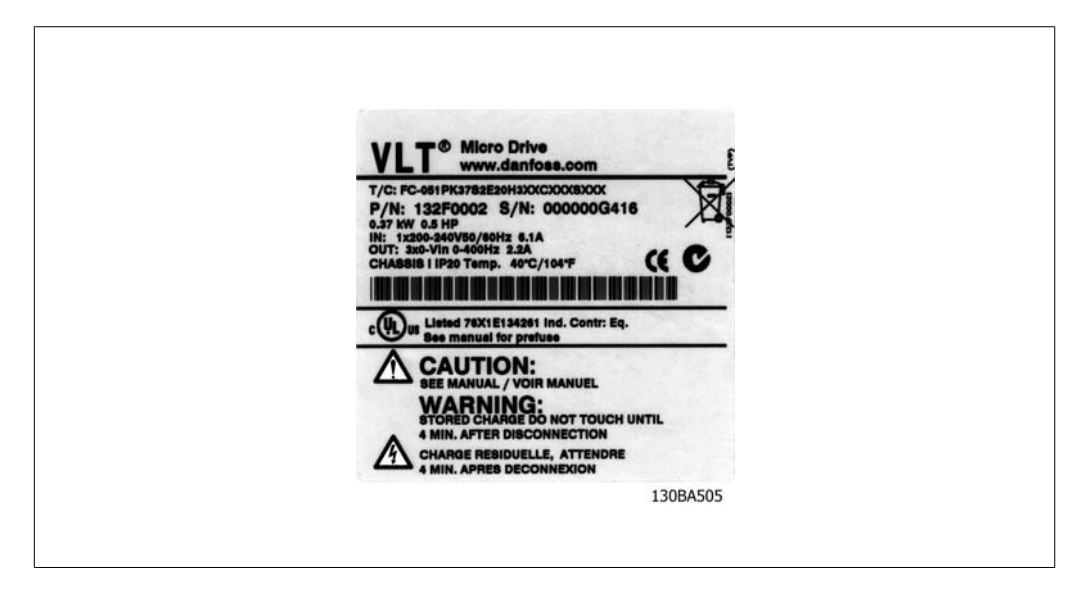

Ilustracja 2.1: Na przykładzie pokazano etykietę identyfikacyjną.

## **2.1.2. Kod typu**

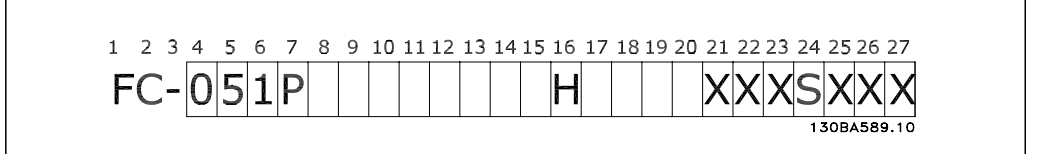

| Opis                  | Poz.      | Możliwy wybór                                         |
|-----------------------|-----------|-------------------------------------------------------|
| Grupa produktów       | $1 - 3$   | Regulowane przetwornice częstotliwości                |
| Seria i typ produktu  | 4-6       | Przetwornica częstotliwości                           |
| Moc                   | $7 - 10$  | $0.18 - 7.5$ KW                                       |
| Napiecie zasilania    | $11 - 12$ | S2: Jedna faza 200 - 240 V AC                         |
|                       |           | T 2: Trzy fazy 200 - 240 V AC                         |
|                       |           | T 4: Trzy fazy 380 - 480 V AC                         |
| Ochrona               | $13 - 15$ | IP20/Chassis                                          |
| Filtr RFI             | $16 - 17$ | HX: Brak filtra RFI                                   |
|                       |           | H1: Filtr RFI klasy A1/B                              |
|                       |           | H3: Filtr RFI klasy A1/B (ograniczona długość kabla)  |
| <b>Hamulec</b>        | 18        | B: Zawiera przerywacz hamulca                         |
|                       |           | X: Nie zawiera przerywacza hamulca (IGBT)             |
| Wyświetlacz           | 19        | X: Brak lokalnego panelu sterowania                   |
|                       |           | N: Numeryczny lokalny panel sterowania (LCP)          |
|                       |           | P: Numeryczny lokalny panel sterowania (LCP) z poten- |
|                       |           | cjometrem                                             |
| Pokrycie PCB          | 20        | C: Z pokryciem PCB                                    |
|                       |           | X. Bez pokrycia PCB                                   |
| Opcje zasilania       | 21        | X: Brak opcji zasilania                               |
| Dopasowanie A         | 22        | Brak dopasowania                                      |
| Dopasowanie B         | 23        | Brak dopasowania                                      |
| Wersja oprogramowania | $24 - 27$ | Najnowsza wersja – oprogramowanie standardowe         |

Tabela 2.1: Opis kodu typu

**2**

### **2.1.3. Symbole**

Symbole użyte w niniejszym przewodniku programowania.

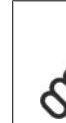

**Uwaga** Wskazuje fragment, na który czytający powinien zwrócić uwagę.

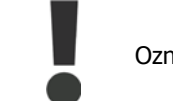

Oznacza ostrzeżenie ogólne.

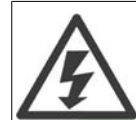

Wskazuje ostrzeżenie o wysokim napięciu.

\* Wskazuje nastawę fabryczną, domyślną

# **2.1.4. Skróty i normy**

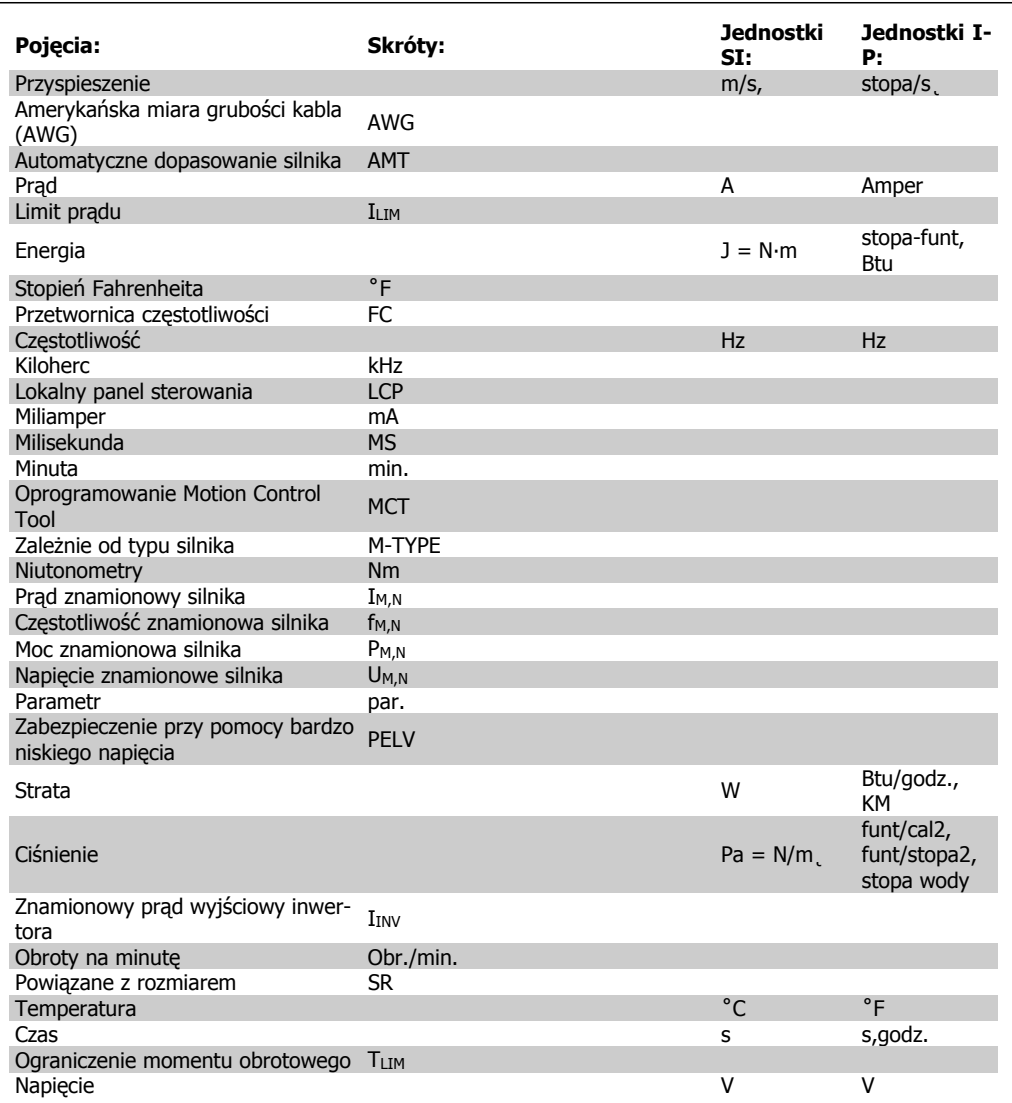

Tabela 2.2: Tabela skrótów i norm.

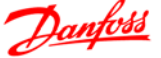

# **3. Programowanie**

# **3.1. Sposób programowania**

### **3.1.1. Programowanie za pomocą MCT-10**

Przetwornicę częstotliwości można zaprogramować z komputera osobistego poprzez port komunikacyjny RS485 po zainstalowaniu oprogramowania MCT-10 Set-up Software.

Można je zamówić (kod 130B1000) lub pobrać z witryny Danfoss: www.danfoss.com, Business Area: Motion Controls.

Patrz instrukcja obsługi MG.10.RX.YY.

### **3.1.2. Programowanie za pomocą LCP 11 lub LCP 12**

Panel LCP został podzielony na cztery grupy funkcyjne:

- 1. Wyświetlacz numeryczny.
- 2. Przycisk [Menu].
- 3. Przyciski nawigacyjne.
- 4. Przyciski funkcyjne i lampki sygnalizacyjne (diody LED).

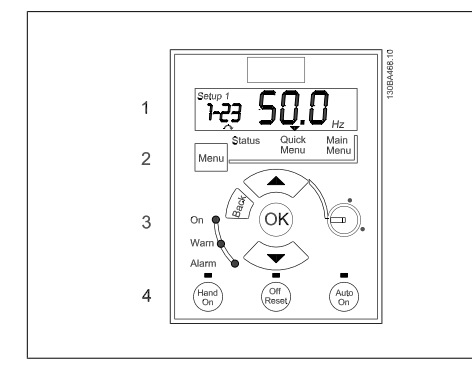

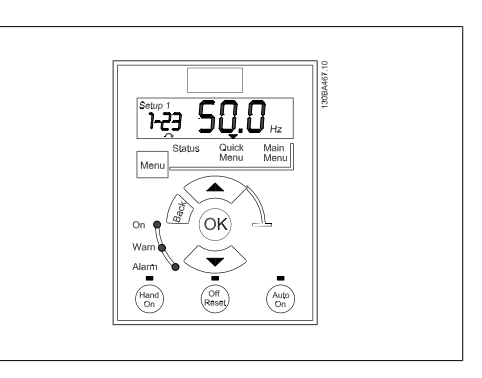

Ilustracja 3.1: LCP 12 z potencjometrem Ilustracja 3.2: LCP 12 bez potencjometru

**Wyświetlacz:**

Na wyświetlaczu ukazywanych jest wiele przydatnych informacji.

**Numer zestawu parametrów** pokazuje aktywny zestaw parametrów oraz edytowany zestaw parametrów. Jeśli ten sam zestaw parametrów jest aktywny i edytowany, na ekranie pojawia się tylko jego numer (ustawienie fabryczne).

Kiedy są to dwa różne zestawy, oba ich numery są wyświetlane na ekranie (zestaw parametrów 12). Edytowany zestaw parametrów jest oznaczany migającym numerem.

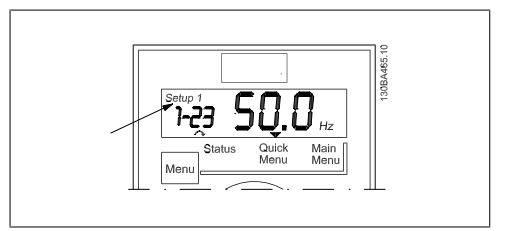

Ilustracja 3.3: Oznaczenia zestawu parametrów

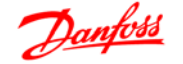

Niewielkie cyfry po lewej stronie ekranu to wybrany **numer parametru** .

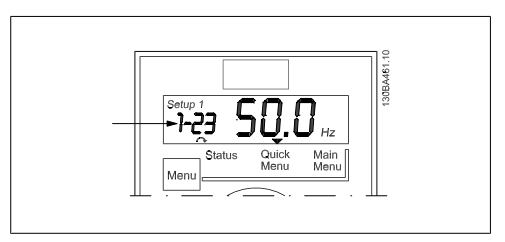

Ilustracja 3.4: Oznaczenia numery wybranego parametru

Większe cyfry na środku ekranu to **wartość** wybranego parametru.

Po prawej stronie ekranu ukazane są **jednostki** wybranego parametru. Może to być Hz, A, V, kW, KM, %, sek. lub obr./min.

**Kierunek obrotów silnika** jest ukazany w lewej dolnej części ekranu (oznaczony małą strzałką skierowaną zgodnie z ruchem wskazówek zegara lub w kierunku odwrotnym).

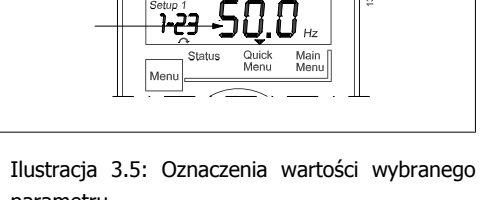

parametru

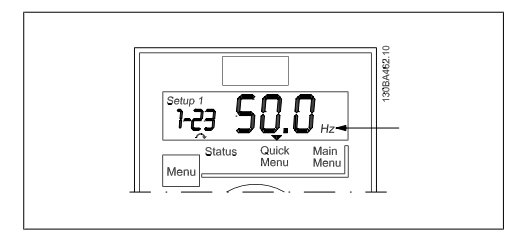

Ilustracja 3.6: Oznaczenia jednostki wybranego parametru

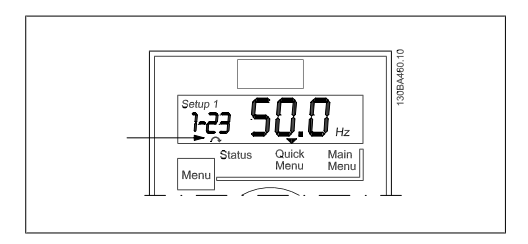

Ilustracja 3.7: Oznaczenia kierunku obrotów silnika

Za pomocą przycisku [MENU] można wybrać następujące menu:

**Menu statusu:**

Menu to jest w Trybie odczytu lub w Trybie Hand on. W Trybie odczytu na ekranie ukazywana jest wartość obecnie wybranego parametru odczytu.

W Trybie Hand on wyświetlana jest wartość zadana lokalnego LCP.

#### **Szybkie menu:**

Wyświetla parametry szybkiego menu oraz ich ustawienia. Z tego menu można uzyskać dostęp do tych parametrów oraz je edytować. Większość aplikacji można obsługiwać ustawiając parametry w szybkich menu.

**Menu główne:**

Wyświetla parametry menu głównego oraz ich ustawienia. Z tego menu można uzyskać dostęp do wszystkich parametrów oraz je edytować. Informacje na temat parametrów znajdują się w dalszej części niniejszego rozdziału.

**Lampki sygnalizacyjne:**

- Zielona dioda: Przetwornica częstotliwości jest włączona.
- Żółta dioda: Oznacza ostrzeżenie.
- Dioda czerwona pulsująca: Oznacza alarm.

**Przyciski nawigacyjne:**

**[Back]:** służy do przechodzenia do poprzedniego kroku lub poziomu w strukturze nawigacji. **Strzałki [**▲**] [**▼**]:** służą do przechodzenia między grupami parametrów, parametrami oraz ustawieniami w parametrach.

**[OK]:** służy do wyboru parametru i akceptacji wprowadzonych zmian ustawień.

**Przyciski funkcyjne:**

Zapalona żółta lampka nad przyciskiem funkcyjnym oznacza, że jest on aktywny.

**[Hand On]:** aktywuje sterowanie przetwornicą częstotliwości za pomocą LCP.

**[Off/Reset]:** Silnik zatrzymuje się. Nie dotyczy to trybu alarmowego. W tym przypadku silnik zostanie zresetowany.

**[Auto On]:** Przetwornica częstotliwości jest sterowana przez zaciski sterowania lub porty komunikacji szeregowej.

**[Potencjometr] (LCP12):** Potencjometr działa w obu kierunkach, w zależności od trybu pracy przetwornicy częstotliwości.

W Trybie Auto potenciometr spełnia funkcję dodatkowego programowalnego wejścia analogowego.

W Trybie Hand on potencjometr steruje lokalną wartością zadaną.

## **3.2. Menu statusu**

Menu statusu aktywuje się po włączeniu urządzenia. Za pomocą przycisku [MENU] można wybrać menu statusu, szybkie menu lub menu główne.

Strzałki [▲] i [▼] umożliwiają wybór opcji w każdym menu.

Na ekranie ukazywany jest tryb statusu – mała strzałka nad słowem "Status".

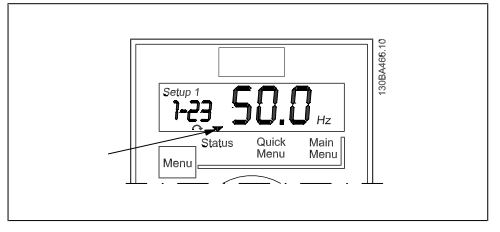

Ilustracja 3.8: Wskazanie trybu statusu

# **3.3. Szybkie menu**

Szybkie menu zapewnia dostęp do najczęściej używanych parametrów.

- 1. Aby do niego wejść, należy naciskać przycisk [MENU], aż wskaźnik na ekranie ustawi się nad Szybkim menu i nacisnąć [OK].
- 2. Za pomocą symboli [▲] [▼] można przeglądać parametry w szybkim menu.
- 3. Aby wybrać parametr, należy nacisnąć [OK].
- 4. Za pomocą symboli [▲] [▼] można zmieniać wartość ustawienia parametru.
- 5. Nacisnąć [OK], aby zatwierdzić nowe ustawienie.

**3**

6. Aby wyjść z danego menu, nacisnąć dwukrotnie [Back], aby wejść do menu *Status*, lub raz nacisnać [Menu], aby wejść do Menu głównego.

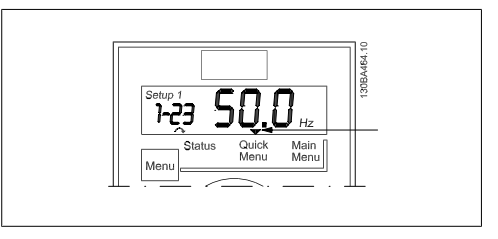

Ilustracja 3.9: Oznaczenia trybu szybkiego menu

# **3.4. Menu główne**

Menu główne umożliwia dostęp do wszystkich przewidzianych parametrów.

- 1. Aby do niego wejść, należy naciskać przycisk [MENU], aż wskaźnik na ekranie ustawi się nad Menu głównym.
- 2. Za pomocą symboli [▲] [▼] można przeglądać grupy parametrów.
- 3. Aby wybrać grupę parametrów, należy nacisnąć [OK].
- 4. Za pomocą symboli [▲] [▼] można przeglądać parametry w danej grupie.
- 5. Aby wybrać parametr, należy nacisnąć [OK].
- 6. Za pomocą symboli [▲] [▼] można ustawiać/zmieniać wartość parametru.
- 7. Nacisnąć [OK], aby zatwierdzić nową wartość.
- 8. Aby wyjść z tego menu, nacisnąć dwukrotnie [Back], aby wejść do Szybkiego menu, lub raz nacisnąć [Menu], aby wejść do menu Status.

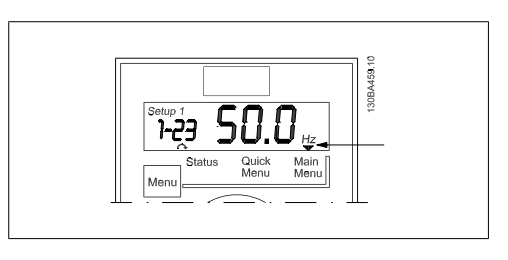

Ilustracja 3.10: Oznaczenia trybu menu głównego

# **4. Opisy parametru**

# **4.1. Grupa parametrów 0: Praca/Wyświetlacz**

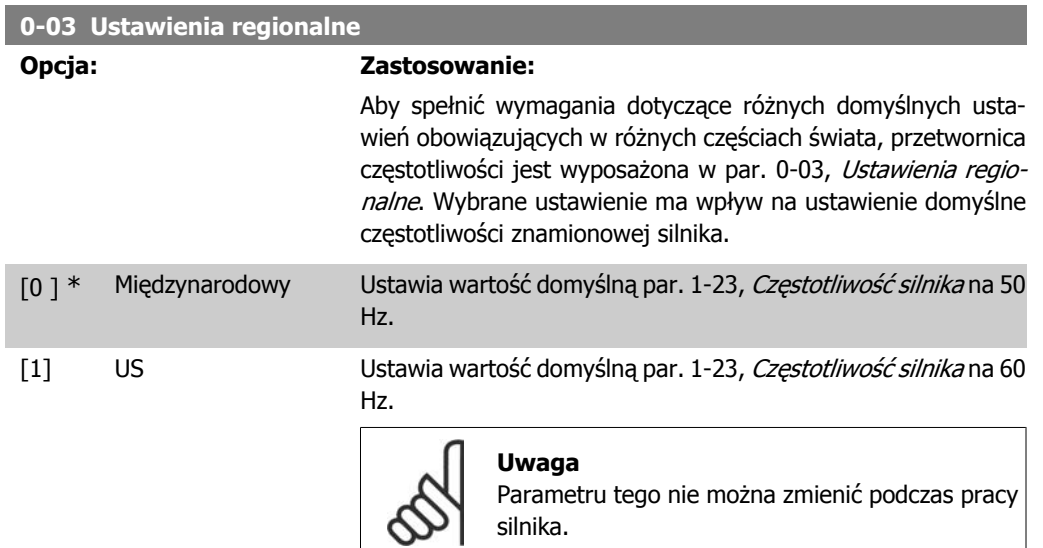

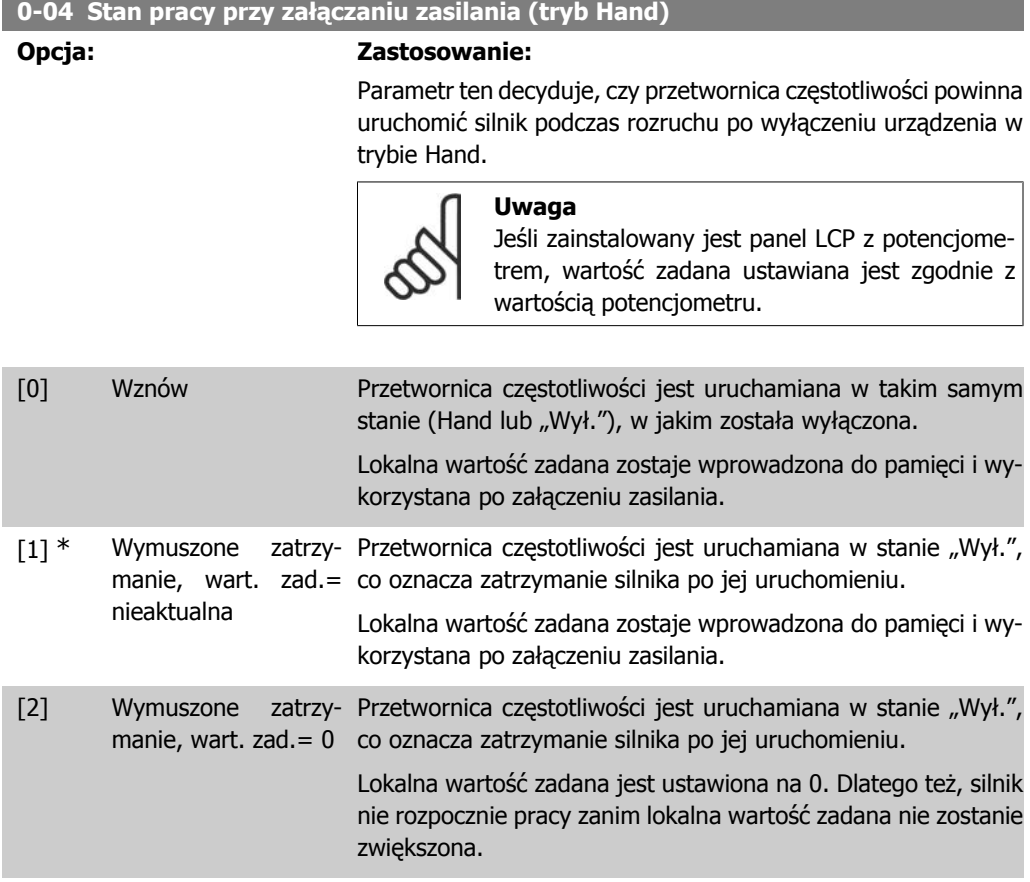

**4**

### **4.1.1. 0-1\* Obsługa zestawu parametrów**

Parametry określane przez użytkownika oraz różne wejścia zewnętrzne (np. magistrala, LCP, wejścia analogowe/cyfrowe, sprzężenie zwrotne, itd.) sterują funkcjami przetwornicy częstotliwości.

Pełen zestaw parametrów sterujących przetwornicą częstotliwości nazywa się "zestawem parametrów". Przetwornica częstotliwości Micro FC 51 zawiera 2 zestawy parametrów, Zestaw parametrów 1 i Zestaw parametrów 2.

Co więcej, stałe ustawienia fabryczne można skopiować do jednego lub więcej zestawów.

Oto niektóre zalety wynikające z posiadania więcej niż jednego zestawu parametrów w przetwornicy częstotliwości:

- Obsługa silnika z wykorzystaniem jednego zestawu (Aktywny zestaw parametrów) oraz jednoczesna edycja drugiego zestawu (Edytuj zestaw parametrów)
- Jednoczesne podłączenie kilku silników do przetwornicy częstotliwości Dane różnych silników można umieścić w różnych zestawach.
- Szybka zmiana ustawień przetwornicy częstotliwości i/lub silnika podczas pracy silnika (np. czas rozpędzenia/zatrzymania lub programowane wartości zadane) za pomocą magistrali lub wejść cyfrowych.

Aktywny zestaw parametrów można ustawić jako Różne zestawy parametrów, gdzie aktywny zestaw jest wybierany za pomocą wejścia na zacisku wejścia cyfrowego i/lub poprzez słowo sterujące magistrali.

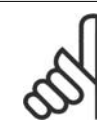

#### **Uwaga**

Fabryczny zestaw parametrów nie może zostać wykorzystany jako Aktywny zestaw parametrów.

#### **0-10 Aktywny zestaw parametrów**

#### **Opcja: Zastosowanie:**

Aktywny zestaw parametrów steruje silnikiem. Zmiany zestawów parametrów można tylko wykonywać

• w trakcie wybiegu silnika

- LUB
	- przełączane zestawy parametrów są ze sobą połączone (patrz par. 0-12, Połaczone zestawy parametrów).

Przełączanie między niepołączonymi zestawami parametrów nie zostanie wykonane przed wybiegiem silnika.

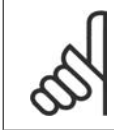

**Uwaga** Silnik jest traktowany jako zatrzymany dopiero po wykonaniu wybiegu.

- $[1]$  \* Zestaw parametrów 1 *Zestaw parametrów 1* jest aktywny.
- [2] Zestaw parametrów 2 Zestaw parametrów 2 jest aktywny.
- [9] Różne zestawy para-Wybrać aktywny zestaw parametrów poprzez wejście cyfrowe i/ metrów lub magistralę, patrz par. 5-1\* funkcja [23].

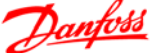

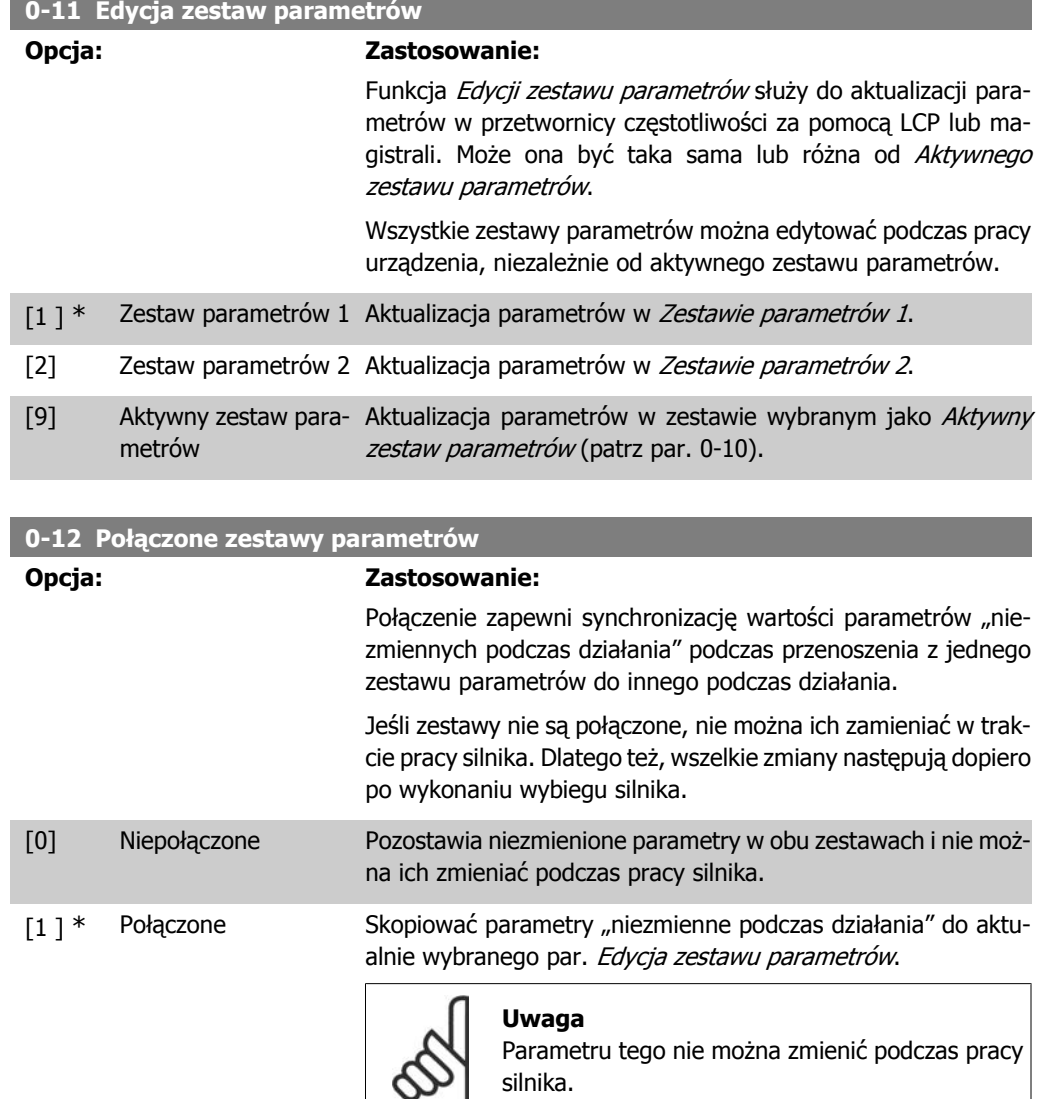

### **4.1.2. 0-4\* Klawiatura LCP**

Przetwornica częstotliwości może pracować w trzech następujących trybach: Hand, Wył. i Auto. Hand: Przetwornica częstotliwości jest obsługiwana lokalnie i uniemożliwia jakiekolwiek sterowanie zewnętrzne. Przy aktywacji trybu Hand emitowany jest sygnał Start.

WYŁ.: Przetwornica częstotliwości zatrzymuje się przy standardowym stopie rozpędzenia/zatrzymania. Po wybraniu tego trybu, przetwornicę częstotliwości można uruchomić naciskając tylko przycisk Hand lub Auto na LCP.

Auto: Tryb Auto umożliwia zewnętrzne sterowanie przetwornicą częstotliwości (magistrala/cyfrowe).

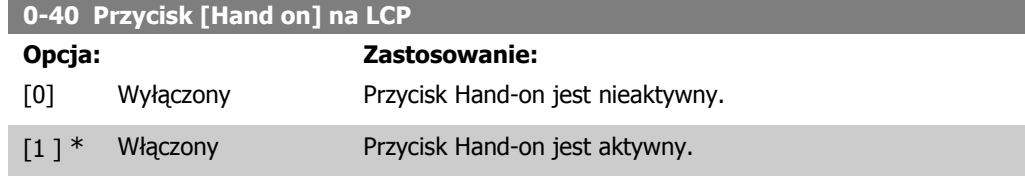

**4**

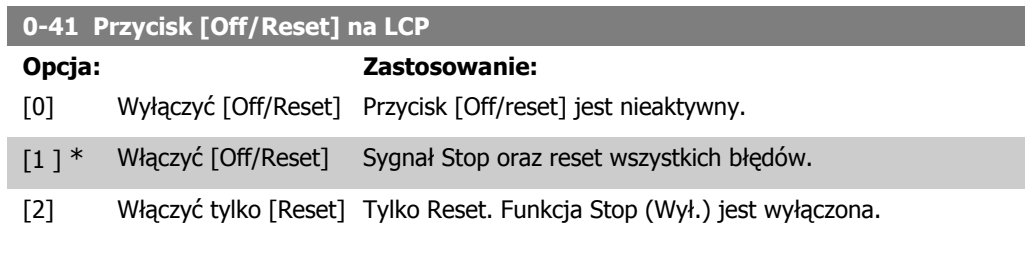

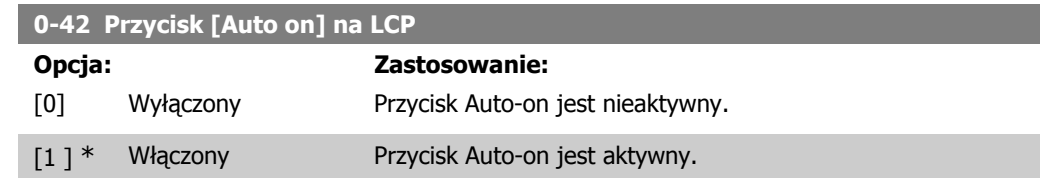

# **4.1.3. 0-5\* Kopiuj/Zapisz**

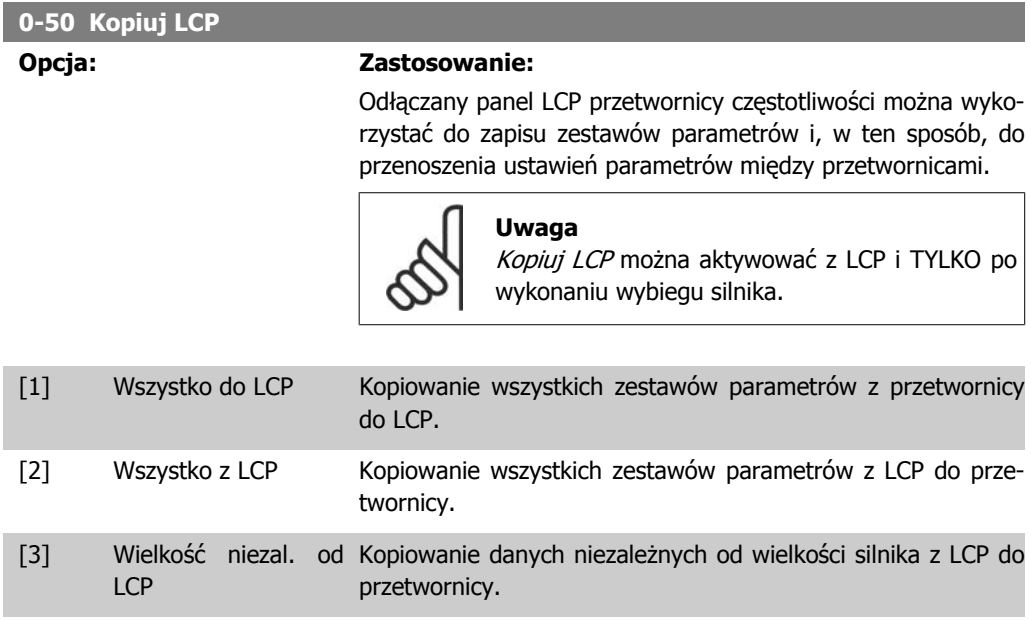

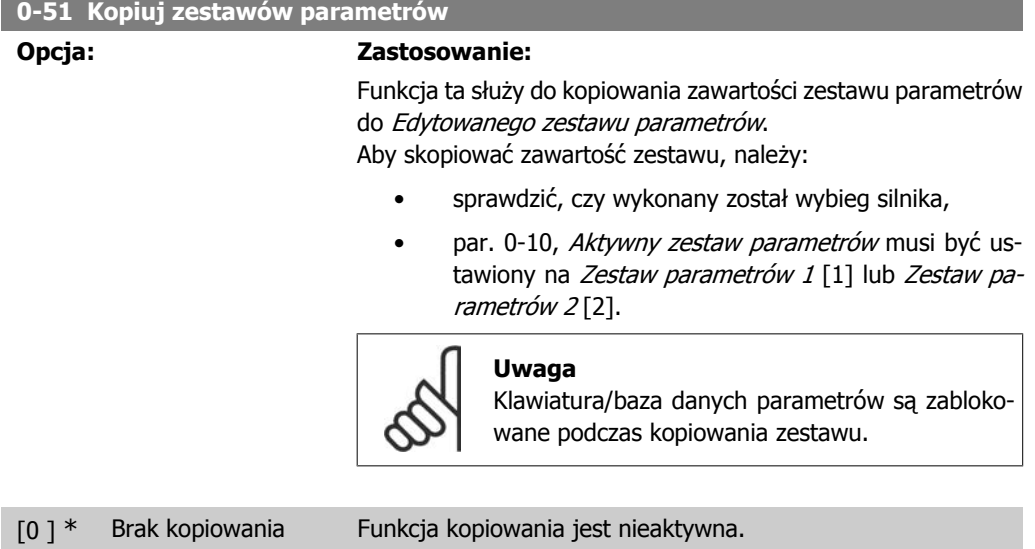

- [1] Kopiuj z zestawu pa- Kopiowanie z *Zestawu parametrów 1* do edytowanego zestawu rametrów 1 wybranego w par. 0-11 Edytuj zestaw parametrów. [2] Kopiuj z zestawu pa- Kopiowanie z Zestawu parametrów 2 do edytowanego zestawu rametrów 2 wybranego w par. 0-11 Edytuj zestaw parametrów.
- [9] Kopiuj z fabrycznego Kopiowanie z ustawień fabrycznych do edytowanego zestawu zestawu parametrów wybranego w par. 0-11 *Edytuj zestaw parametrów*.

### **4.1.4. 0-6\* Hasło**

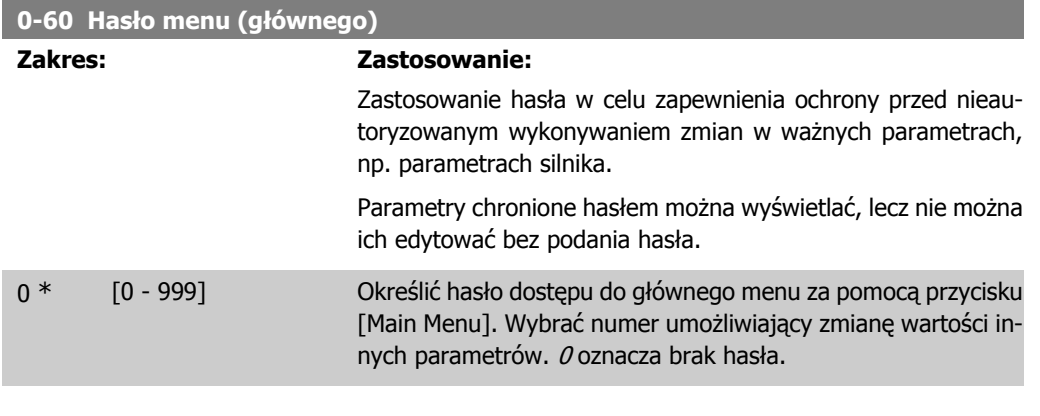

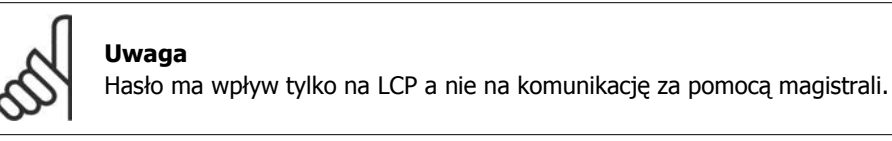

# **4.2. Grupa parametrów 1: Obciążenie/Silnik**

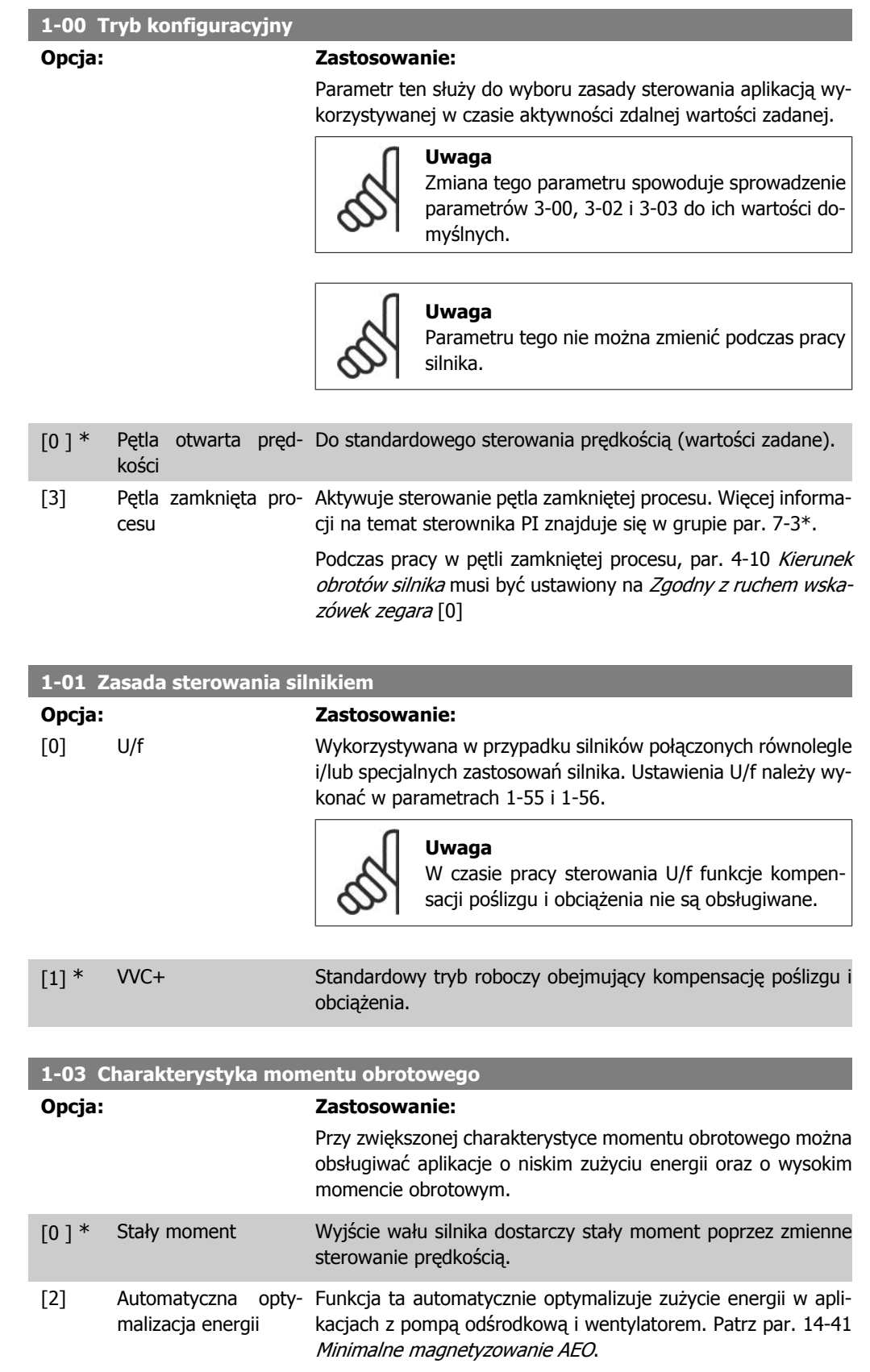

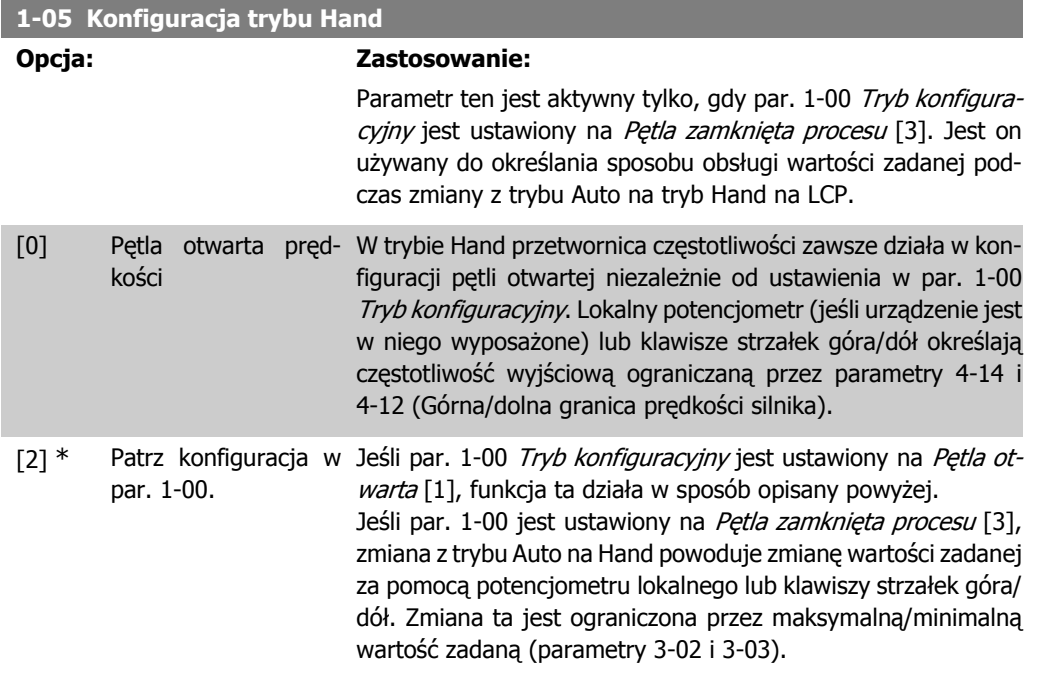

### **4.2.1. 1-2\* Dane silnika**

Wprowadzić poprawne dane z tabliczki znamionowej silnika (moc, napięcie, częstotliwość, prąd i prędkość).

Wykonać AMT, patrz par. 1-29.

Ustawienia fabryczne zaawansowanych danych silnika (par. 1-3\*) zostają automatycznie obliczone.

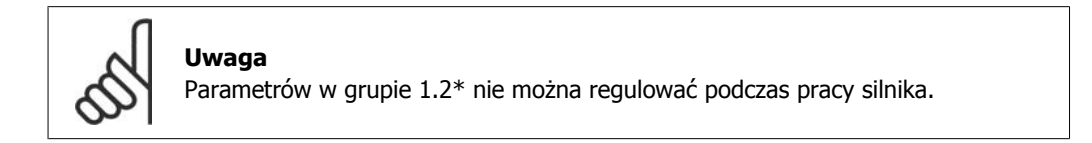

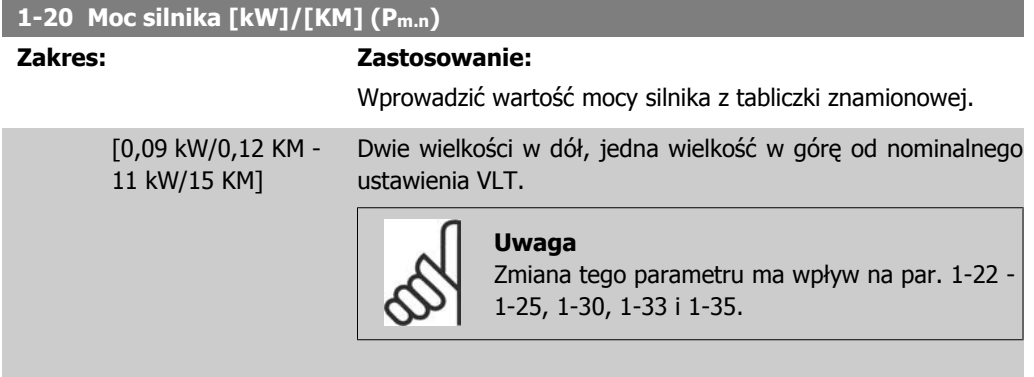

#### **1-22 Napięcie silnika (U m.n)**

#### **Zakres: Zastosowanie:**

230/400 [50 - 999 V] V

Wprowadzić wartość napięcia silnika z tabliczki znamionowej.

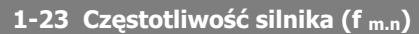

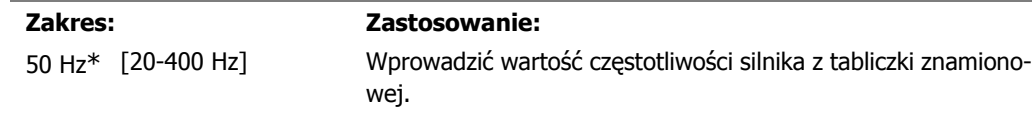

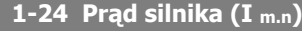

**Zakres: Zastosowanie:** Zależne [0,01 - 26,00 A] od typu M\*

Wprowadzić wartość prądu silnika z tabliczki znamionowej.

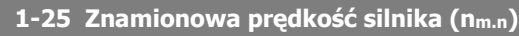

### **Zakres: Zastosowanie:**

Zależne [100 – 9999 obr./ Wprowadzić znamionową prędkość silnika z tabliczki znamionood typu min.] M\* wej.

#### **1-29 Automatyczne dopasowanie do silnika (AMT)**

#### **Opcja: Zastosowanie:**

Funkcja AMT jest wykorzystywana do optymalizacji pracy silnika.

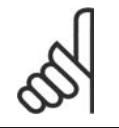

**Uwaga** Parametru tego nie można zmienić podczas pracy silnika.

- 1. Zatrzymać VLT i sprawdzić, czy silnik znajduje się w bezruchu
- 2. Wybrać [2] "Włącz AMT"

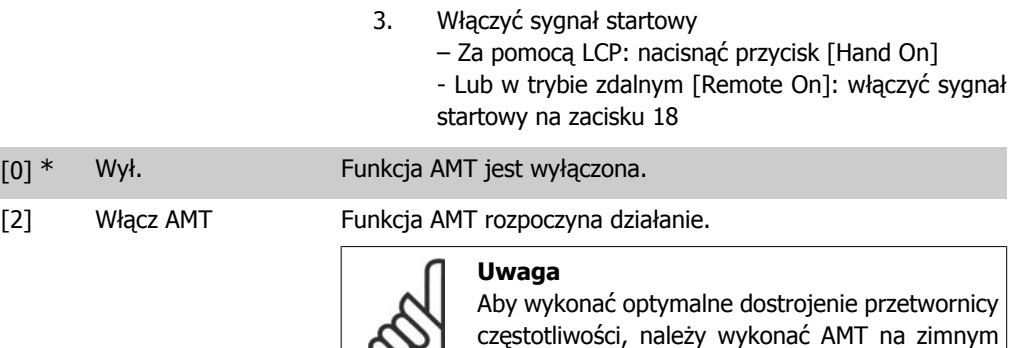

**4.2.2. 1-3\* Zaawan. dane silnika**

Zaawansowane dane silnika można ustawiać w następujący sposób:

1. Wykonać AMT na zimnym silniku. Przetwornica częstotliwości mierzy wartość uzyskaną z silnika.

silniku.

2. Ręcznie wprowadzić wartość X<sub>1</sub>. Uzyskać wartość od producenta silnika.

3. Użyć fabrycznej nastawy X1. Przetwornica częstotliwości wykonuje ustawienia w oparciu o dane na tabliczce znamionowej silnika.

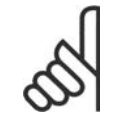

#### **Uwaga**

Parametru tego nie można zmienić podczas pracy silnika.

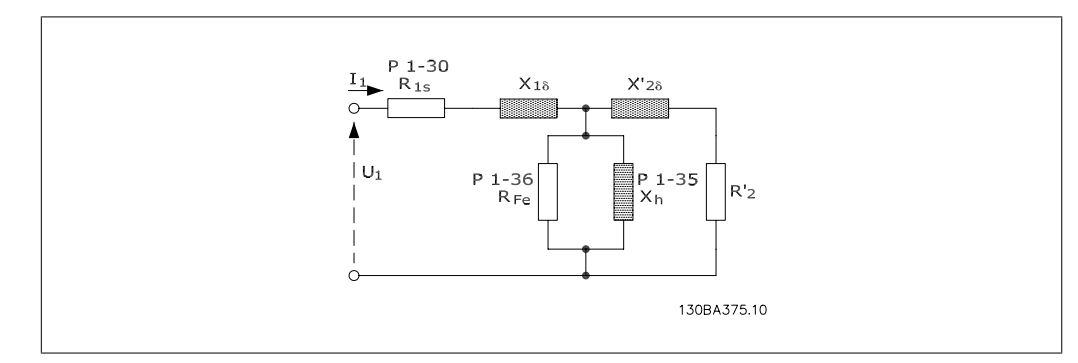

#### **1-30 Rezystancja stojana (Rs)**

W zależności od danych silnika\*

### **Zakres: Zastosowanie:**

Nastawić wartość rezystencji stojana.

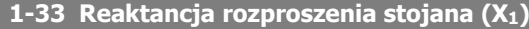

#### **Zakres: Zastosowanie:**

Zależnie [Om] od danych silnika\*

Ustawić reaktancję rozproszenia stojana silnika.

### **1-35 Reaktancja główna (X2) Zakres: Zastosowanie:**

Zależnie [Om] od danych silnika\*

Ustawić reaktancję główną silnika.

### **4.2.3. 1-5\* Ustawienia niezależne od obciążenia**

Ta grupa parametrów służy do wykonania ustawień silnika niezależnych od obciążenia.

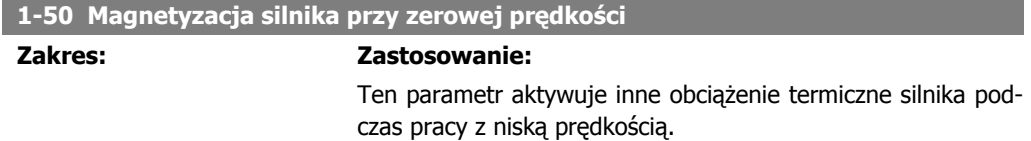

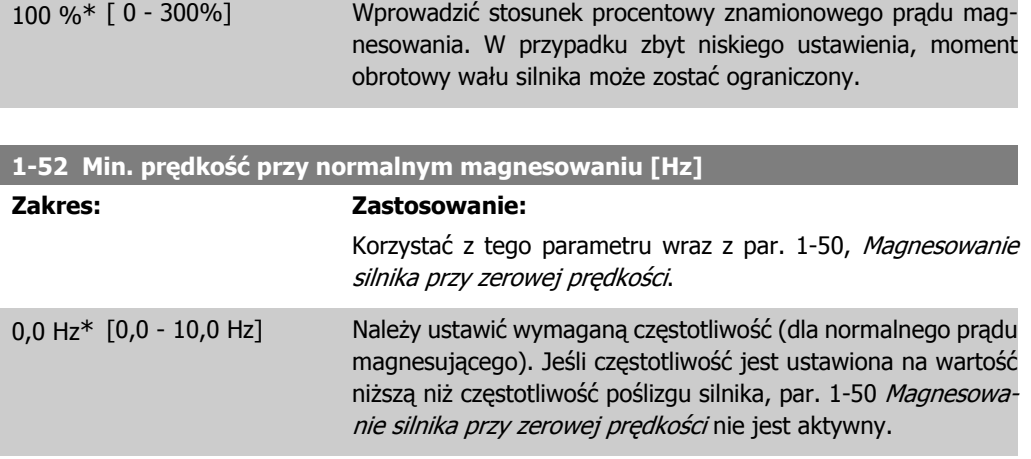

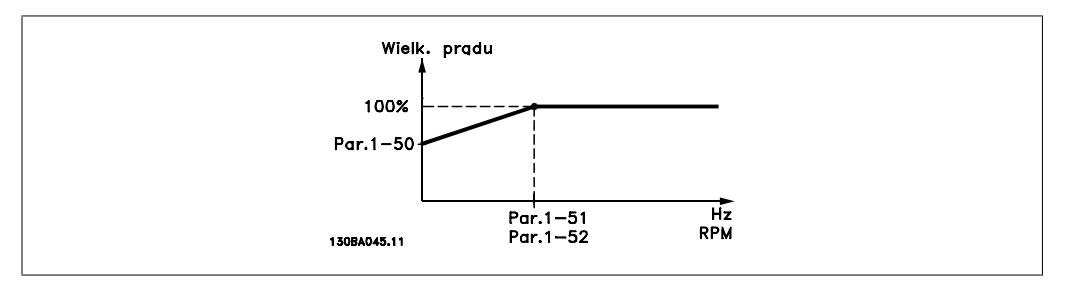

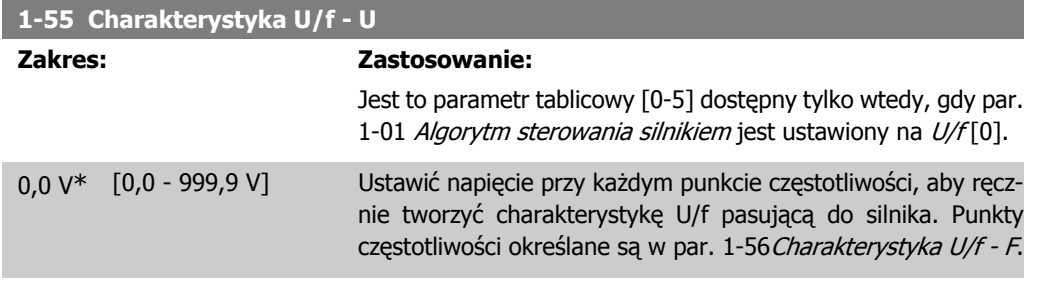

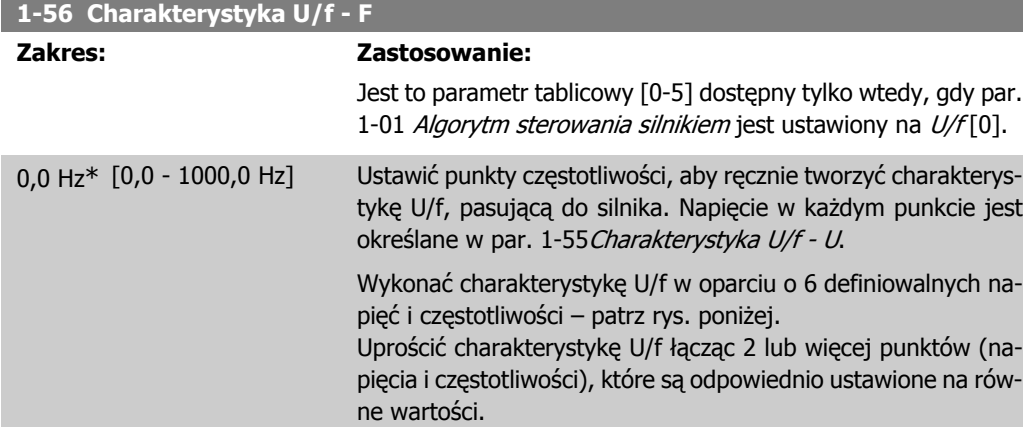

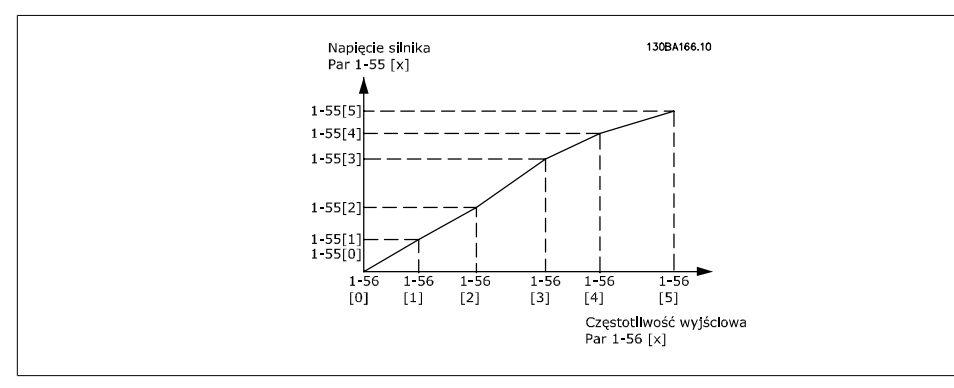

Ilustracja 4.1: Rys. 1 Charakterystyka U/f

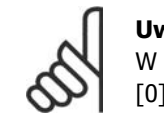

### **Uwaga**

W przypadku par. 1-56 należy zastosować następujące ustawienia [0] ≦ [1] ≦ [2] ≦ [3] ≦ [4] ≦ [5]

### **4.2.4. 1-6\* Ustawienia zależne od obciążenia**

Parametry do regulacji ustawień silnika zależnych od obciążenia.

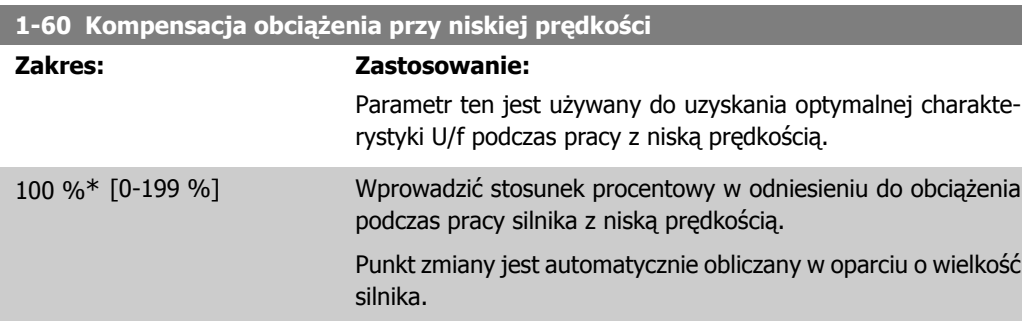

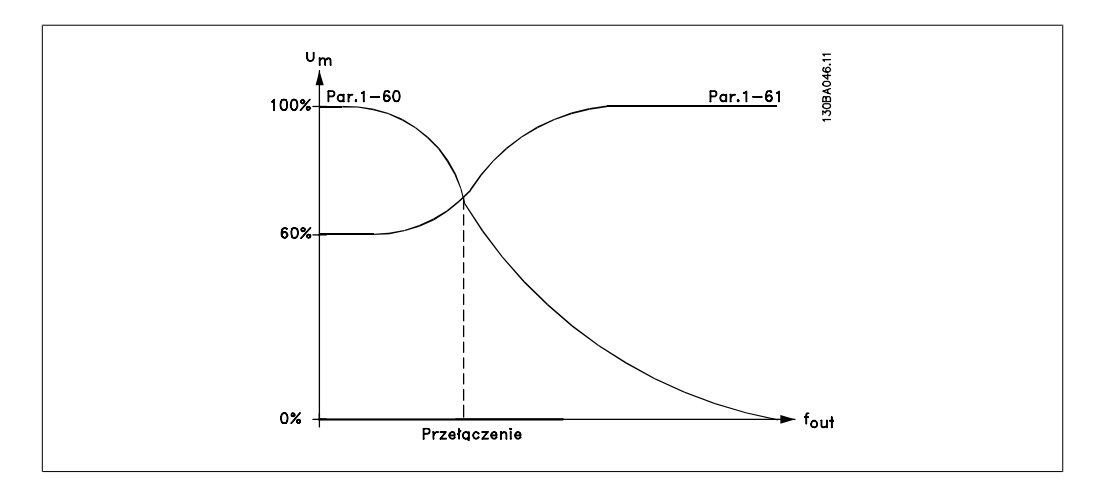

#### **1-61 Kompensacja obciążenia przy wysokiej prędkości**

#### **Zakres: Zastosowanie:**

Parametr ten jest wykorzystywany do otrzymania optymalnej kompensacji obciążenia podczas pracy z wysoką prędkością.

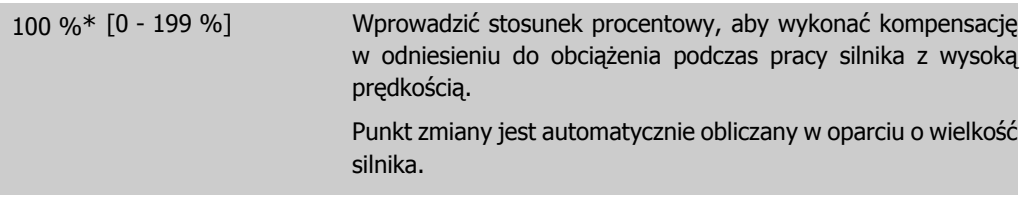

**Uwaga**

### **1-62 Kompensacja poślizgu**

#### **Zakres: Zastosowanie:**

100 %\* [-400 - 399 %] Kompensacja poślizgu silnika zależnego od obciążenia. Kompensacja poślizgu jest obliczana automatycznie w oparciu o znamionową prędkość silnika n<sub>M,N</sub>.

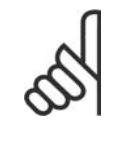

Funkcja ta jest aktywna tylko, gdy par. 1-00, Tryb konfiguracyjny jest ustawiony na Pętla otwarta prędkości [0] oraz, kiedy par. 1-01, Algorytm sterowania silnikiem jest ustawiony na VVC+ [1].

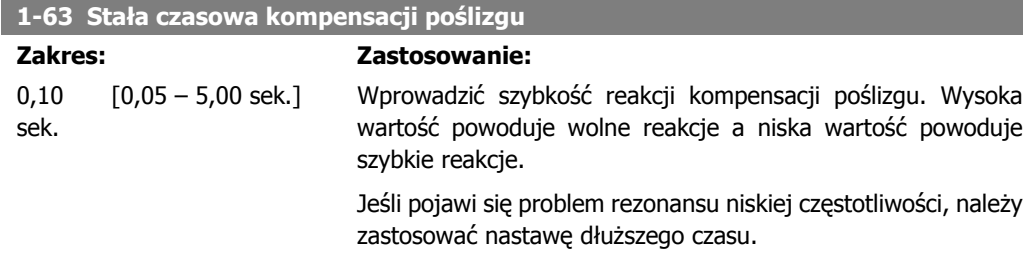

### **4.2.5. 1-7\* Regulacja startu**

Biorąc pod uwagę różne funkcje startu w różnych aplikacjach, w tej grupie parametrów można wybrać więcej niż jedną taką funkcję.

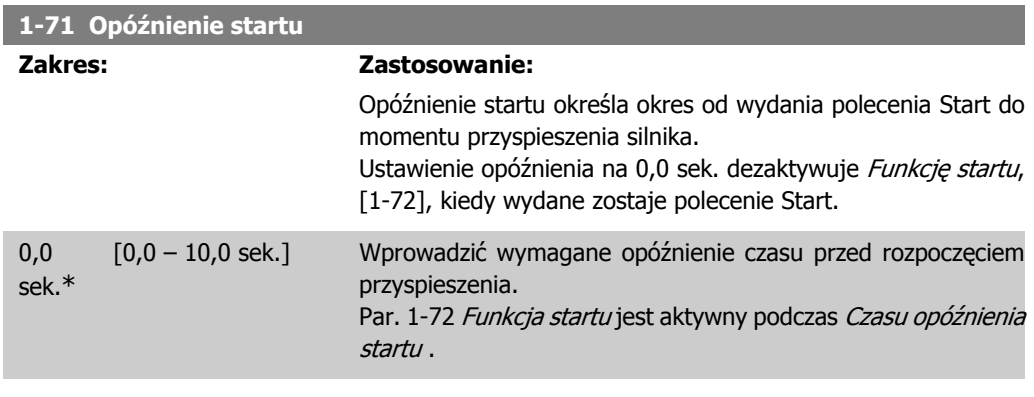

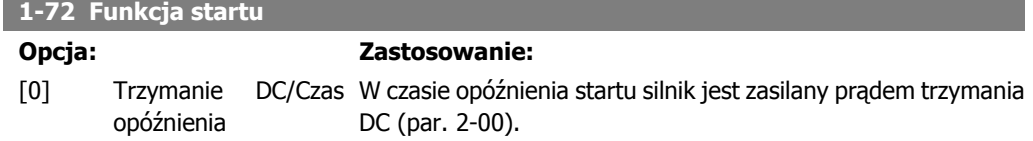

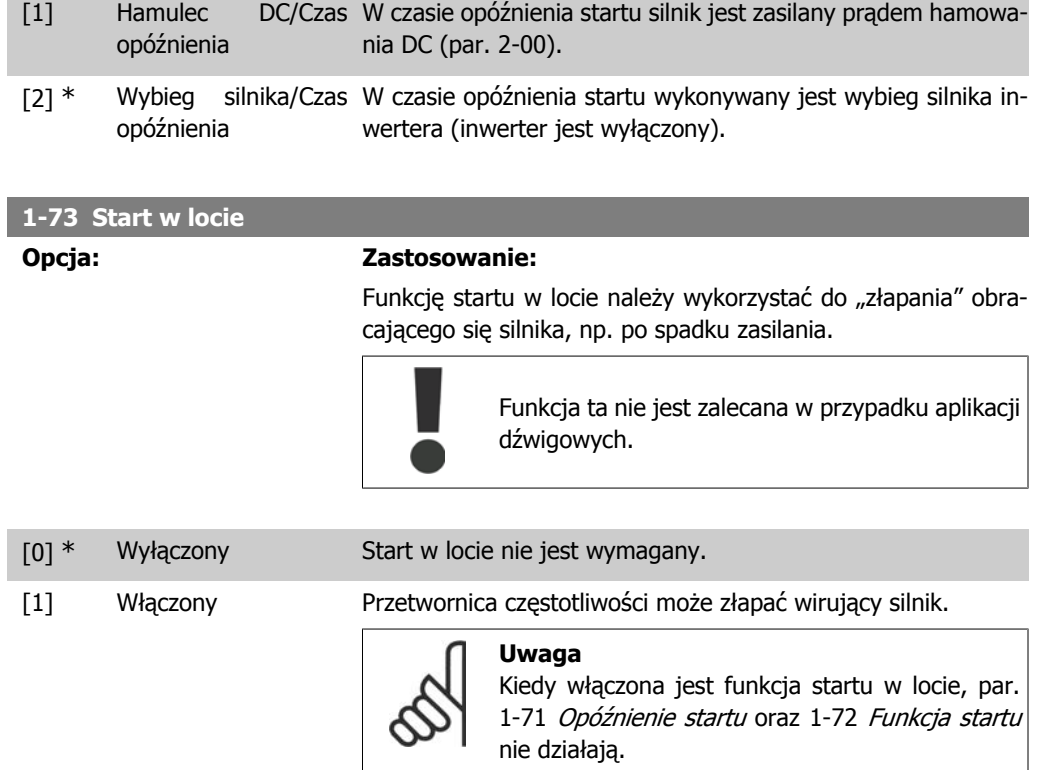

## **4.2.6. 1-8\* Regulacja stopu**

Aby spełnić wymagania dotyczące różnych funkcji stopu w różnych aplikacjach, parametry te oferują specjalne funkcje dotyczące zatrzymania silnika.

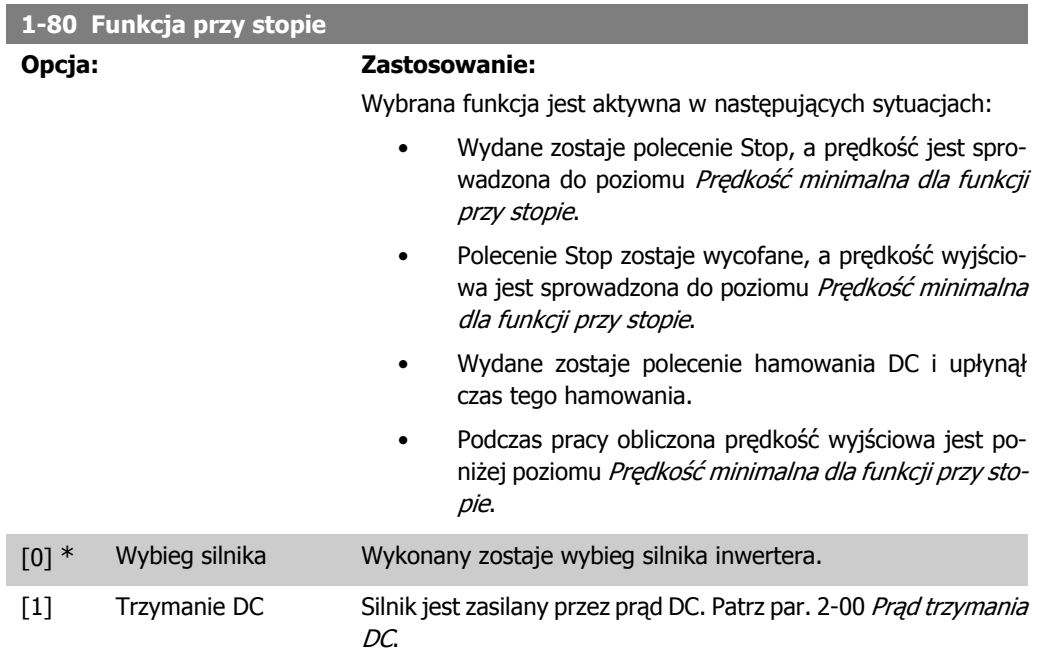

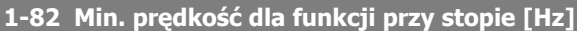

#### **Zakres: Zastosowanie:**

0,0 Hz<sup>\*</sup> [0,0 - 20,0 Hz] Ustawić prędkość, przy której należy aktywować par. 1-80 Funkcja przy stopie .

## **4.2.7. 1-9\* Temperatura silnika**

Za pomocą funkcji monitorowania szacowanej temperatury silnika, przetwornica częstotliwości może oszacować temperaturę silnika bez wykorzystania termistora. W ten sposób, może ona wyemitować ostrzeżenie lub alarm, jeśli temperatura silnika przekroczy górny limit roboczy.

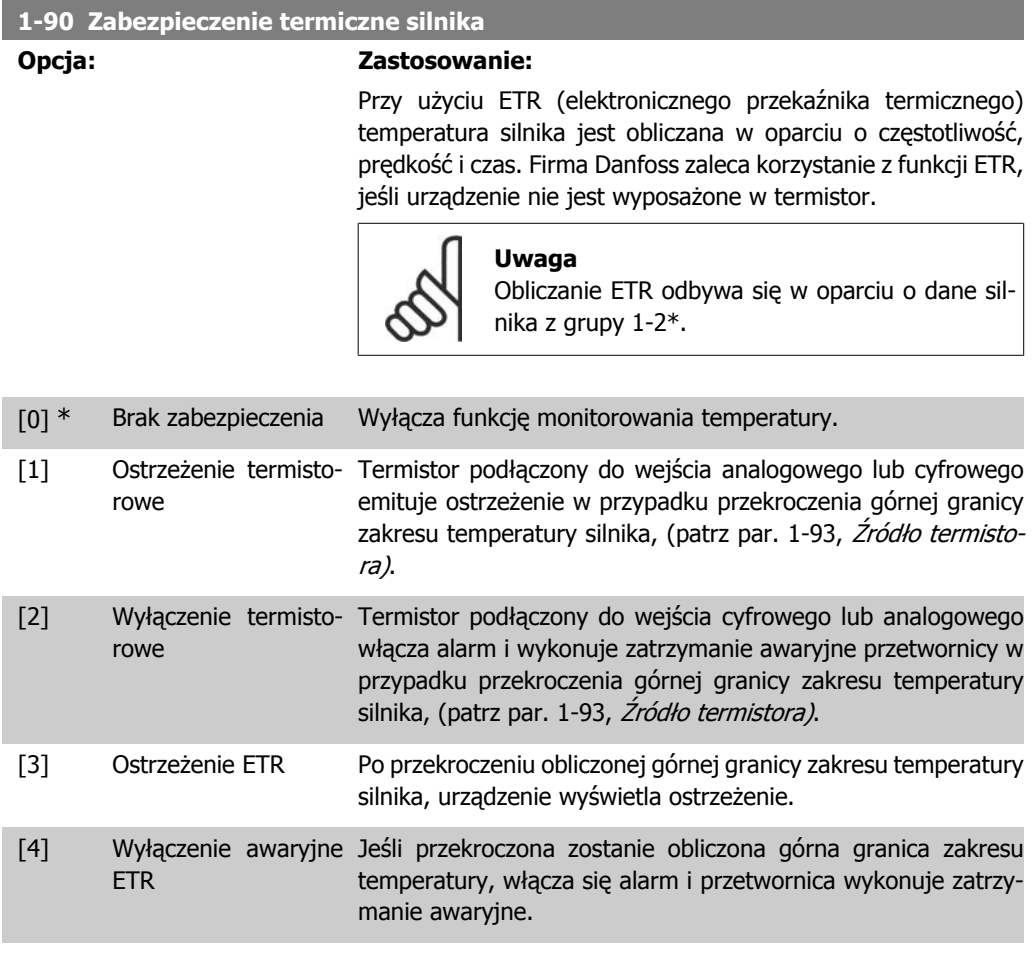

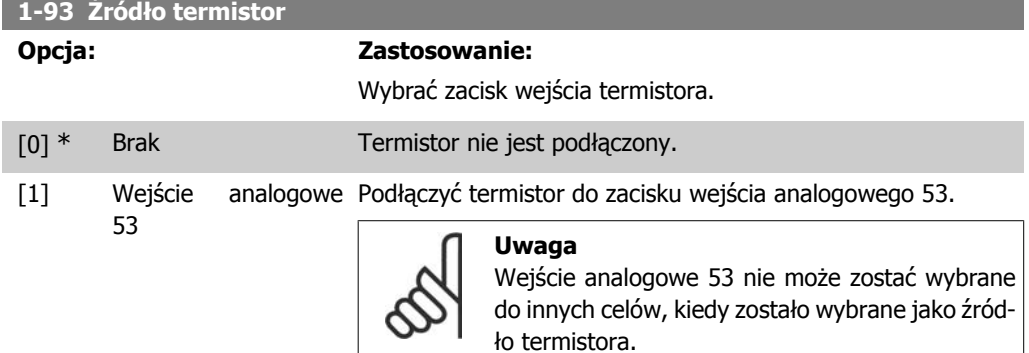

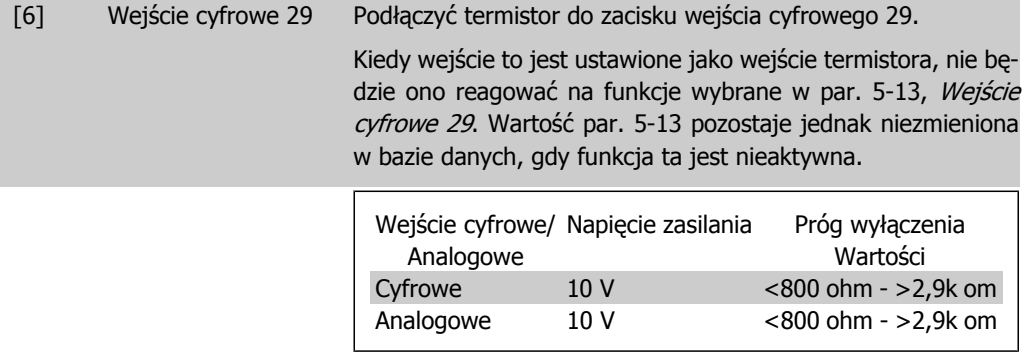

# **4.3. Grupa parametrów 2: Hamulce**

### **4.3.1. 2-\*\* Hamulce**

### **4.3.2. 2-0\* Hamulec DC**

Hamulec DC służy do wyhamowania obracającego się silnika poprzez zastosowanie w nim prądu DC.

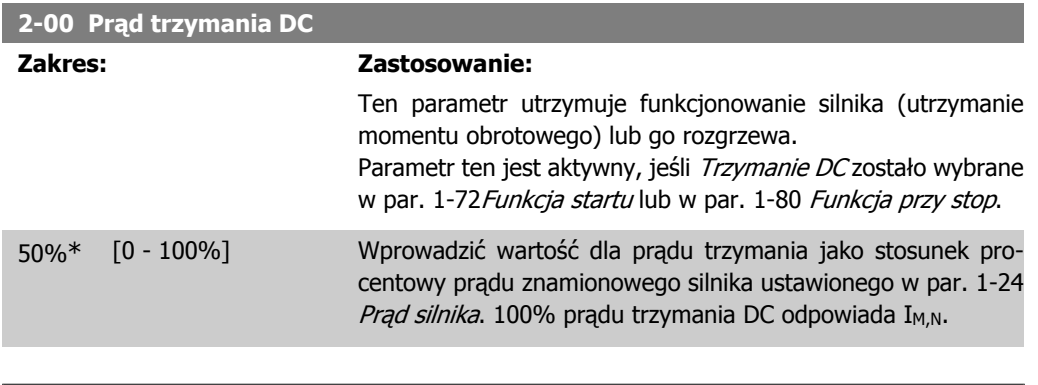

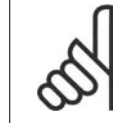

I

### **Uwaga**

Unikać prądu na poziomie 100% przez zbyt długi czas, ponieważ może spowodować to przegrzanie silnika.

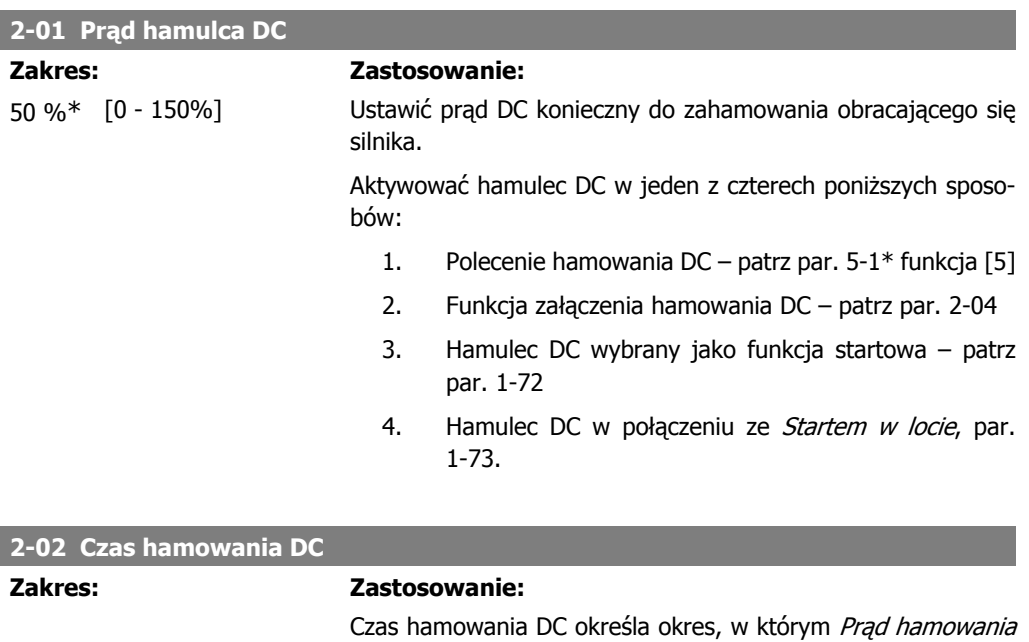

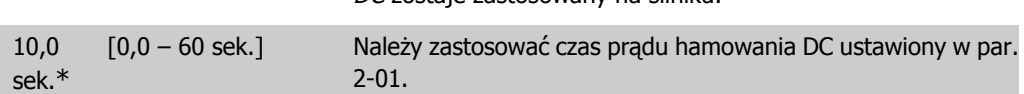

DC zostaje zastosowany na silniku.

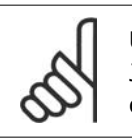

**Uwaga**

Jeśli hamulec DC jest aktywowany jako funkcja startowa, czas hamowania DC jest określany przez czas opóźnienia startu.

#### **2-04 Prędkość załączania hamowania DC**

#### **Zakres: Zastosowanie:**

0,0 Hz\* [0,0 - 400,0 Hz] Ustawić czas załączania hamowania DC, aby podczas zatrzymania aktywować prąd hamowania DC (par 2-10). Przy ustawieniu na 0 funkcja ta jest nieaktywna.

### **4.3.3. 2-1\* Funkcje energii hamowania**

Parametry z tej grupy służą do wykonania ustawień hamowania dynamicznego.

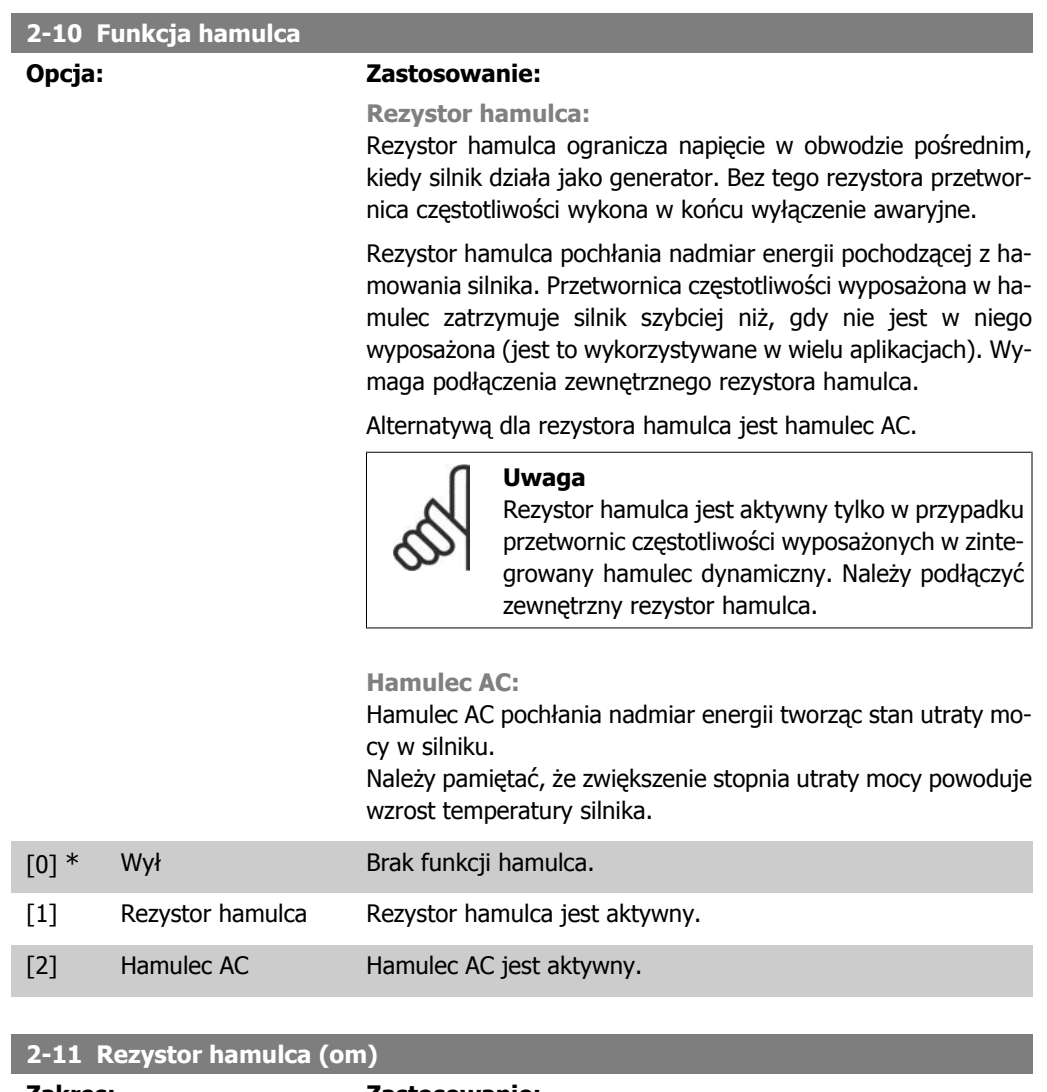

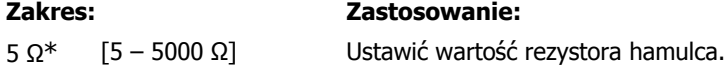

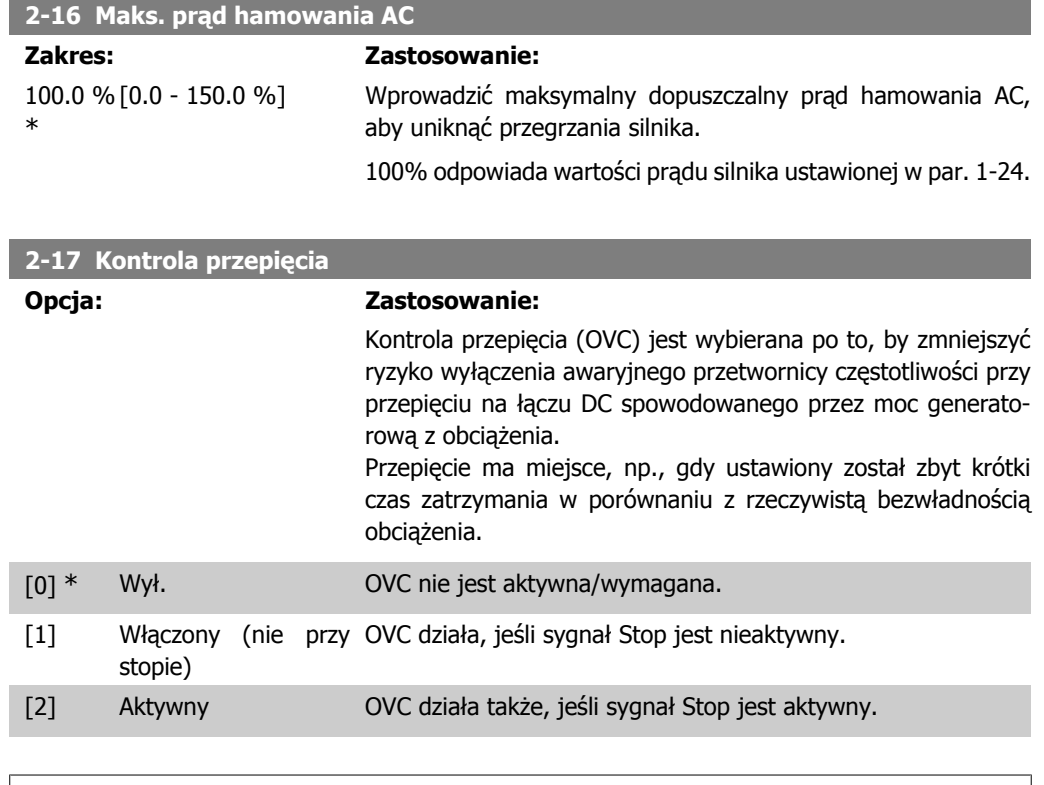

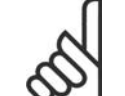

#### **Uwaga**

Jeśli w par. 2-10 Funkcja hamulca wybrany został "Hamulec rezystora", OVC nie jest aktywna nawet, jeśli zostanie włączona w tym parametrze.

## **4.3.4. 2-2\* Hamulec mechaniczny**

W przypadku aplikacji dźwigowych wymagany jest hamulec elektromagnetyczny. Hamulec jest sterowany przez przekaźnik zwalniający hamulec podczas aktywacji.

Hamulec włącza się w przypadku zatrzymania awaryjnego przetwornicy lub w przypadku wydania polecenia wybiegu silnika. Co więcej, jest on aktywowany, kiedy prędkość silnika spada poniżej granicy ustawionej w par. 2-22, Prędkość aktywnego hamowania.

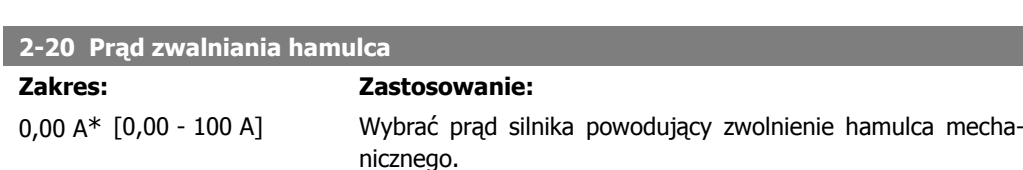

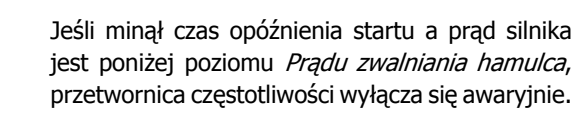

**4**

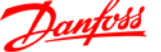

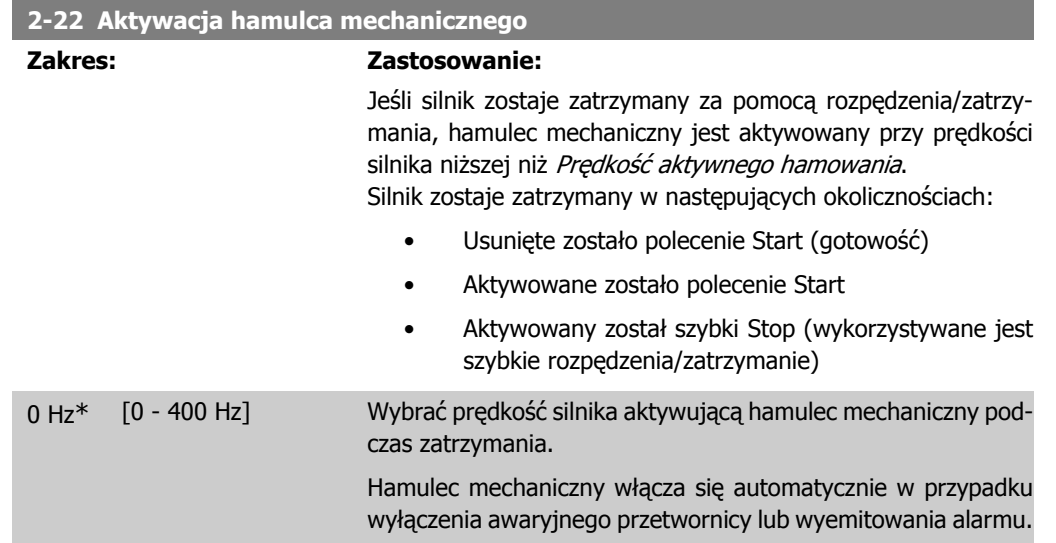

# **4.4. Grupa parametrów 3: Wartość zadana / Czas rozpędzania/zatrzymania**

### **4.4.1. 3-\*\* Wartość zadana/Czas rozpędzenia/zatrzymania**

Są to parametry do obsługi wartości zadanych, określania ograniczeń oraz konfiguracji sposobu reakcji przetwornicy częstotliwości na zmiany.

### **4.4.2. 3-0\* Ograniczenia wartości zadanej**

Parametry do ustawienia jednostki, ograniczeń i zakresów wartości zadanych.

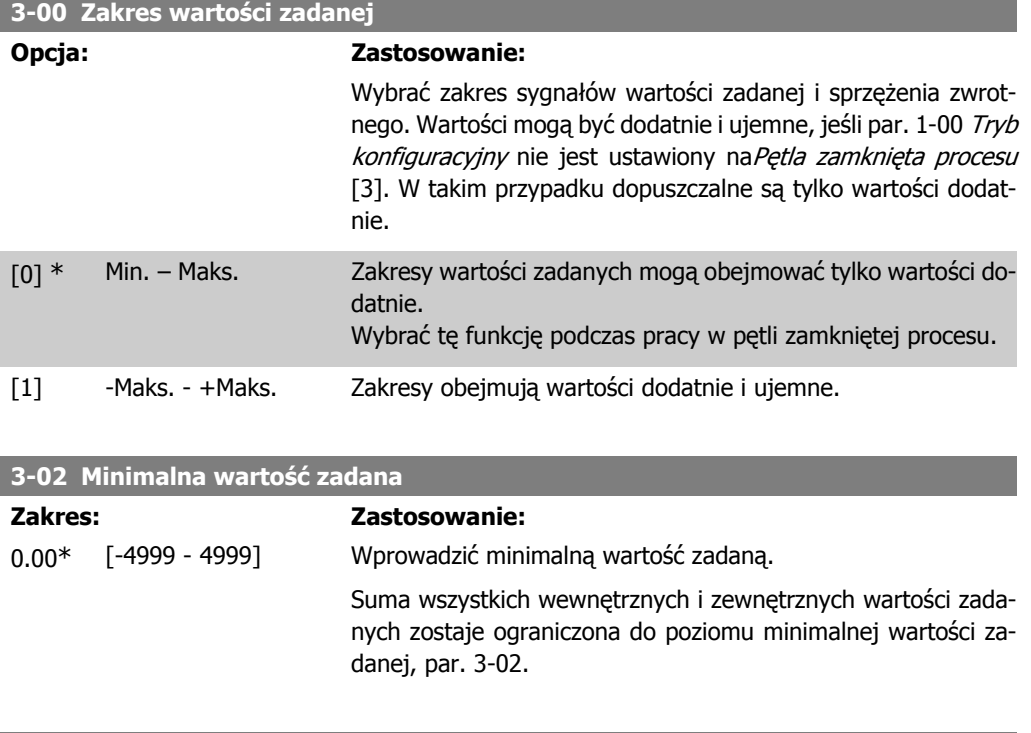

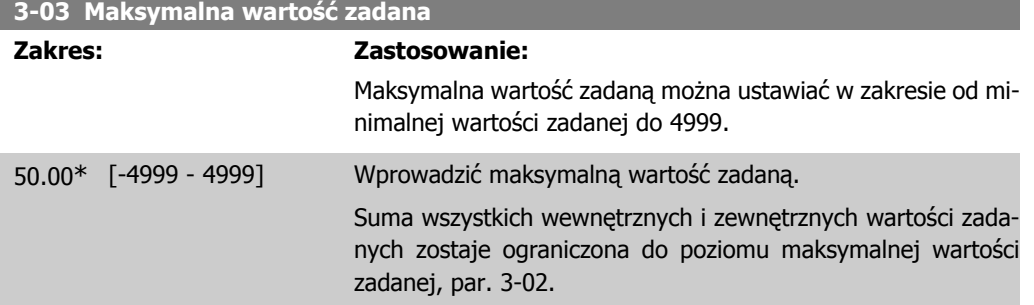

### **4.4.3. 3-1\* Wartości zadane**

Parametry do ustawienia źródeł wartości zadanych. Wybrać programowane wartości zadane dla odpowiednich wejść cyfrowych w grupie parametrów 5.1\*, Wejścia cyfrowe.

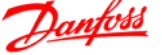

#### **3-10\* Programowana wartość zadana**

#### **Opcja: Zastosowanie:**

Każdy zestaw parametrów zawiera 8 programowanych wartości zadanych wybieranych za pomocą 3 wejść cyfrowych lub magistrali.

| $[18]$<br>Bit2 | $[17]$<br>Bit1 | $[16]$<br>Bit <sub>0</sub> | Nr programowanej war-<br>tości zadanej |
|----------------|----------------|----------------------------|----------------------------------------|
|                |                |                            |                                        |
|                |                |                            |                                        |
|                |                |                            |                                        |
|                |                |                            |                                        |
|                |                |                            |                                        |
|                |                |                            | 5                                      |
|                |                |                            | 6                                      |
|                |                |                            |                                        |

Tabela 4.1: Par. 5-1\* funkcja [16], [17] i [18]

[0.00] \* -100.00 - 100.00% Wprowadzić różne programowane wartości zadane za pomocą programowania tablicowego. Zwykle 100% = wartość ustawiona w par. 3-03, Maksymalna wartość zadana. Jednakże, istnieją wyjątki od tej reguły, gdy par. 3-00 jest nastawiony na  $Min. - Maks.$  [0]. Przykład 1: Par. 3-02 jest ustawiony na 20 a par. 3-03 na 50. W tym przypadku 0% = 0 i 100% = 50. Przykład 2: Par. 3-02 jest ustawiony na -70 a par. 3-03 na 50. W tym przypadku 0% = 0 i 100% = 70.

#### **3-11 Jog - prędkość przy pracy manewrowej [Hz]**

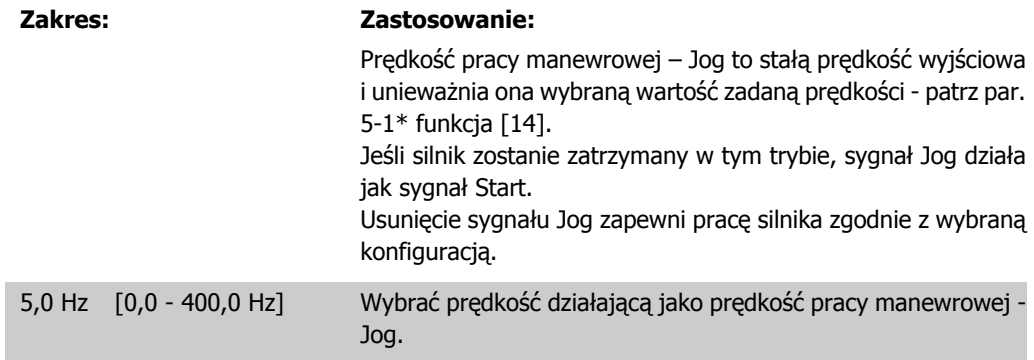

#### **3-12 Wartość doganiania/zwalniania**

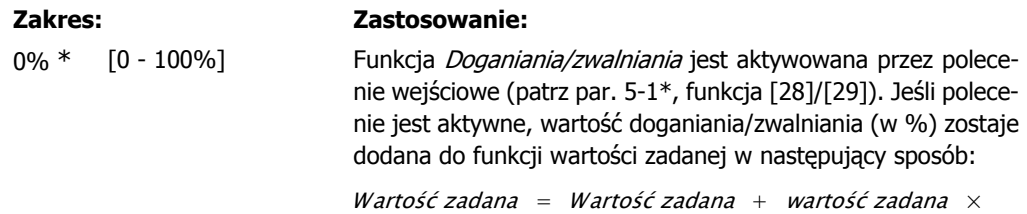

#### Doganianie Zwalnianie 100

Wartość zadana = Wartość zadana − wartość zadana  $\times$ Doganianie Zwalnianie

100

Kiedy polecenie wejściowe jest nieaktywne, wartość zadana powraca do zwykłej wartości, tzn. Wartość zadana = Wartość  $zadana + 0$ .

#### **3-14 Programowana względna wartość zadana**

#### **Zakres: Zastosowanie:**

0.00% [-100.00 - 100.00%] Określić wartość stałą (w %), która ma być dodana do zmiennej wartości (określonej w par.3-18 Źródło względnej skalowanej wartości zadanej).

> Suma wartości stałej i zmiennej (oznaczona Y na poniższym rysunku) jest pomnożona przez rzeczywistą wartość zdaną (oznaczoną jako X na poniższym rysunku). Produkt ten zostaje

dodany do rzeczywistej wartości zadanej  $X + X \times \frac{Y}{10}$ 100

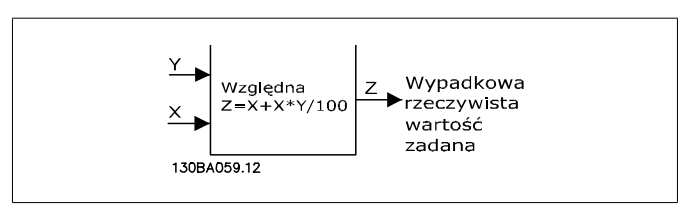

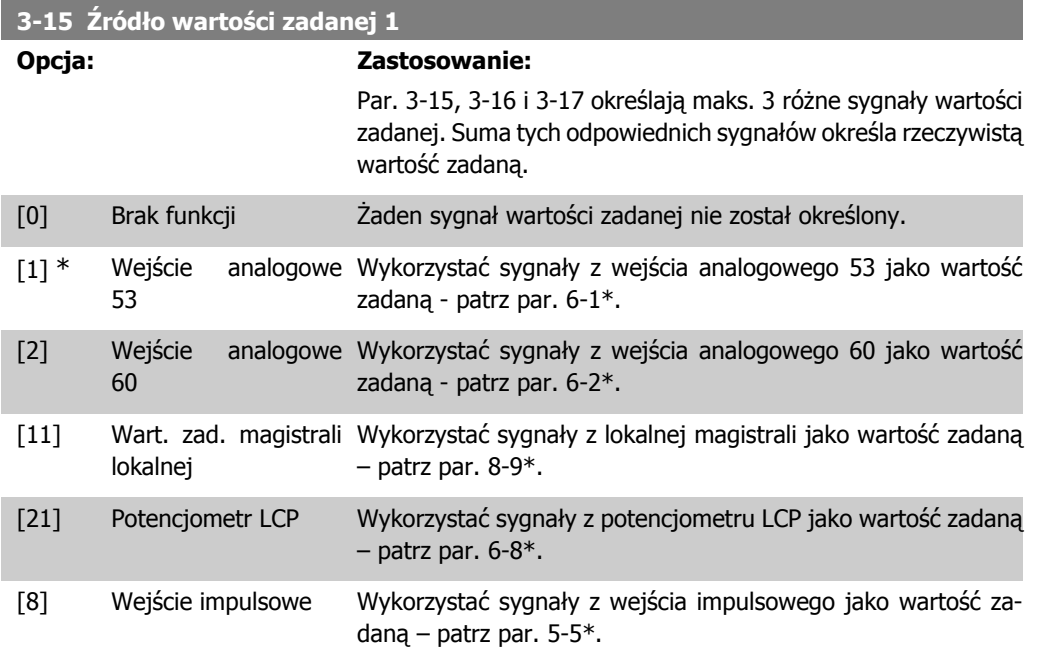

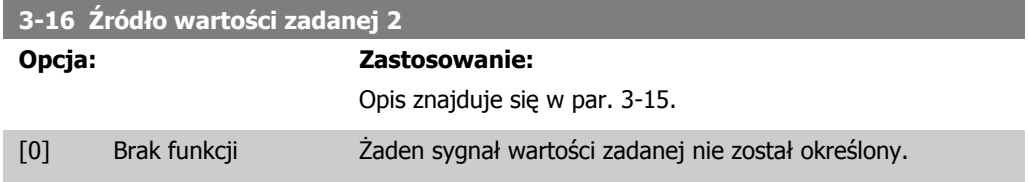
- [1] Wejście analogowe Jako wartości zadanej użyć sygnałów z wejścia analogowego 53 53. [2] \* Wejście analogowe Jako wartości zadanej użyć sygnałów z wejścia analogowego 60 60. [11] Wart. zad. magistrali Jako wartości zadanej użyć sygnałów z magistrali lokalnej.
- lokalnej [21] Potencjometr LCP Jako wartości zadanej użyć sygnałów z potencjometru LCP.

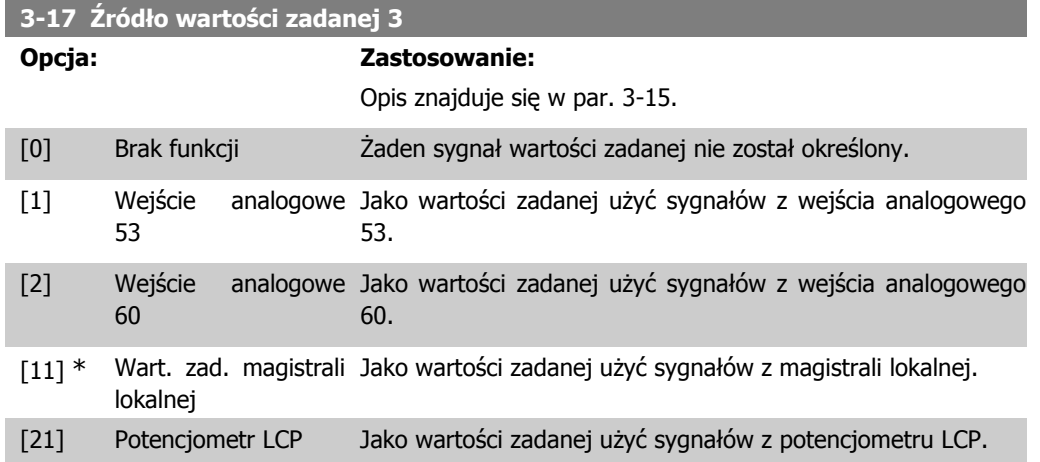

#### **3-18 Źródło względnej skalowanej wartości zadanej**

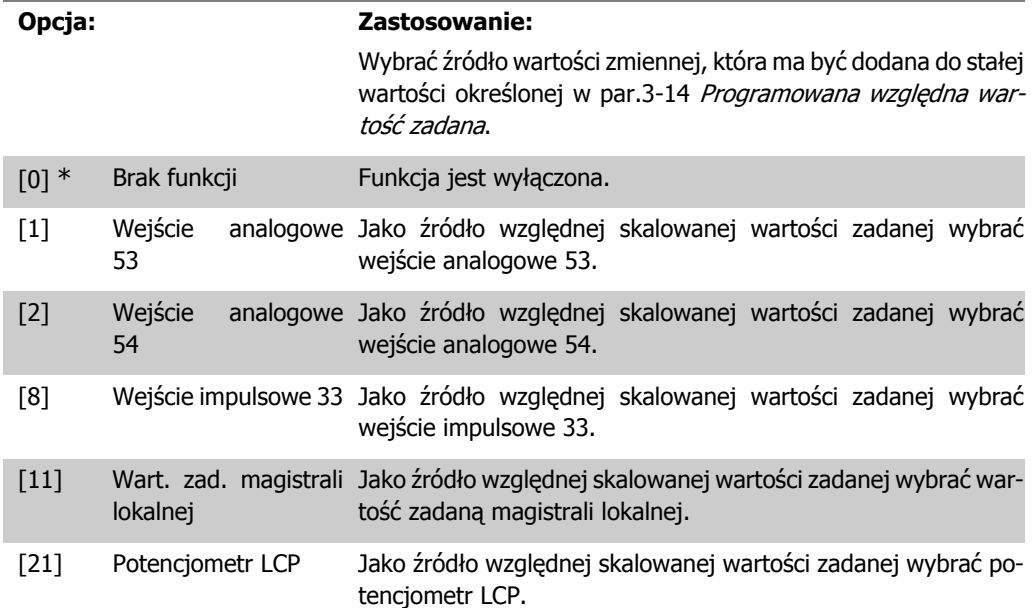

### **4.4.4. 3-4\* Rozpędzanie/zatrzymanie 1**

Liniowe rozpędzenie/zatrzymanie charakteryzuje się rozpędzaniem ze stałą prędkością do momentu osiągnięcia wymaganej prędkości silnika. W chwili osiągnięcia zadanej prędkości mogą wystąpić przetężenia chwilowe powodujące skoki prędkości na krótką chwilę przed jej stabilizacją. Rozpędzenie S jest wykonywane bardziej płynnie kompensując w ten sposób skoki prędkości w chwili osiągnięcia jej zadanej wartości.

#### Na poniższym rysunku ukazane zostały dwa typy rozpędzenia/zatrzymania.

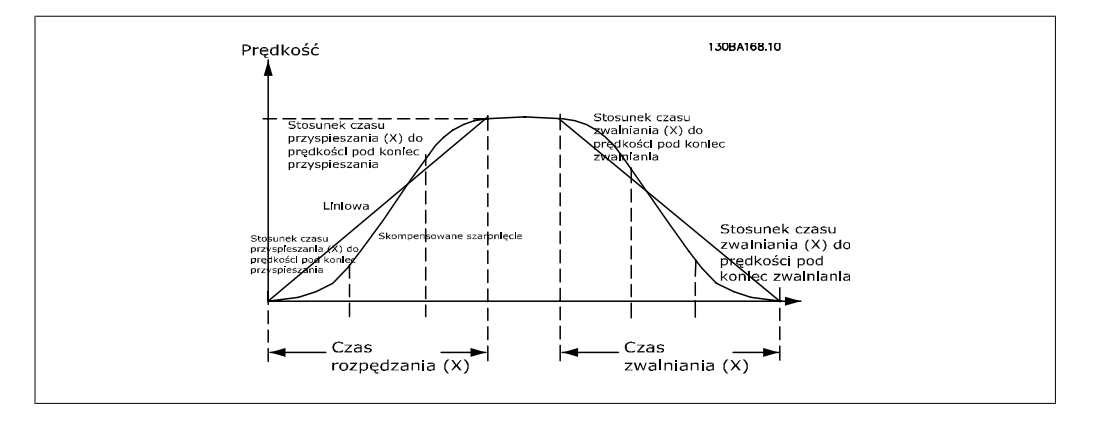

#### **Czasy rozpędzania/zatrzymania:**

Czas rozpędzania: czas przyspieszania. Od 0 do znamionowej częstotliwości silnika (par. 1-23). Zatrzymanie: czas zwalniania. Od znamionowej częstotliwości silnika (par. 1-23) do 0.

#### **Ograniczenie:**

Zbyt krótki czas rozpędzenia/zatrzymania może spowodować wyświetlenie ostrzeżenia o ograniczeniu momentu obrotowego (W12) i/lub ostrzeżenia o napięciu DC powyżej dopuszczalnego (W7). Rozpędzenie/zatrzymanie zostaje przerwane, kiedy przetwornica częstotliwości wejdzie w tryb ograniczenia momentu silnika (par. 4-16).

Zbyt krótki czas zatrzymania może spowodować wyświetlenie ostrzeżenia o ograniczeniu momentu obrotowego (W12) i/lub ostrzeżenia o napięciu DC powyżej dopuszczalnego (W7). Rozpędzenie/ zatrzymanie zostaje przerwane, kiedy przetwornica częstotliwości wejdzie w tryb generatora ograniczenia momentu (par. 4-17) i/lub tryb wewnętrznego ograniczenia napięcia DC powyżej dopuszczalnego.

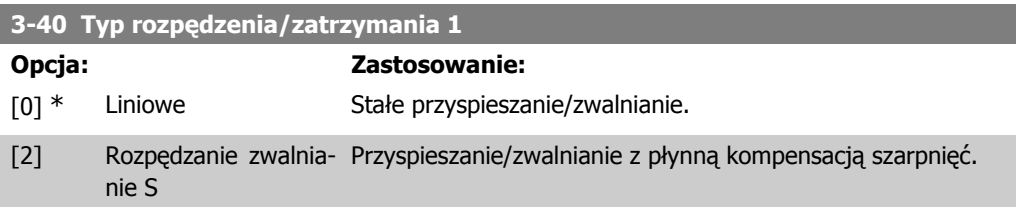

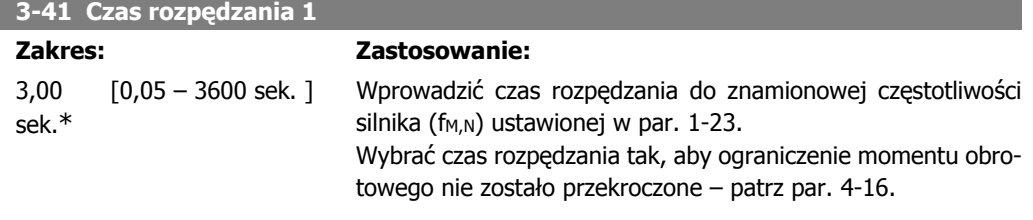

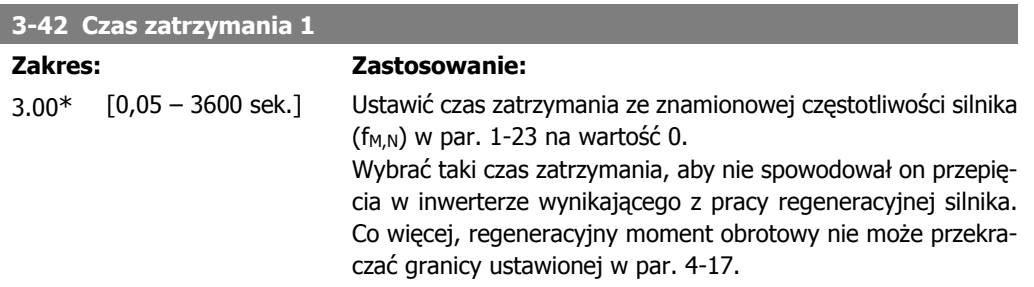

**4**

# **4.4.5. 3-5\* Rozpędzenie/zatrzymanie 2**

Opis typów rozpędzenia/zatrzymania znajduje się w par. 3-4\*.

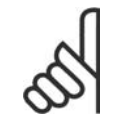

**Uwaga** Przyspieszenie/zatrzymanie 2 – alternatywne czasy przyspieszenia/zatrzymania: Zmiana z przyspieszenia/zatrzymania 1 na 2 jest wykonywana przez wejście cyfrowe. Patrz par. 5-1\*, wybór opcji [34].

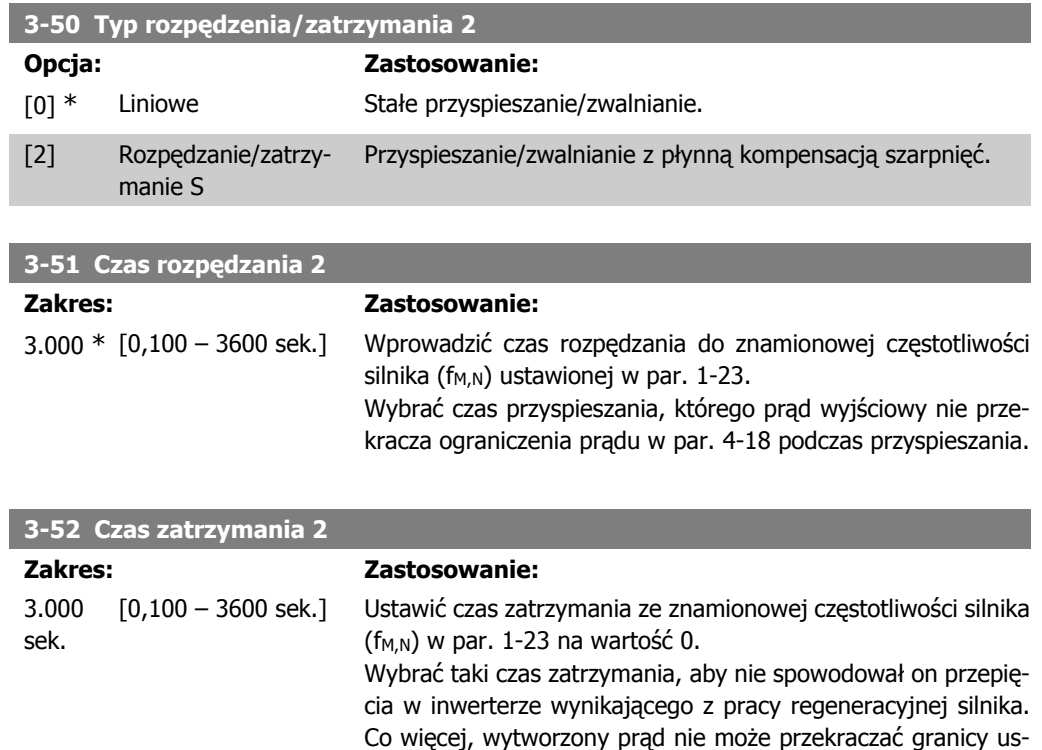

# **4.4.6. 3-8\* Inne czasy rozpędzenia/zatrzymania**

W tej sekcji opisane zostały parametry rozpędzenia/zatrzymania dla pracy manewrowej – Jog oraz dla szybkiego stopu.

tawionej w par. 4-18.

Za pomocą tej pierwszej funkcji można wykonywać rozpędzenie i zatrzymanie, natomiast za pomocą drugiej funkcji można wykonywać tylko zatrzymanie.

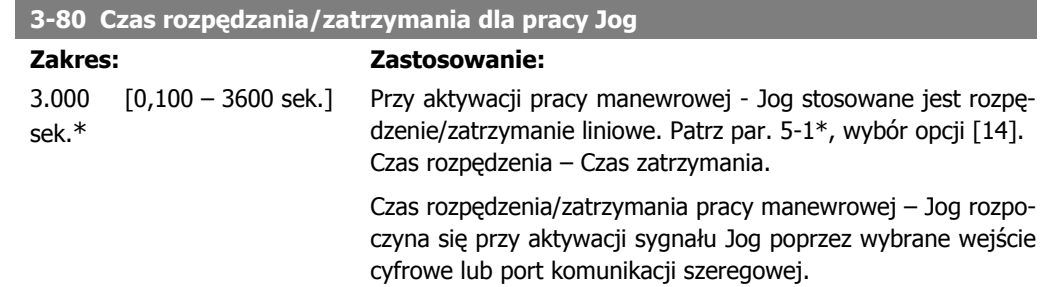

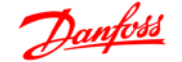

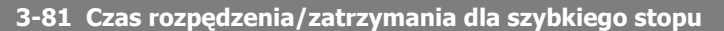

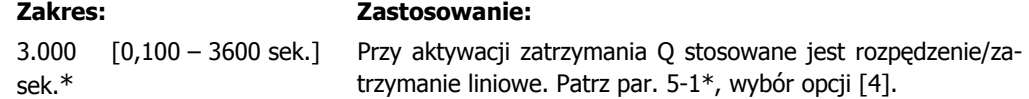

# **4.5. Grupa parametrów 4: Ograniczenia/Ostrzeżenia**

# **4.5.1. 4-\*\* Ograniczenia silnika**

Jest to grupa parametrów do konfiguracji ograniczeń i ostrzeżeń.

### **4.5.2. 4-1\* Ograniczenia silnika**

Parametry te są wykorzystywane do określania roboczego zakresu prędkości, momentu obrotowego oraz prądu silnika.

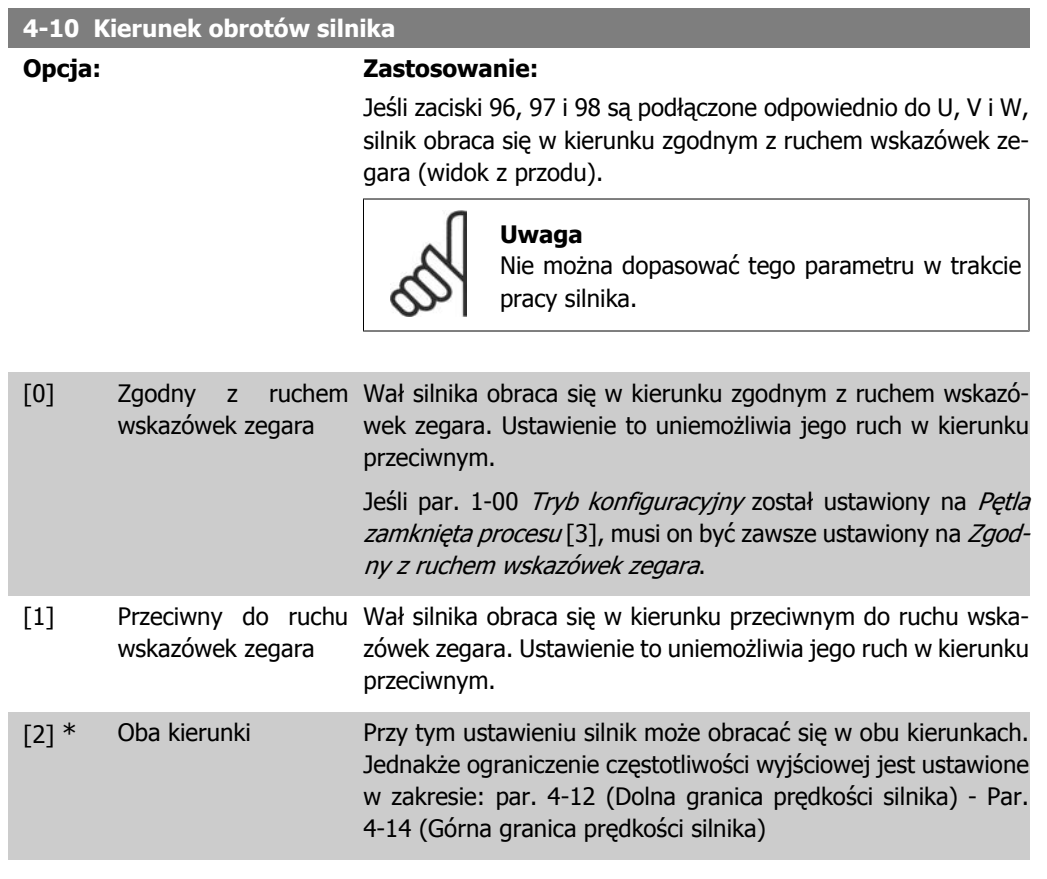

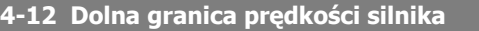

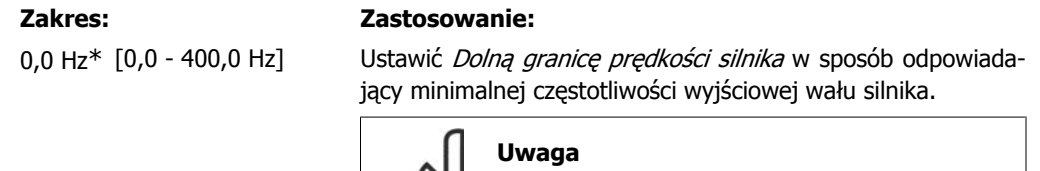

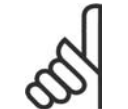

Minimalna częstotliwość wyjściowa jest wartością absolutną i nie dopuszcza ona żadnych odchyleń.

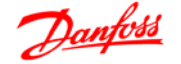

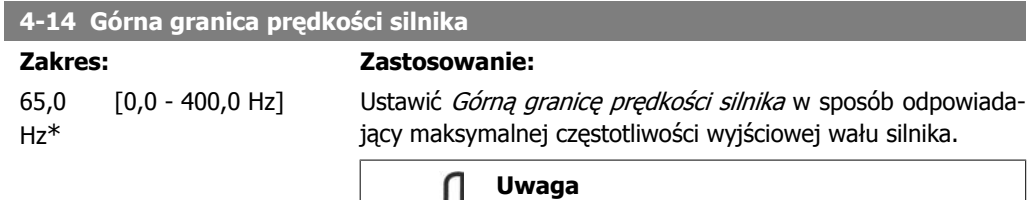

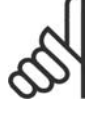

Maksymalna częstotliwość wyjściowa jest wartością absolutną i nie dopuszcza ona żadnych odchyleń.

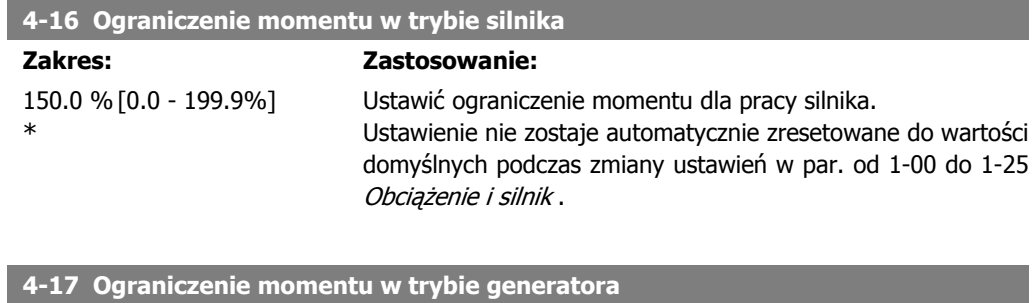

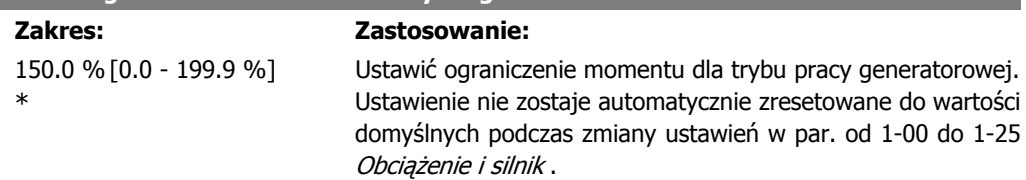

## **4.5.3. 4-5\* Ustawiane ostrzeżenia**

Grupa parametrów zawierająca regulowane limity ostrzeżeń dla prądu, prędkości, wartości zadanych i sprzężenia zwrotnego.

Ostrzeżenia są widoczne na wyświetlaczu, zaprogramowanym wyjściu lub magistrali szeregowej.

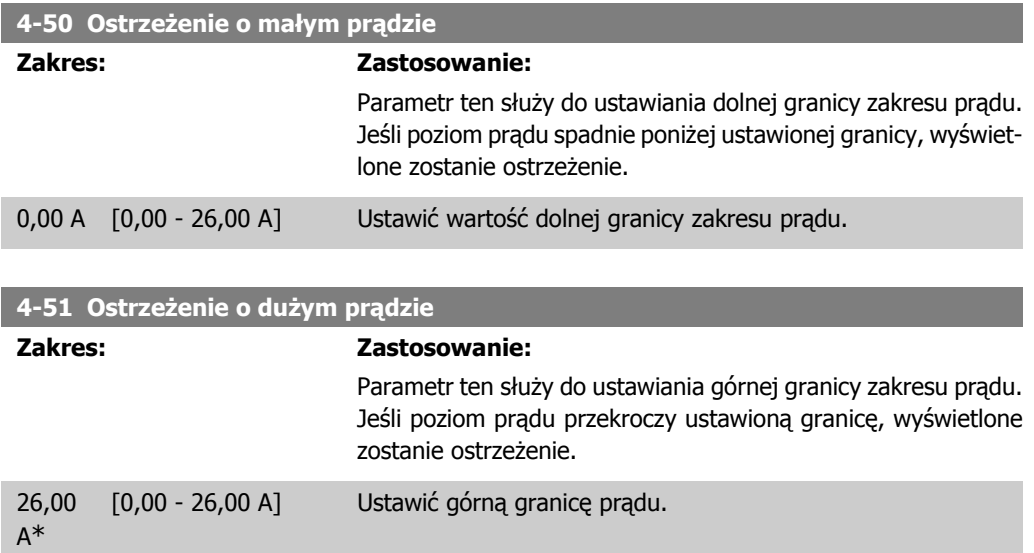

**4**

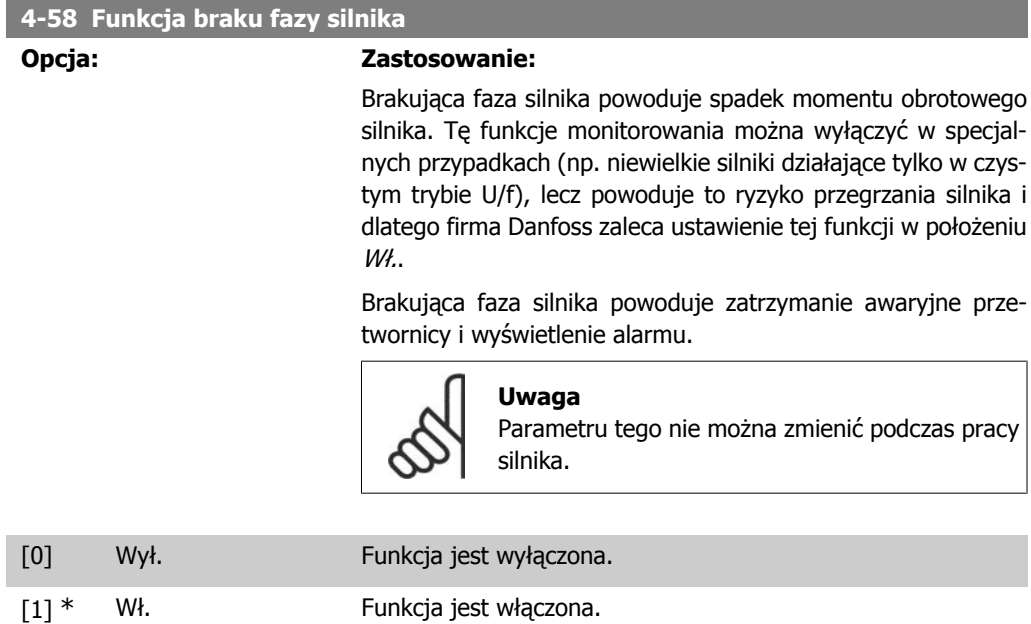

# **4.5.4. 4-6\* Prędkość zabroniona**

W niektórych aplikacjach może mieć miejsce rezonans mechaniczny. Punktów rezonansu można uniknąć tworząc obejście. Przetwornica częstotliwości rozpędza się/zatrzymuje na obejściu powodując szybkie przejście przez punkty rezonansu mechanicznego.

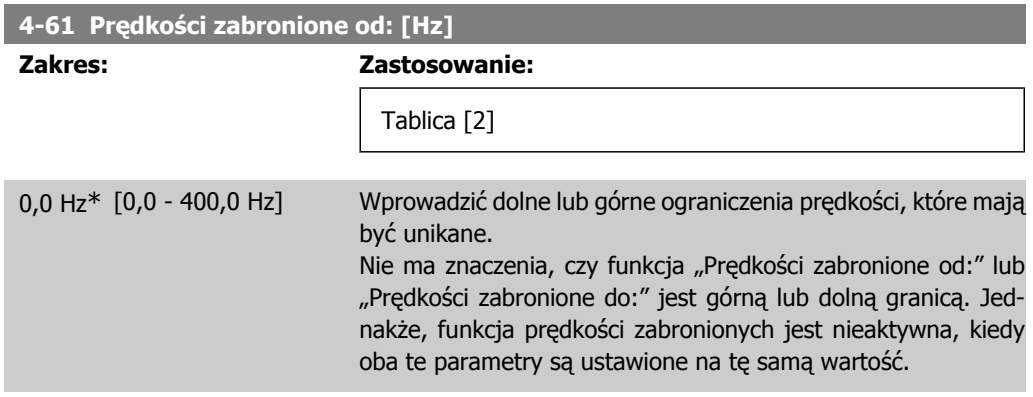

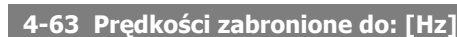

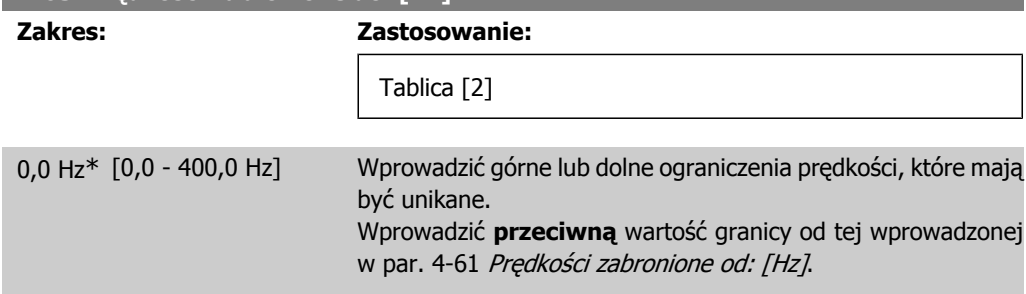

# **4.6. Grupa parametrów 5: Wejście/Wyjście cyfrowe**

# **4.6.1. 5-\*\* We/wy cyfrowe**

Poniżej znajduje się opis funkcji wszystkich poleceń dotyczących wejść cyfrowych i sygnałów.

## **4.6.2. 5-1\* Wejścia cyfrowe**

Parametry do konfiguracji funkcji dla zacisków wejściowych. Wejścia cyfrowe służą do wyboru różnych funkcji przetwornicy częstotliwości. Wszystkie wejścia cyfrowe mogą być ustawiane na następujące funkcje:

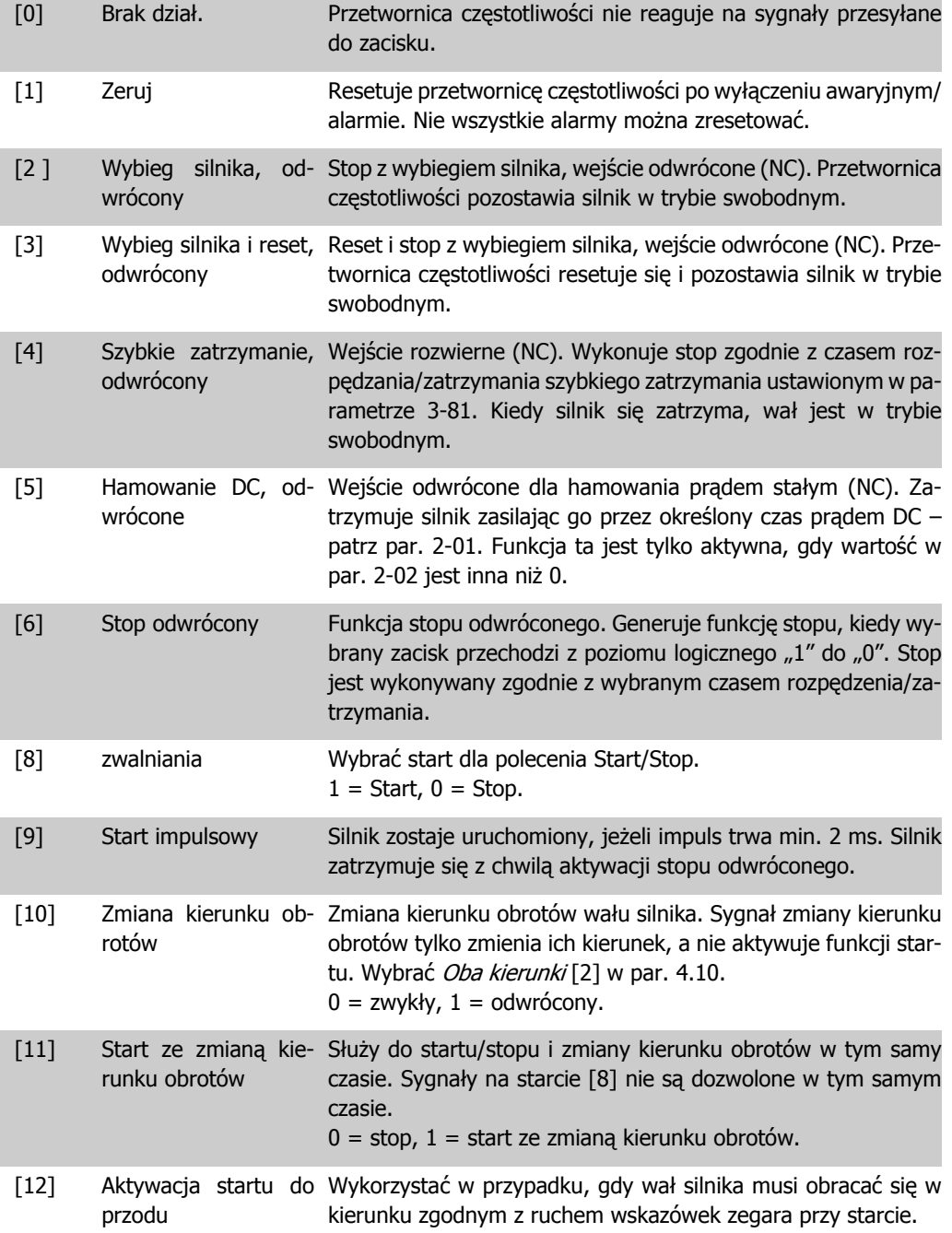

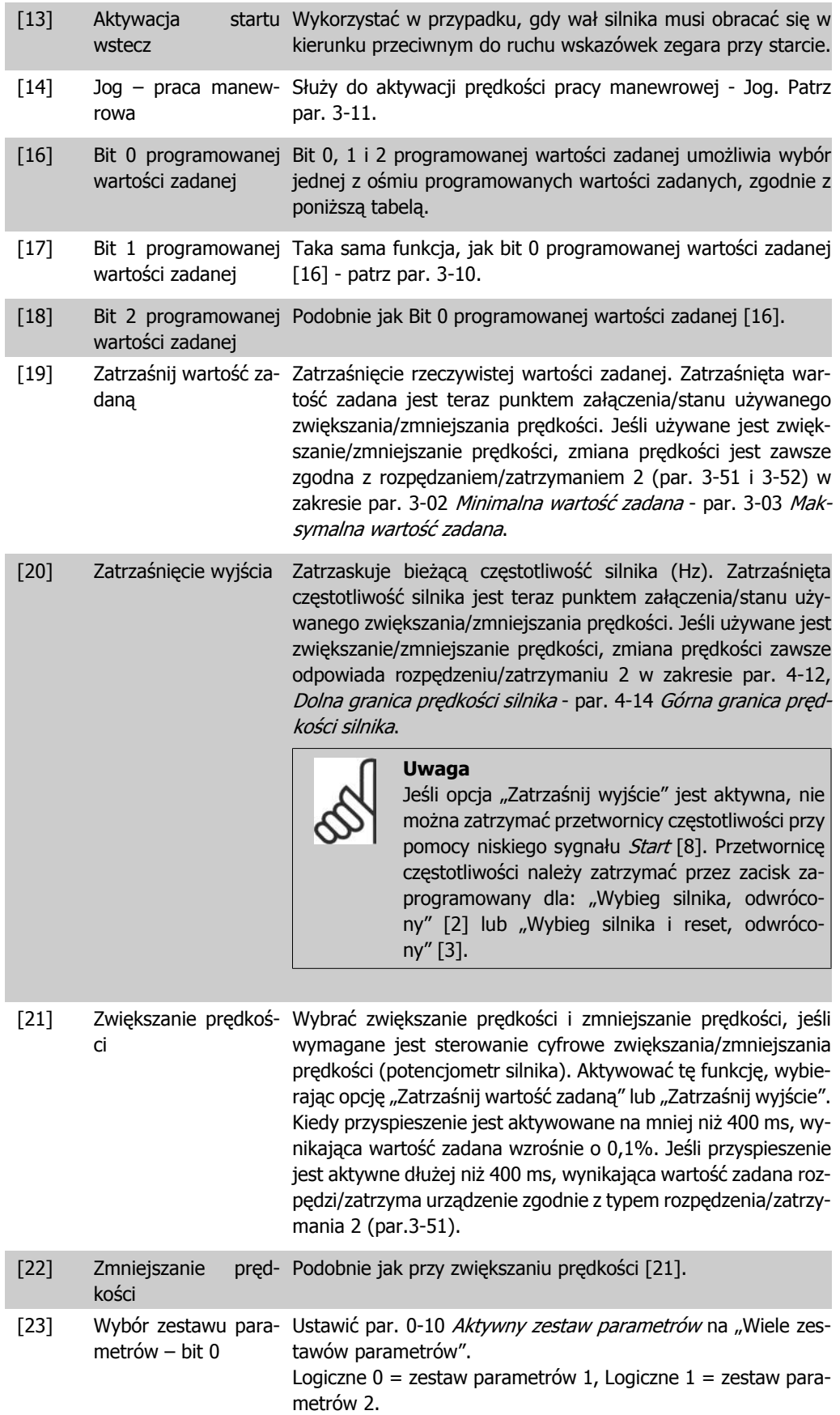

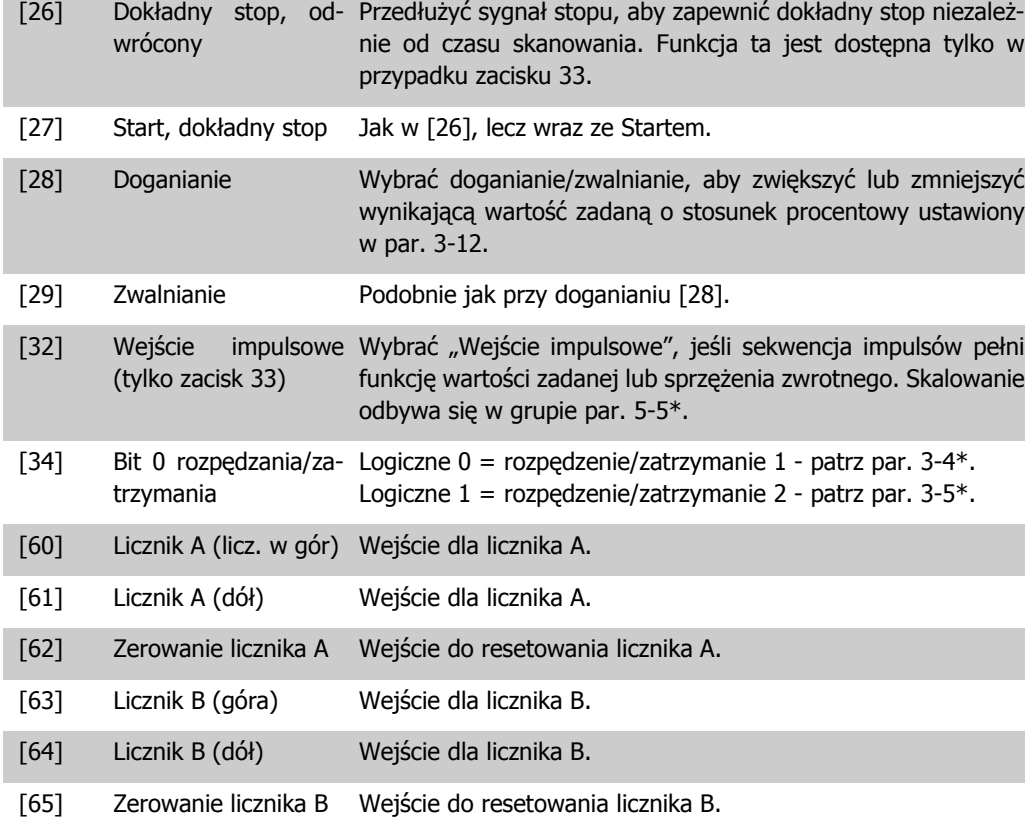

### **5-10 Zacisk 18. Wejście cyfrowe**

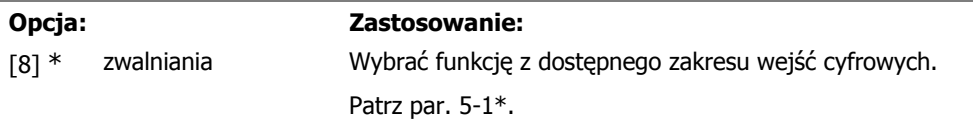

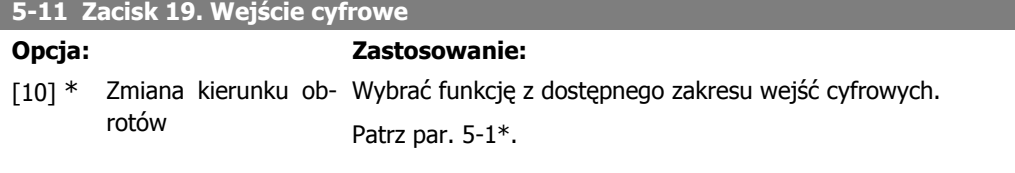

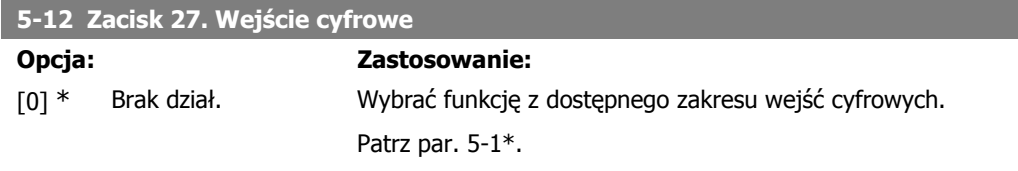

### **5-13 Zacisk 29. Wejście cyfrowe**

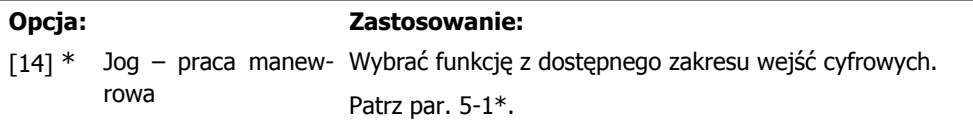

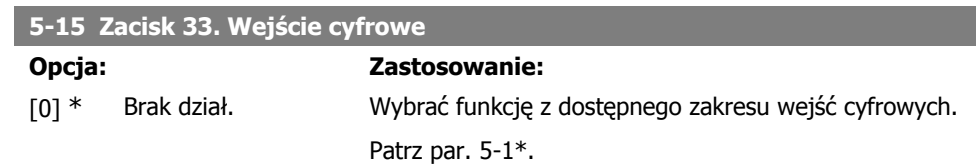

# **4.6.3. 5-4\* Przekaźniki**

Grupa parametrów do konfiguracji regulacji czasowej oraz funkcji wyjścia przekaźników.

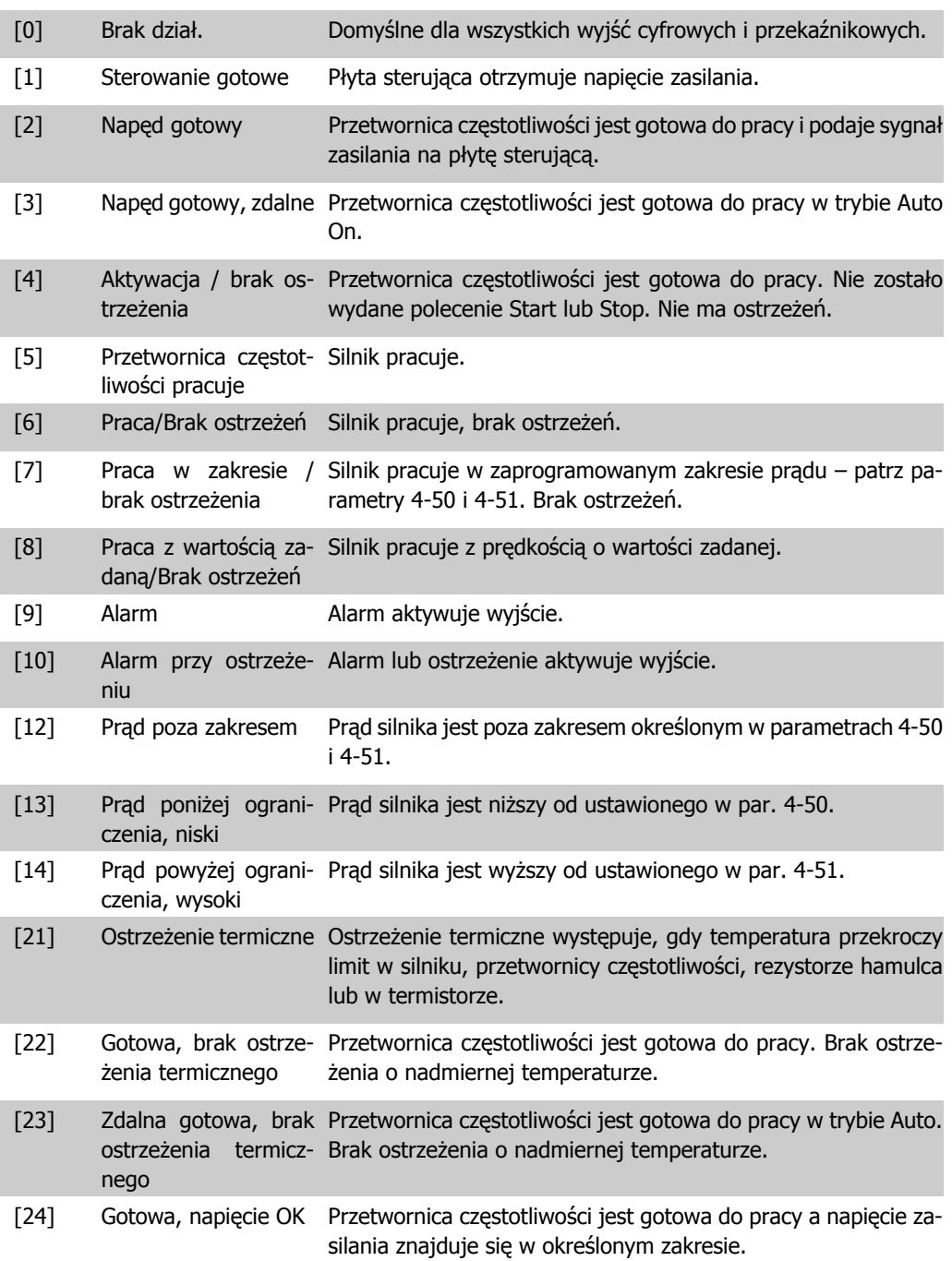

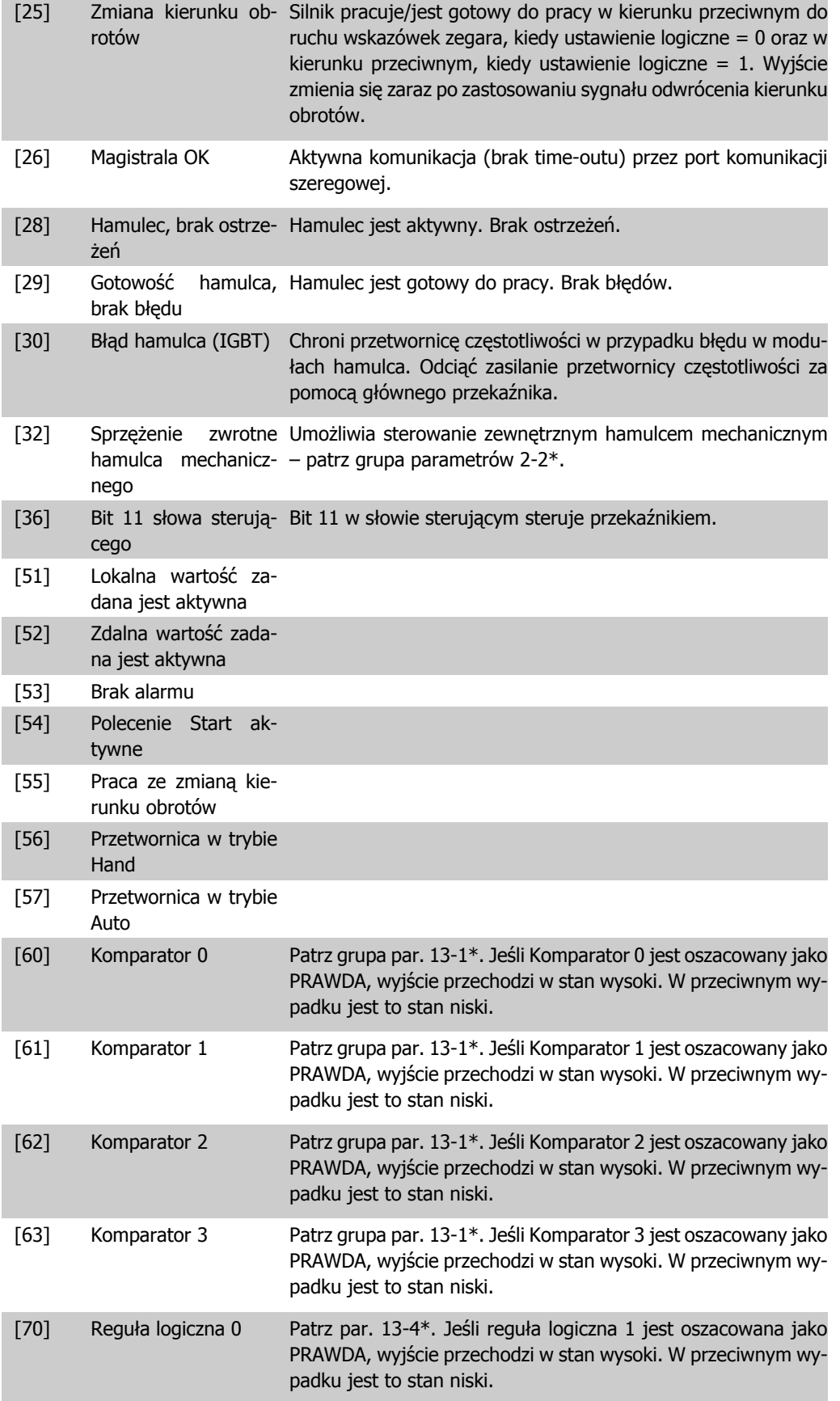

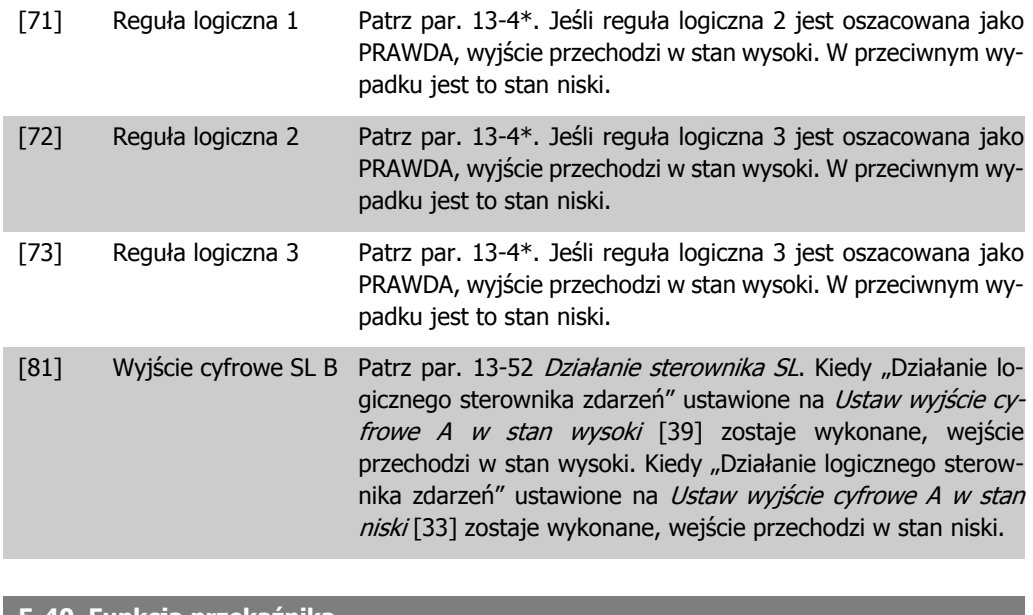

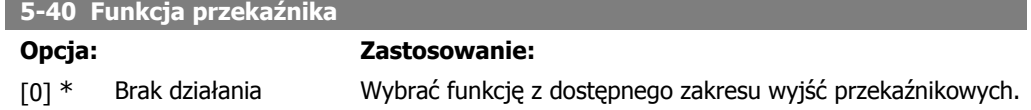

### **4.6.4. 5-5\* Wejście impulsowe**

I

I

I

I

Ustawić par. 5-15 na wejście impulsowe [32]. Teraz zacisk 33 obsługuje wejście impulsowe w zakresie od niskiej (par. 5-55) do wysokiej częstotliwości (par. 5-56). Skalowanie wejścia częstotliwości należy wykonać za pomocą par. 5-57 i par. 5-58.

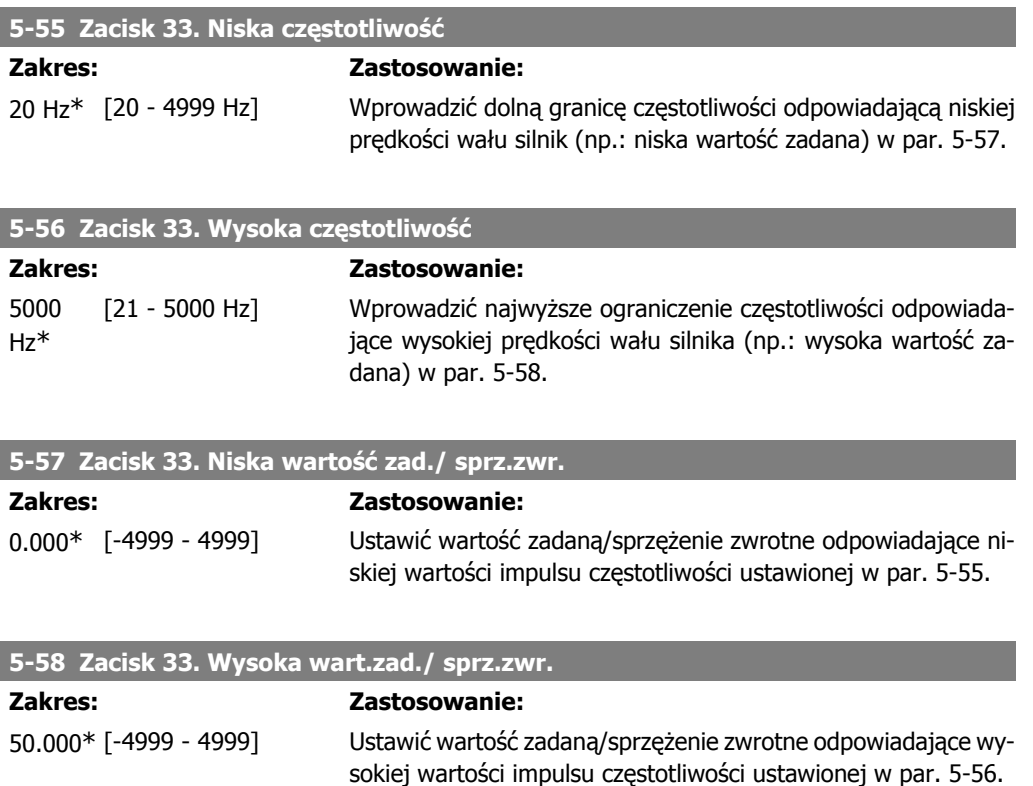

# **4.7. Grupa parametrów 6: Wejście/Wyjście analogowe**

### **4.7.1. 6-\*\* We/Wy analogowe**

Jest to grupa parametrów do konfiguracji wejść i wyjść analogowych.

### **4.7.2. 6-0\* Tryb we/wy analogowego**

Grupa parametrów do ustawiania konfiguracji we/wy cyfrowego.

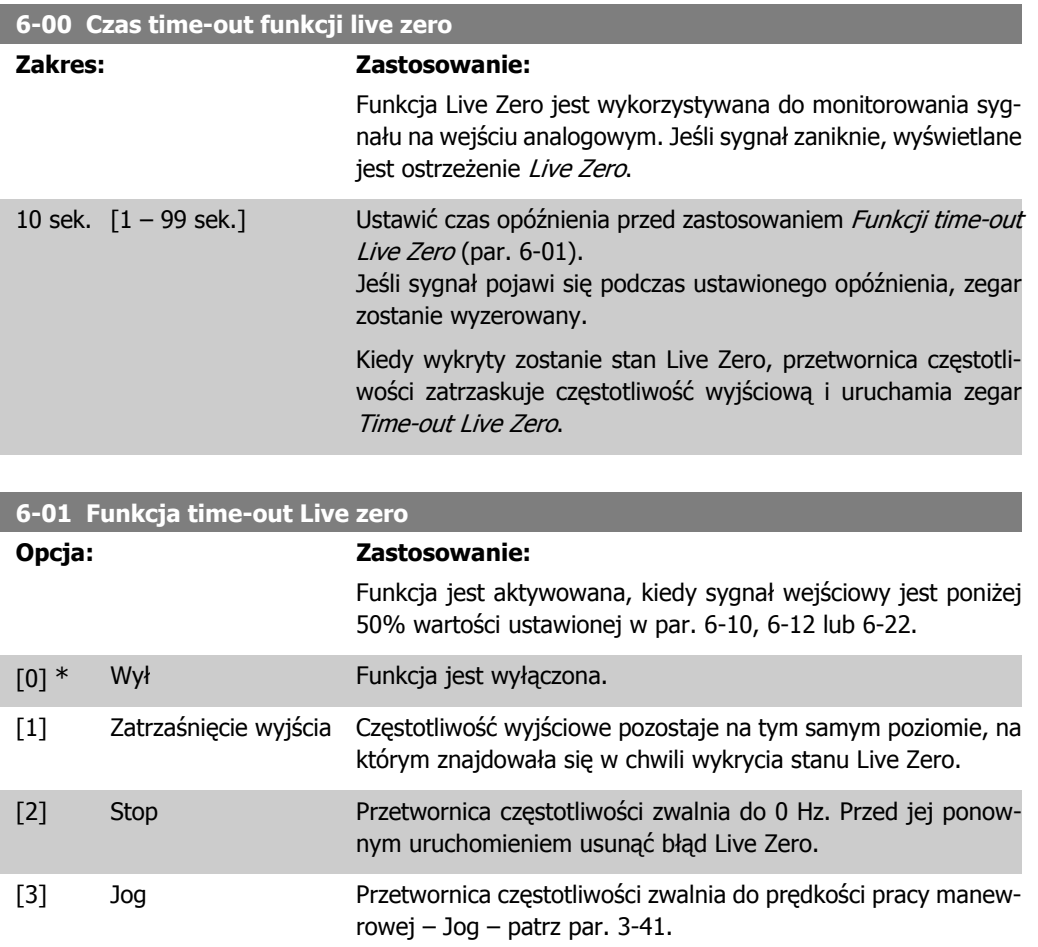

nicy prędkości silnika – patrz par. 4-14. [5] Stop i wyłączenie Przetwornica częstotliwości zwalnia do 0 Hz i wyłącza się awaawaryjne ryjnie. Zlikwidować stan Live Zero i aktywować reset przed ponownym uruchomieniem przetwornicy.

[4] Prędkość maks. Przetwornica częstotliwości rozpędza się/zwalnia do górnej gra-

# **4.7.3. 6-1\* Wejście analogowe 1**

Parametry do konfiguracji skalowania i ograniczenia dla wejścia analogowego 1 (zacisk 53).

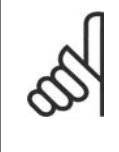

#### **Uwaga**

Mikroprzełącznik 4 w położeniu U: Parametry 6-10 i 6-11 są aktywne. Mikroprzełącznik w położeniu I: Parametry 6-12 i 6-13 są aktywne.

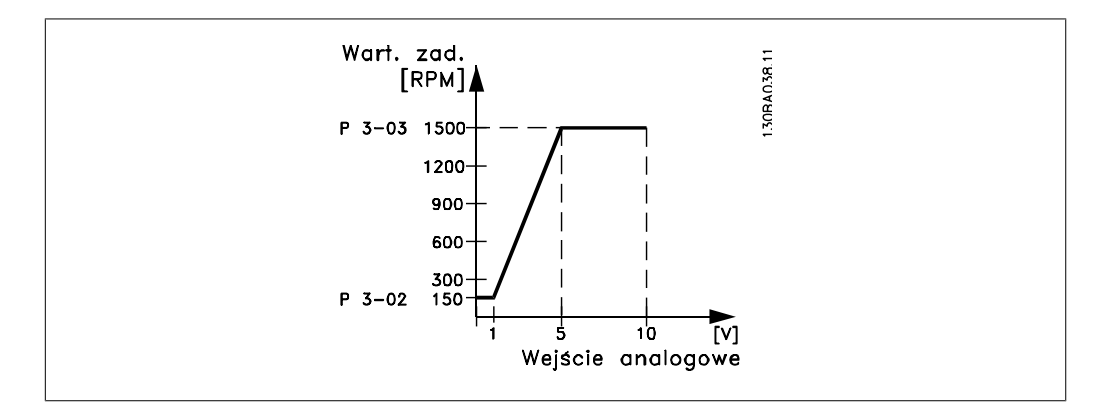

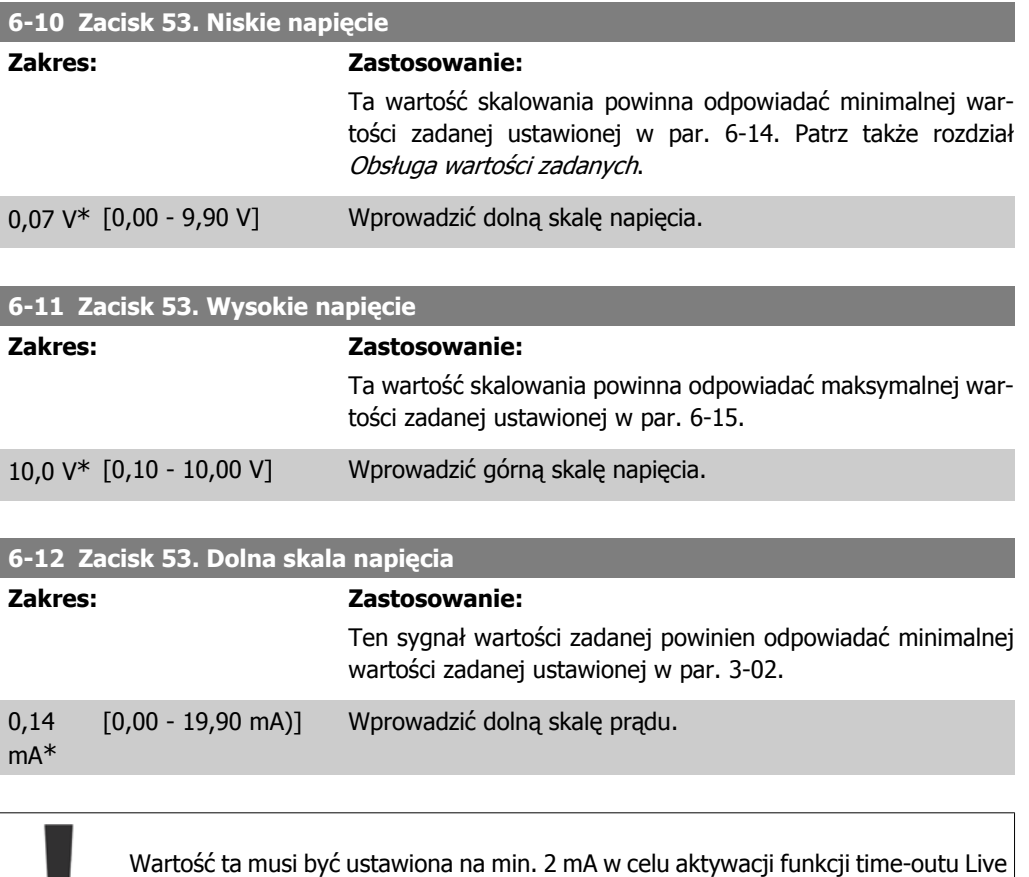

#### **6-13 Zacisk 53. Górna skala prądu**

Zero w par. 6-01.

#### **Zakres: Zastosowanie:**

Ten sygnał wartości zadanej powinien odpowiadać maksymalnej wartości zadanej ustawionej w par. 6-15.

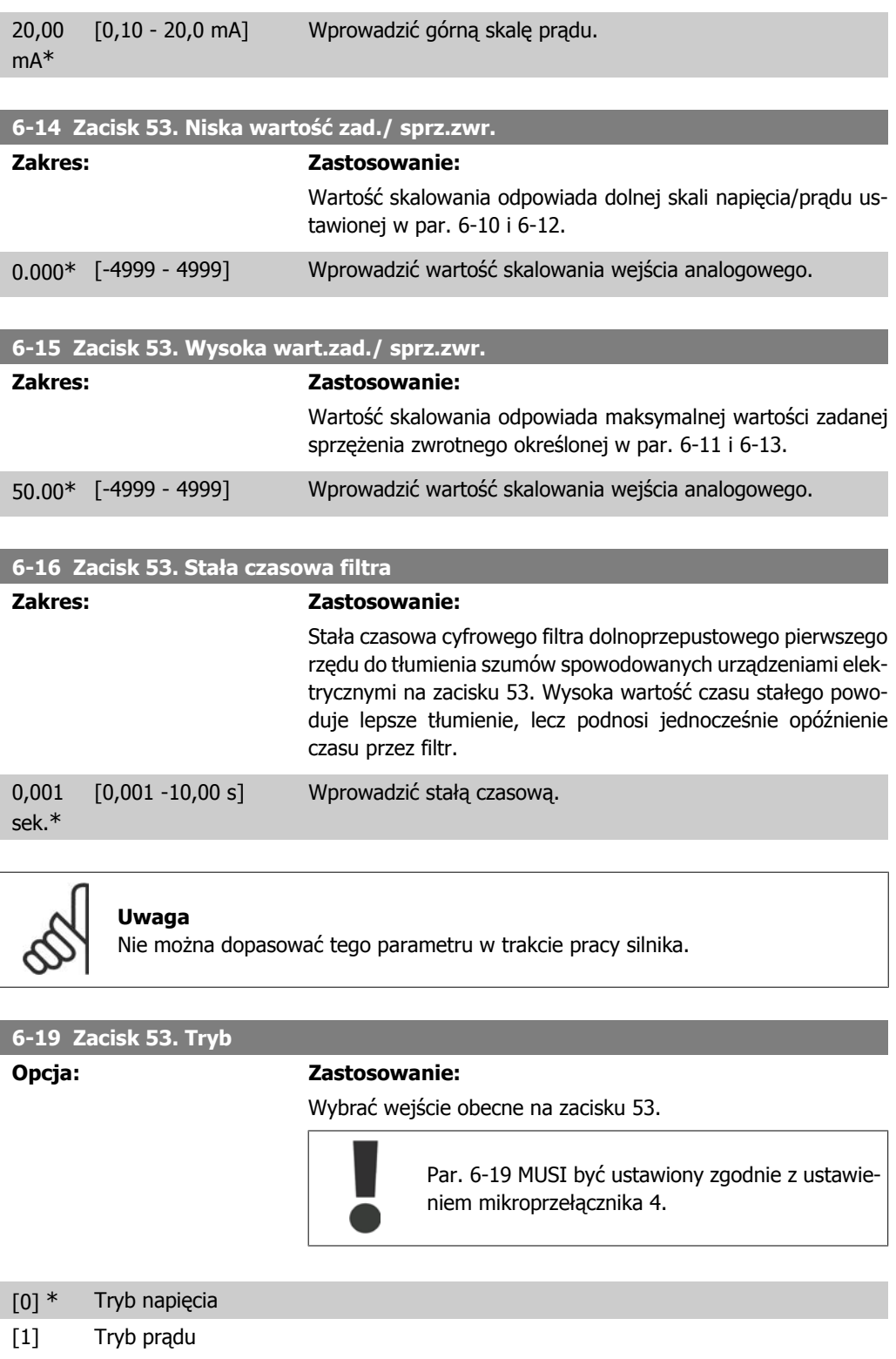

# **4.7.4. 6-2\* Wejście analogowe 2**

Parametry do konfiguracji skalowania i ograniczenia dla wejścia analogowego 2 (zacisk 60).

**4**

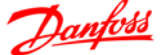

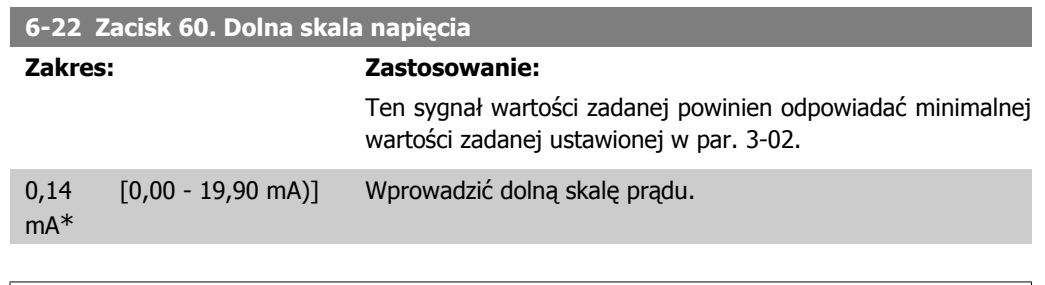

Wartość ta musi być ustawiona na min. 2 mA w celu aktywacji funkcji time-outu Live Zero w par. 6-01.

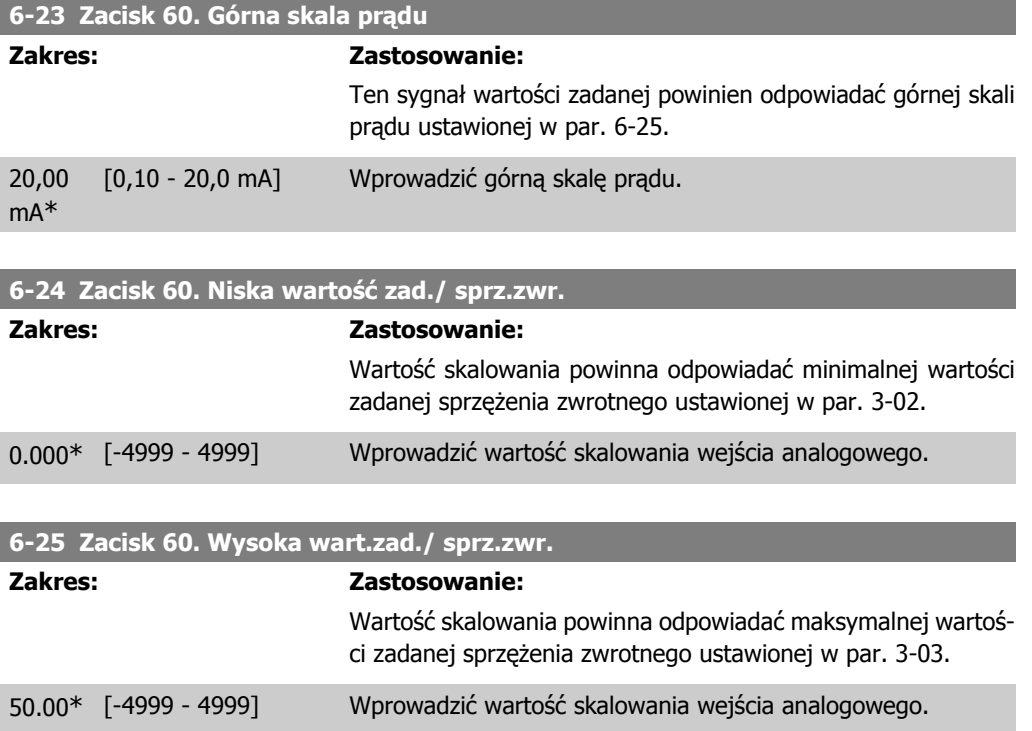

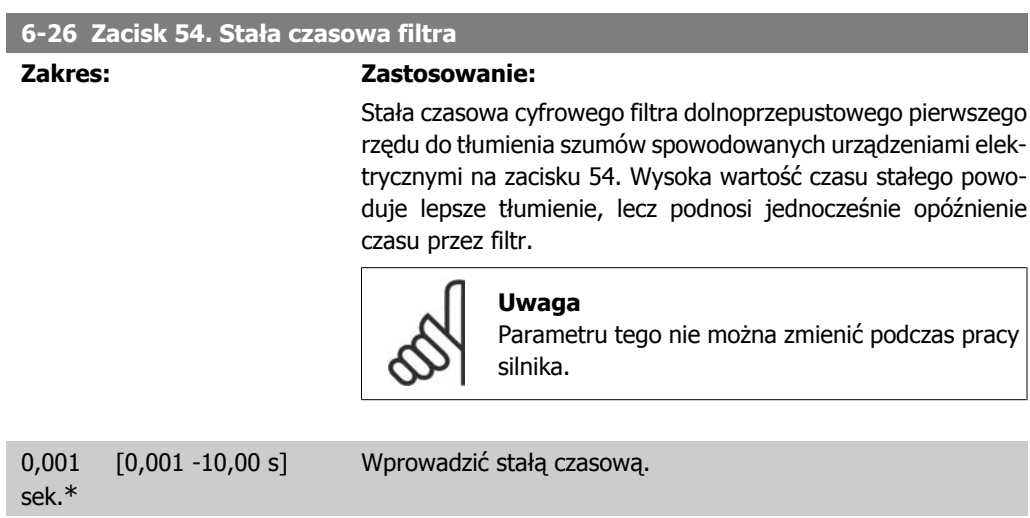

# **4.7.5. 6-8\* Potencjometr LCP**

Potencjometr LCP można wybrać jako źródło wartości zadanej lub źródło względnej wartości zadanej.

**Uwaga** W trybie Hand potencjometr LCP działa jako lokalna wartość zadana.

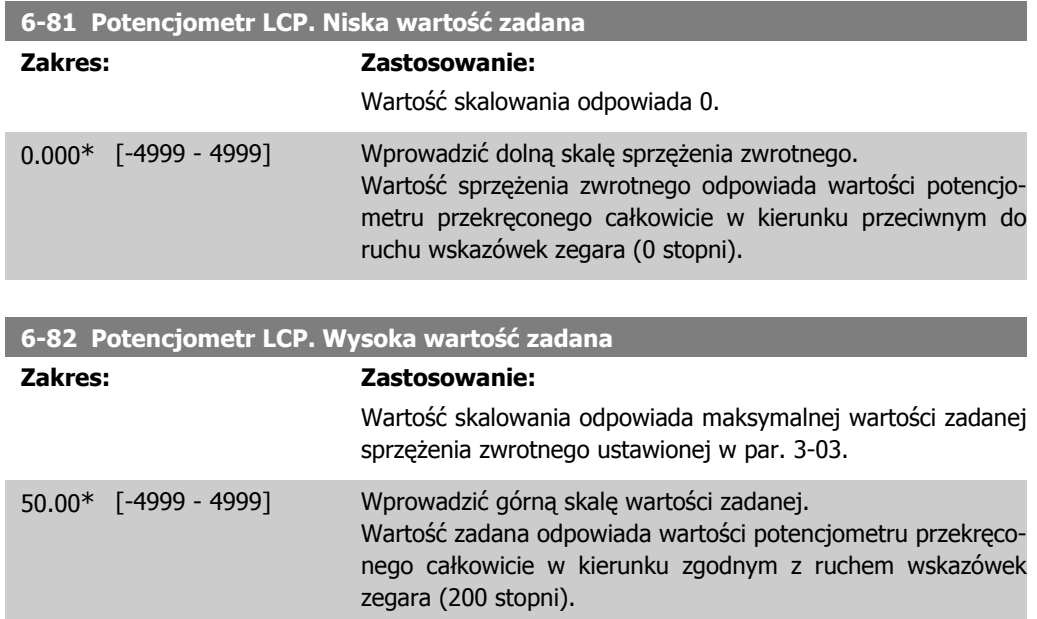

# **4.7.6. 6-9\* Wyjście analogowe**

Parametry te służą do konfiguracji wyjść analogowych przetwornicy częstotliwości.

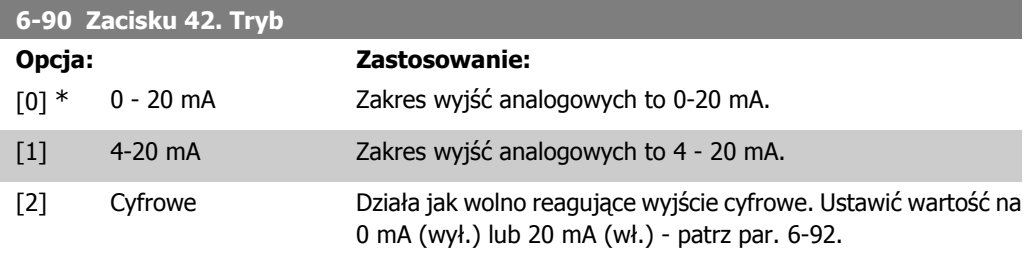

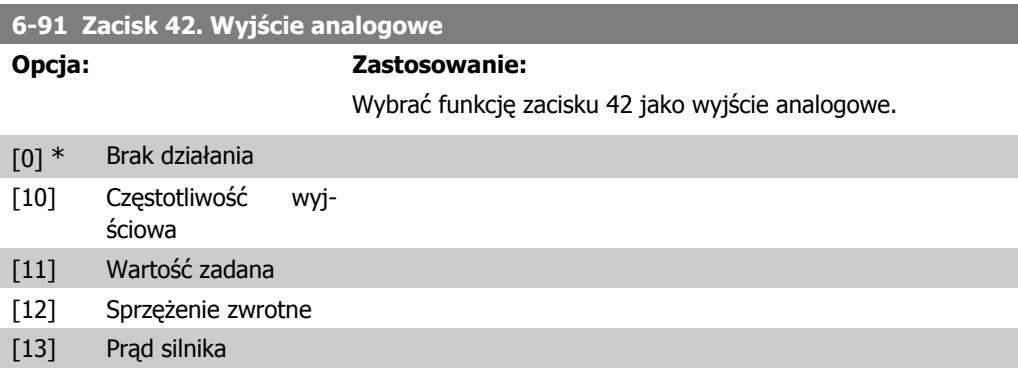

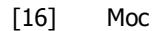

[17] Prędkość

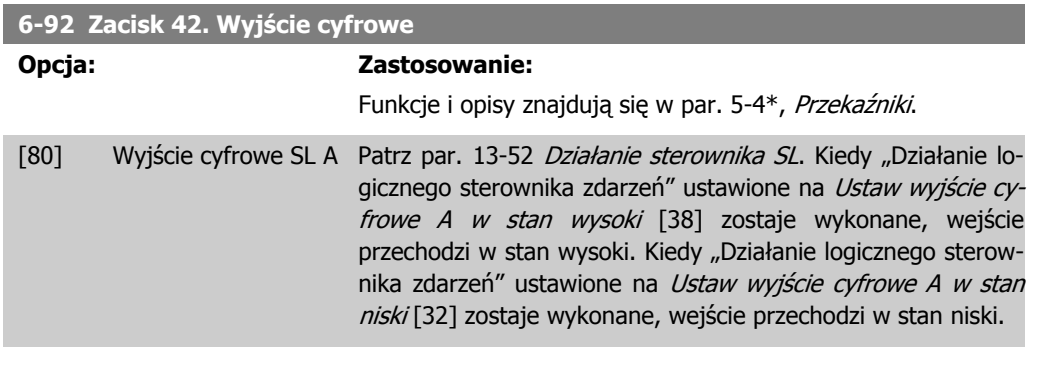

#### **6-93 Zacisk 42. Min. skala wyjścia**

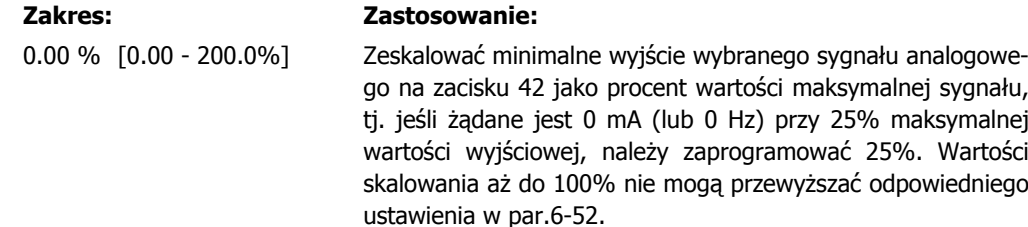

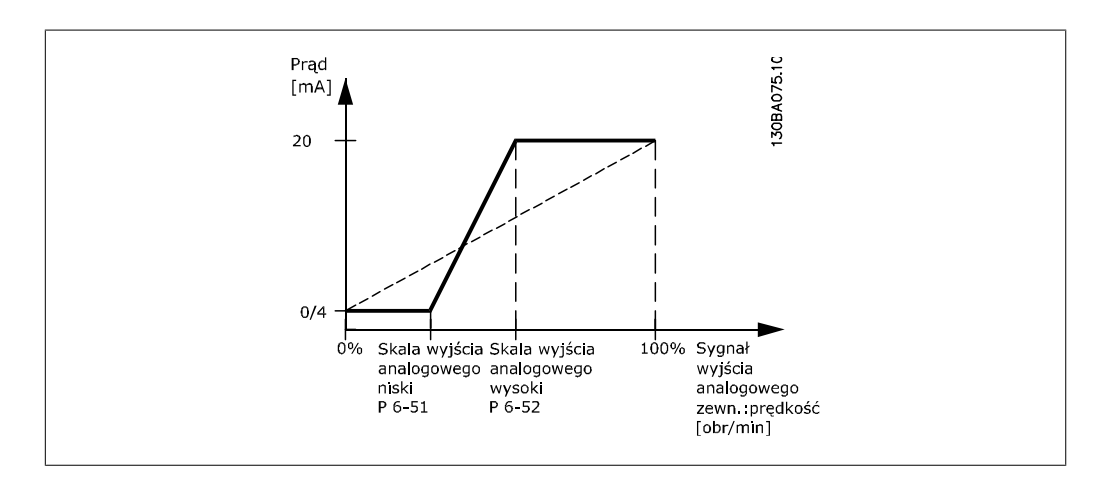

#### **6-94 Zacisk 42. Maks. skala wyjścia**

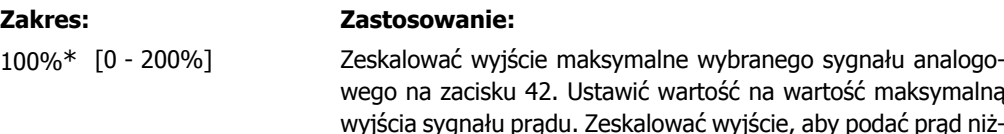

wego na zacisku 42. Ustawić wartość na wartość maksymalną wyjścia sygnału prądu. Zeskalować wyjście, aby podać prąd niższy od 20 mA w pełnej skali lub 20 mA na wyjściu poniżej 100% maksymalnej wartości sygnału.

Jeśli wymagany jest prąd wyjściowy 20 mA o wartości między 0 - 100% pełnej skali sygnału wyjściowego, należy zaprogramować tę wartość procentową w parametrze, np. 50% = 20 mA. Jeśli prąd między 4 i 20 mA jest wymagany przy maksymalnej wartości wyjściowej (100%), wartość procentową oblicza się w następujący sposób:

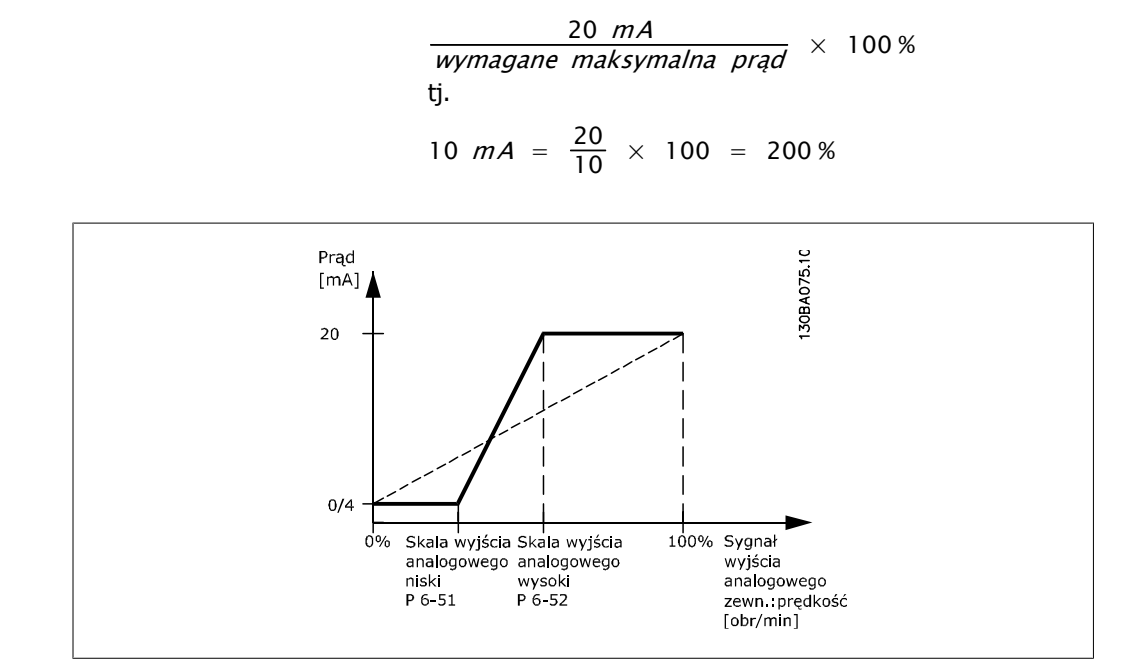

**4**

**4**

# **4.8. Grupa parametrów 7: Sterowniki**

# **4.8.1. 7-\*\* Sterowniki**

Jest to grupa parametrów do konfiguracji urządzeń sterowniczych aplikacji.

### **4.8.2. 7-2\* Sprzężenie zwrotne regulacji procesu**

Wybrać źródła sprzężenia zwrotnego oraz sposób obsługi sterowania procesu PI.

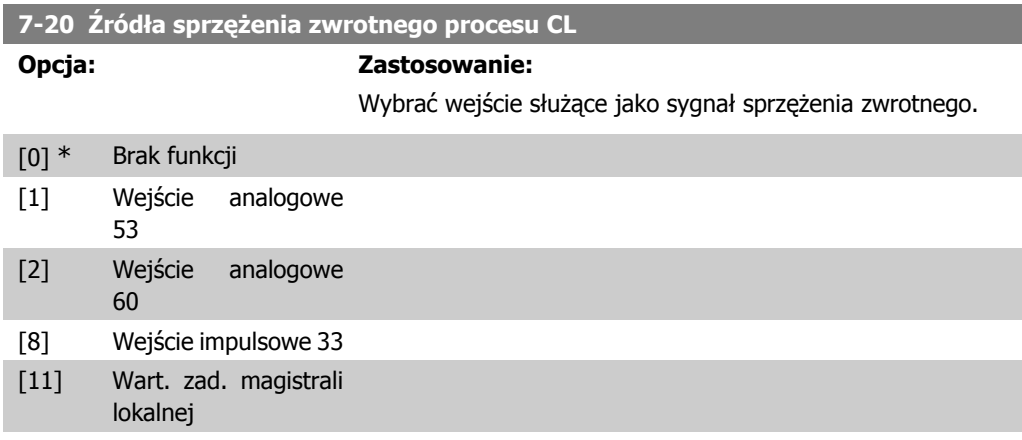

# **4.8.3. 7-3\* Regulacja procesu PI**

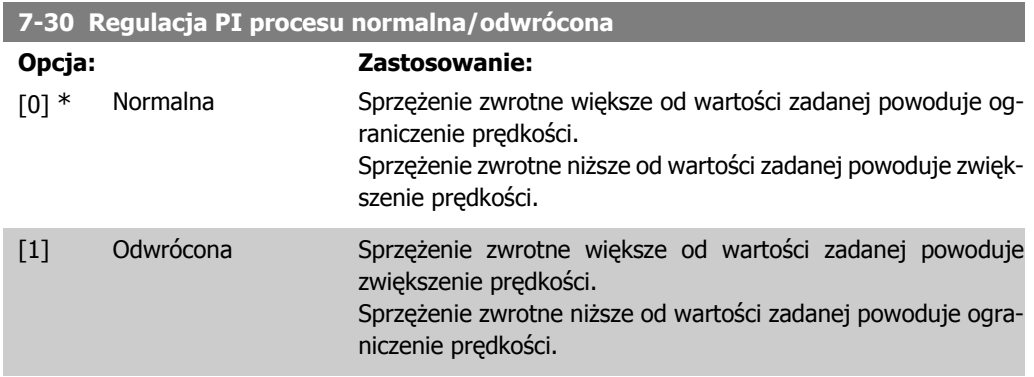

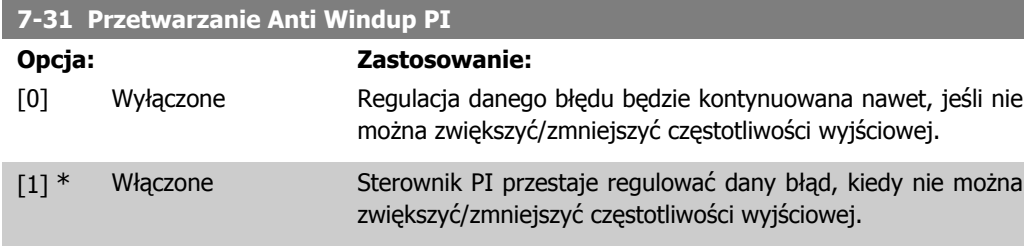

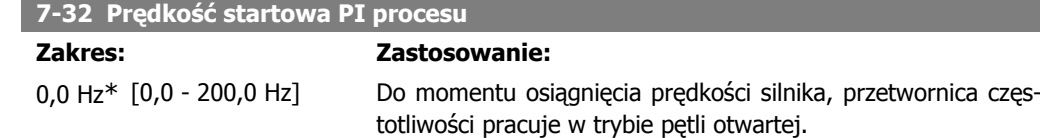

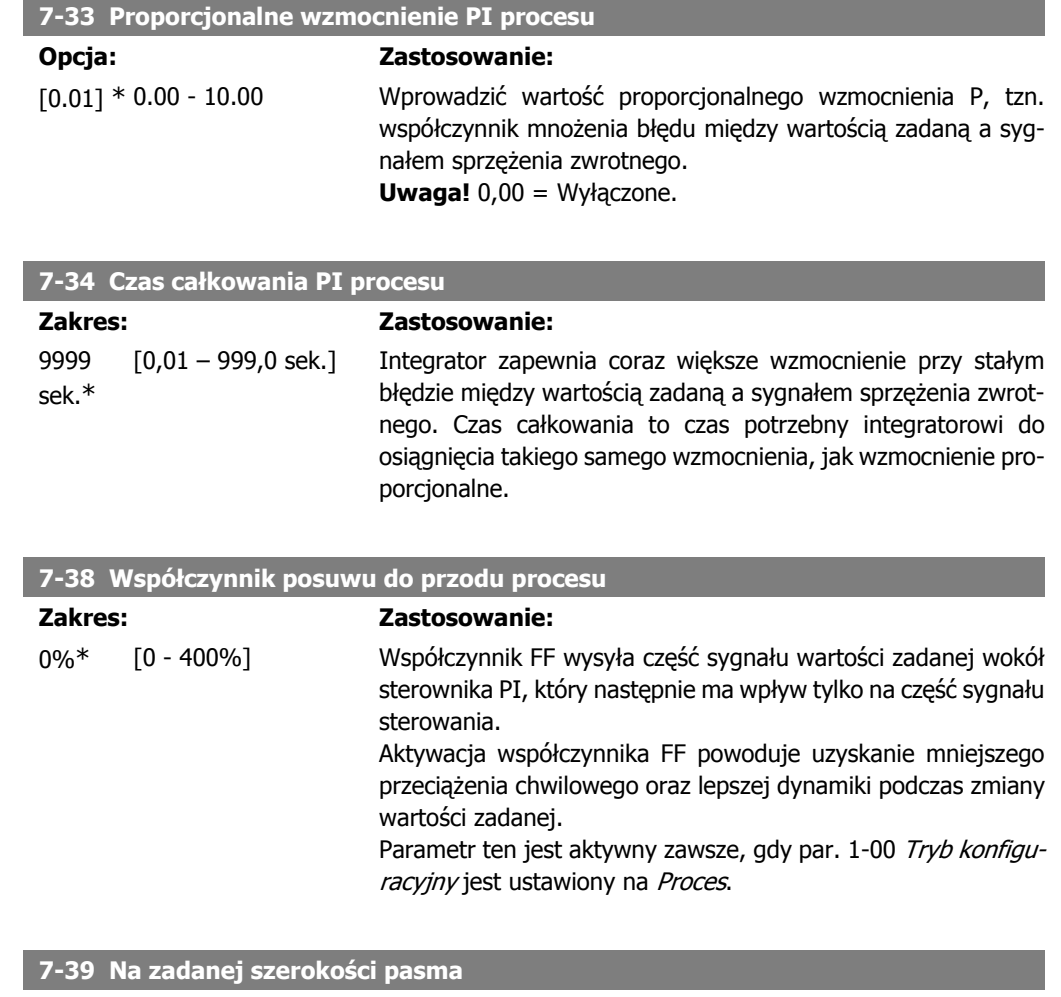

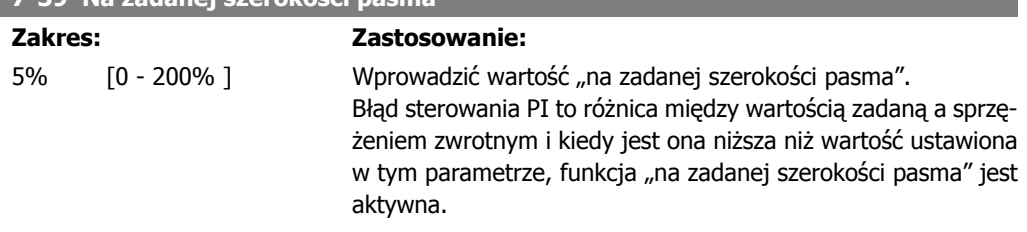

# **4.9. Grupa parametrów 8: Komunikacja**

# **4.9.1. 8-\*\* Komunikacja**

Grupa parametrów do konfiguracji opcji komunikacji.

## **4.9.2. 8-0\* Ustawienia ogólne**

Ta grupa parametrów służy do konfiguracji ustawień ogólnych komunikacji.

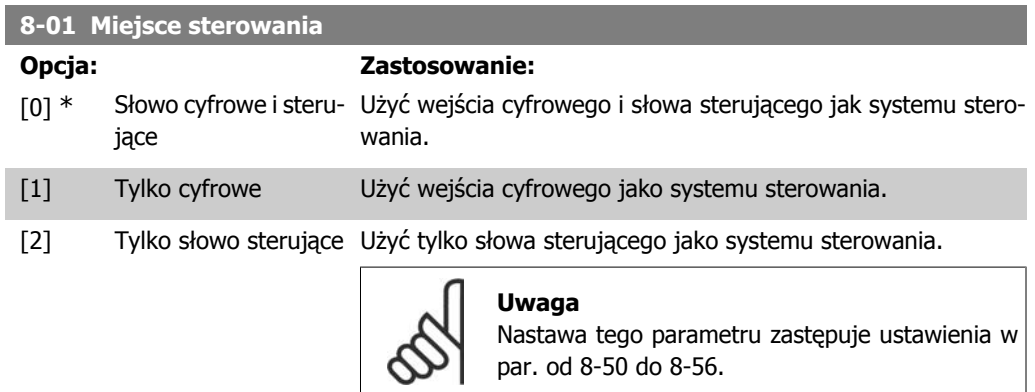

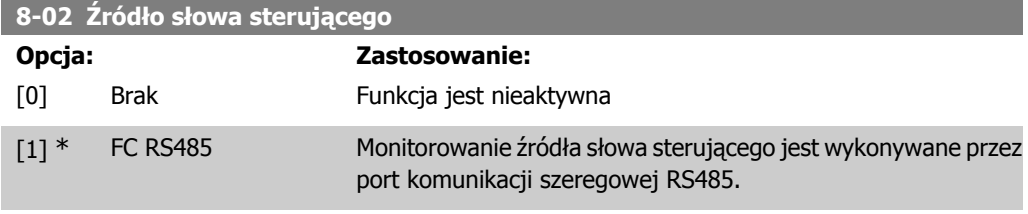

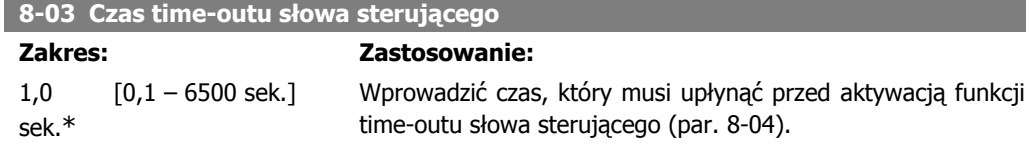

#### **8-04 Funkcja time-out słowa sterującego**

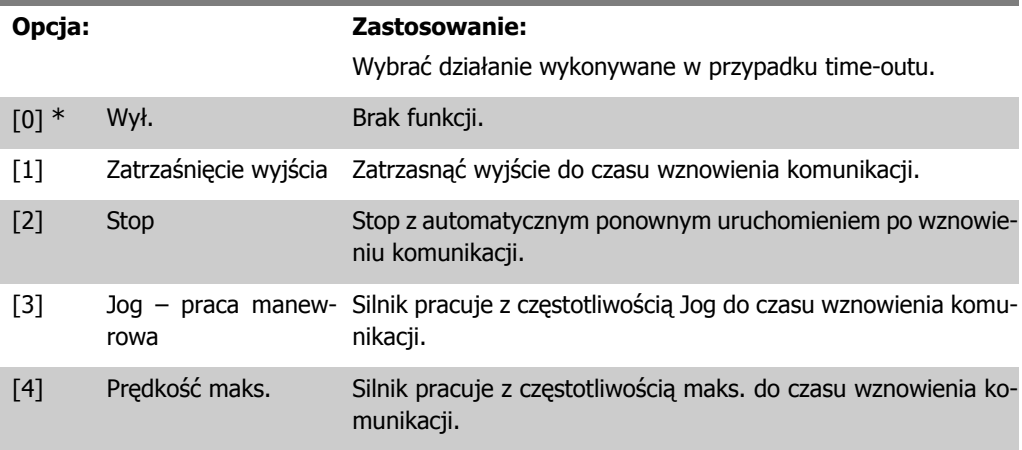

- [5] Stop i wyłączenie Zatrzymać silnik i następnie zresetować przetwornicę częstotliawaryjne wości w celu jej ponownego uruchomienia poprzez LCP lub wejście cyfrowe.
- [7] Wybór zestawu para-Zmiana na zestaw parametrów 1 po wznowieniu komunikacji po metrów 1 time-oucie słowa sterującego.
- [8] Wybór zestawu para-Zmiana na zestaw parametrów 2 po wznowieniu komunikacji po metrów 2 time-oucie słowa sterującego.

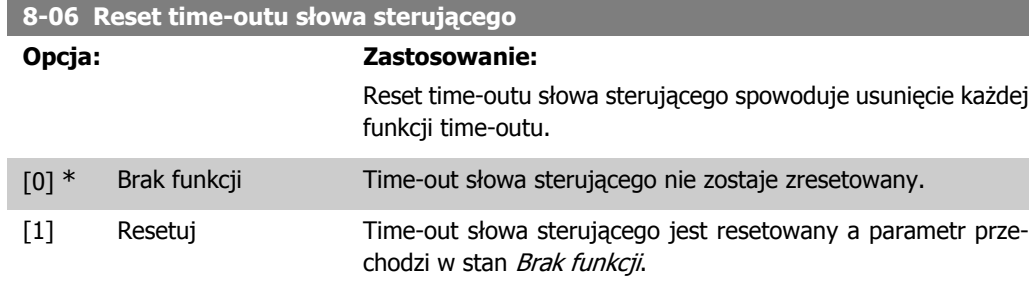

## **4.9.3. 8-3\* Ustawienia portu FC**

Parametry konfiguracji portu FC

### **4.9.4. 8-30 Protokół**

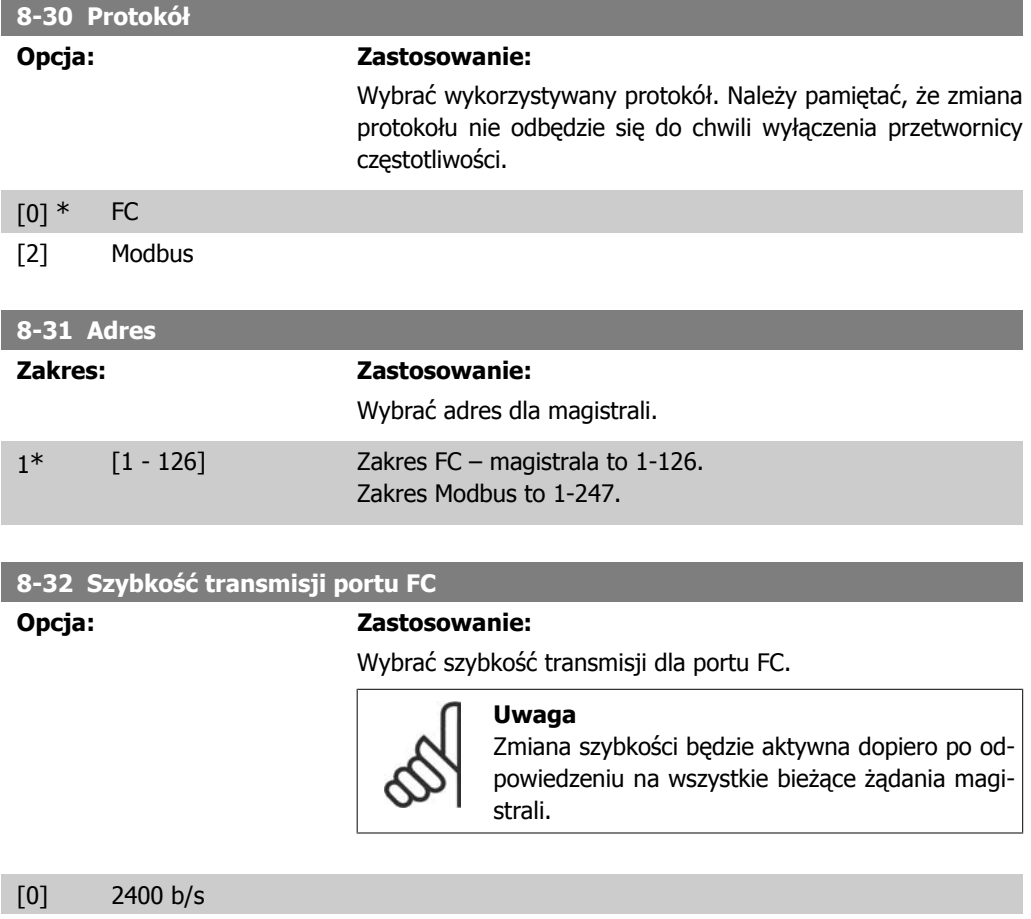

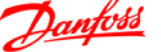

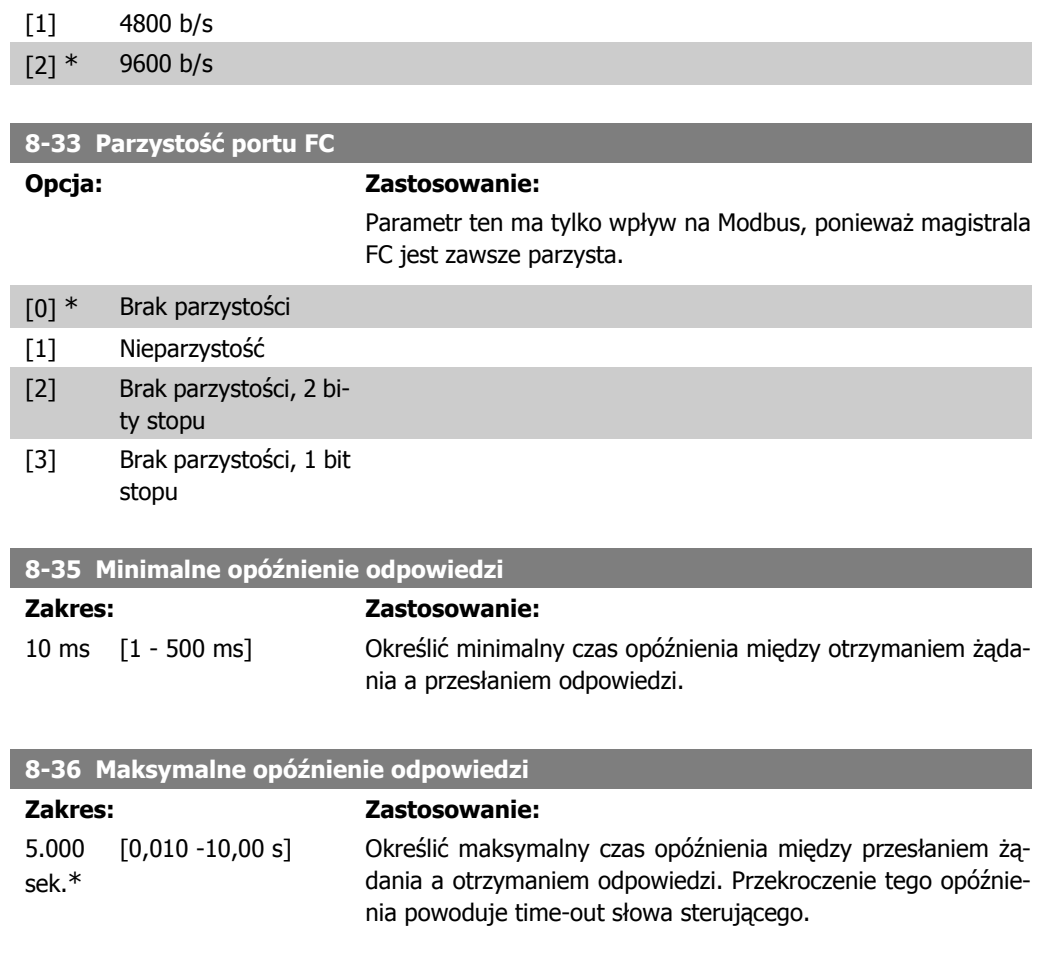

# **4.9.5. 8-5\* Cyfrowe/Magistrala**

Parametry konfiguracji połączenia słowa sterującego wejścia cyfrowego/ magistrali.

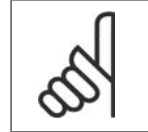

#### **Uwaga** Parametry te są aktywne tylko, gdy par. 8-01 Miejsce sterowania jest ustawiony na [0] Słowo cyfrowe i sterujące.

#### **8-50 Wybór wybiegu silnika**

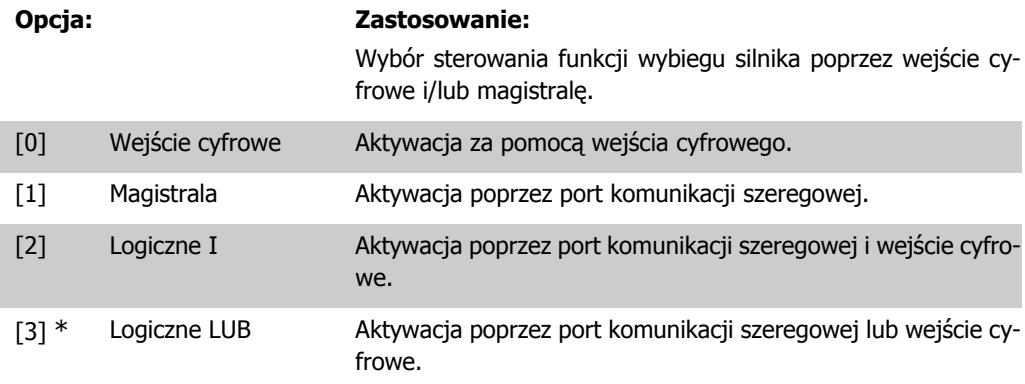

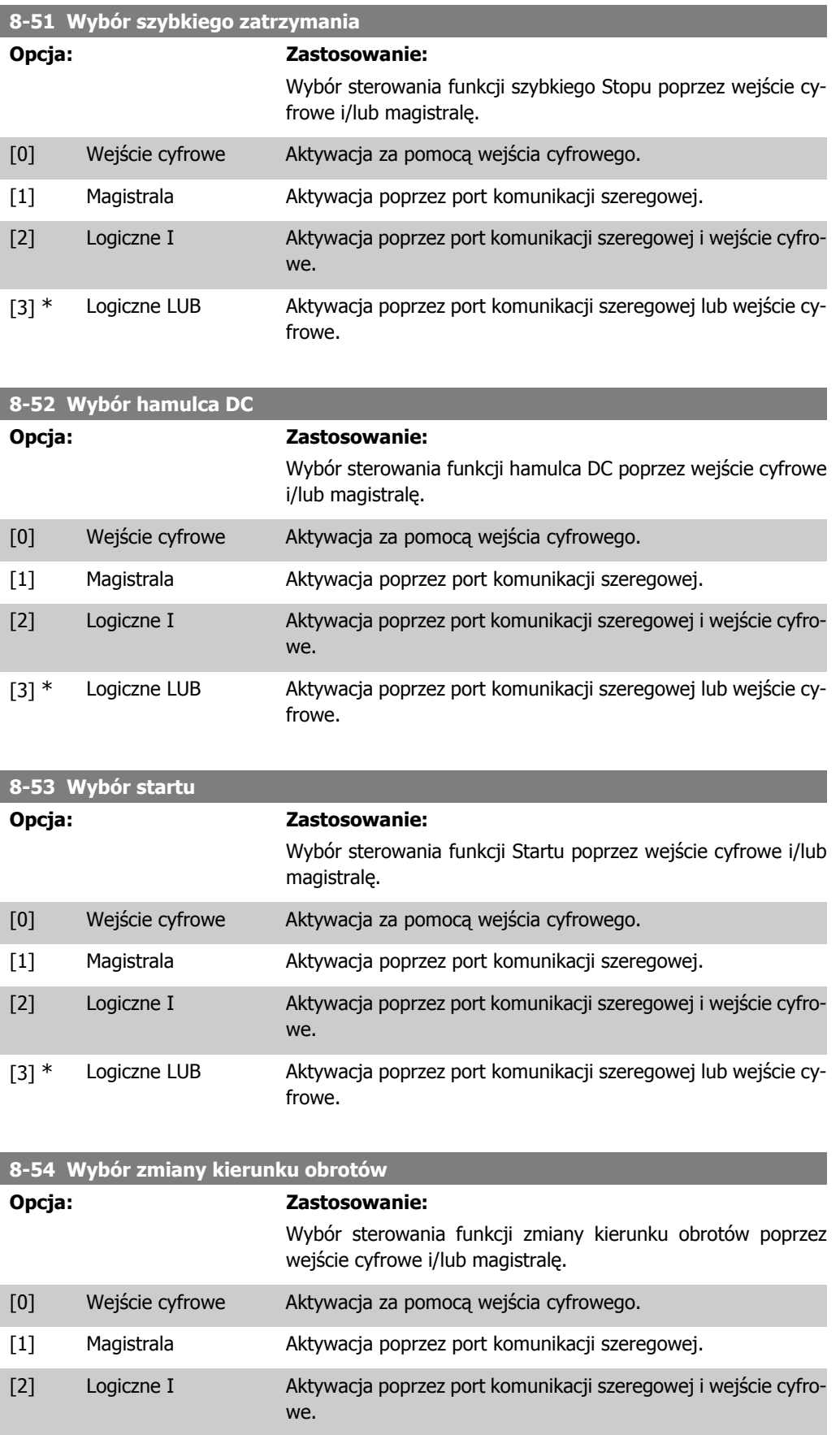

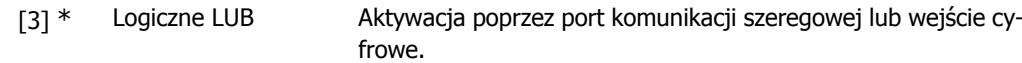

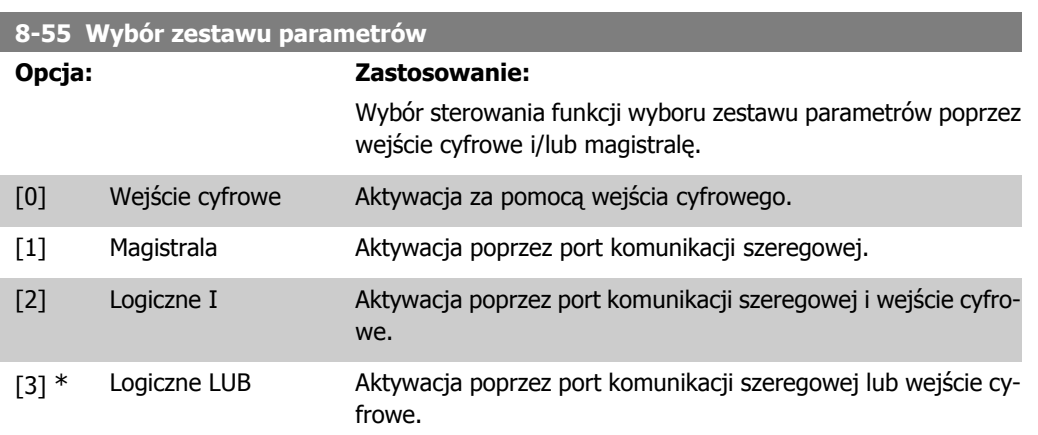

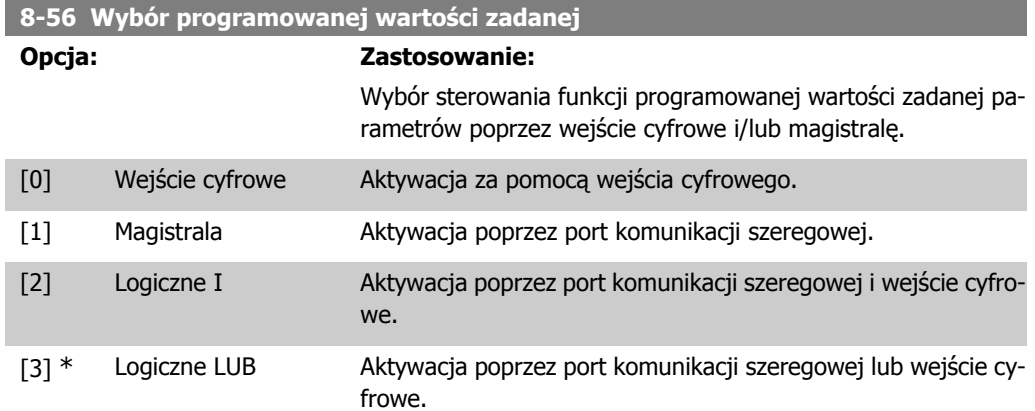

# **4.9.6. 8-9\* Sprzężenie zwrotne magistrali**

Parametr do konfiguracji sprzężenia zwrotnego magistrali.

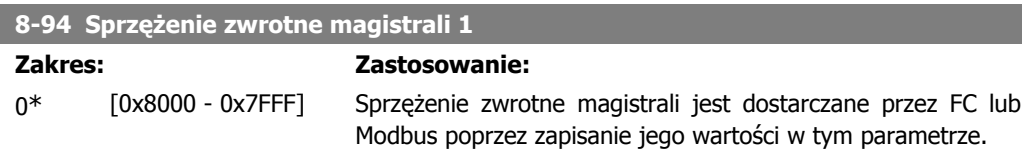

# **4.10. Grupa parametrów 13: Sterownik zdarzeń**

## **4.10.1. 13-\*\* Funkcje programowania**

Logiczny sterownik zdarzeń (SLC) to sekwencja czynności zdefiniowanych przez użytkownika (patrz par. 13-52[X]), wykonywanych przez SLC, gdy zdefiniowane przez użytkownika, powiązane zdarzenie (patrz par. 13-51[X]) zostanie oszacowane przez SLC jako PRAWDA.

Zdarzenia i działania są powiązane parami, co oznacza, że kiedy dane zdarzenie jest prawdą, wykonywane jest powiązane z nim działanie. Następnie oceniane zostaje kolejne zdarzenie i wykonywane jest związane z nim działanie, itd. Oceniane jest tylko jedno zdarzenie na raz.

Jeśli zdarzenie zostanie ocenione jako Fałsz, SLC nie podejmuje żadnego działania podczas skanowania a żadne inne zdarzenia nie są poddawane ocenie.

Można zaprogramować od 1 do 6 zdarzeń i działań. Po realizacji ostatniego zdarzenia / działania, sekwencja rozpoczyna się ponownie od zdarzenia [0] / działania [0].

Ilustracja przedstawia przykład z trzema zdarzeniami / działaniami:

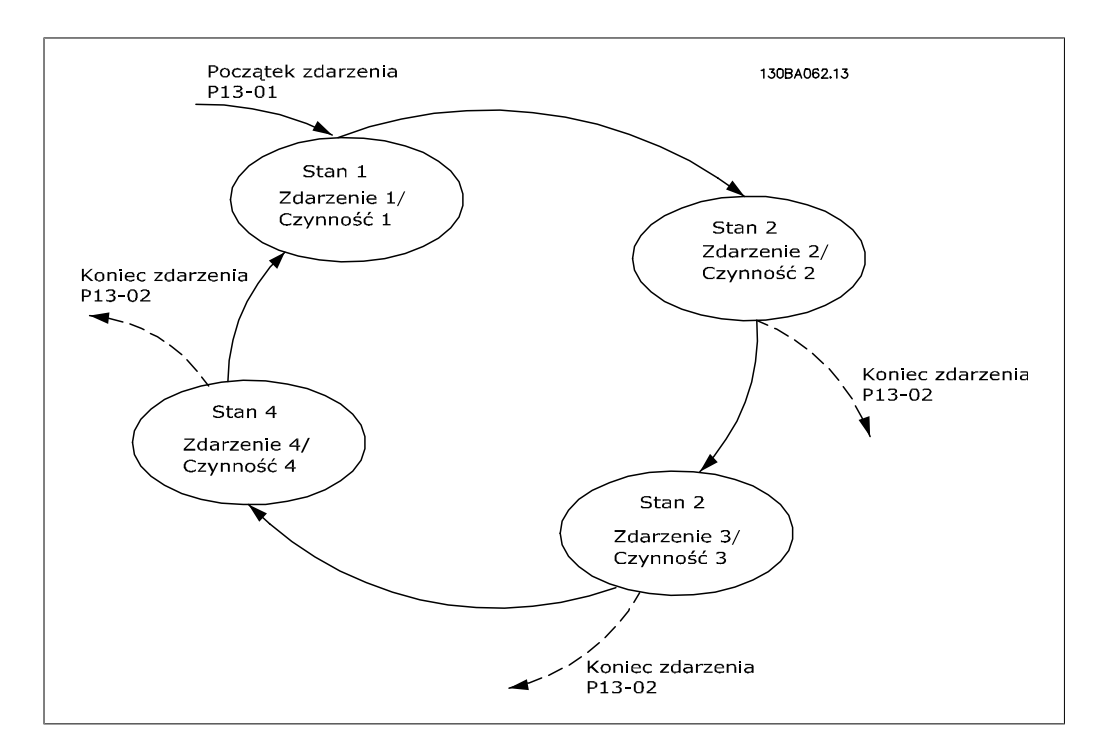

**Uruchamianie i wyłączanie SLC:**

Uruchomić SLC wybierając Wł. [1] w par. 13-00. SLC rozpoczyna wykonywanie oceny zdarzenia 0 i jeśli zostanie ono ocenione jako PRAWDA, SLC kontynuuje swe działanie.

SLC zatrzymuje się, kiedy par. 13-02 Koniec zdarzenia jest PRAWDA. SLC można także zatrzymać wybierając *Wył.* [0] w par. 13-00.

Aby zresetować wszystkie parametry SLC, należy wybrać Resetuj SLC [1] w par. 13-03 i rozpocząć programowanie od początku.

# **4.10.2. 13-0\* Nastawy SLC**

Ustawienia te służą do aktywacji, dezaktywacji i resetowania sterownika zdarzeń SLC.

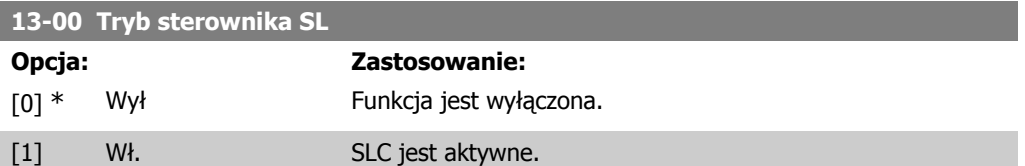

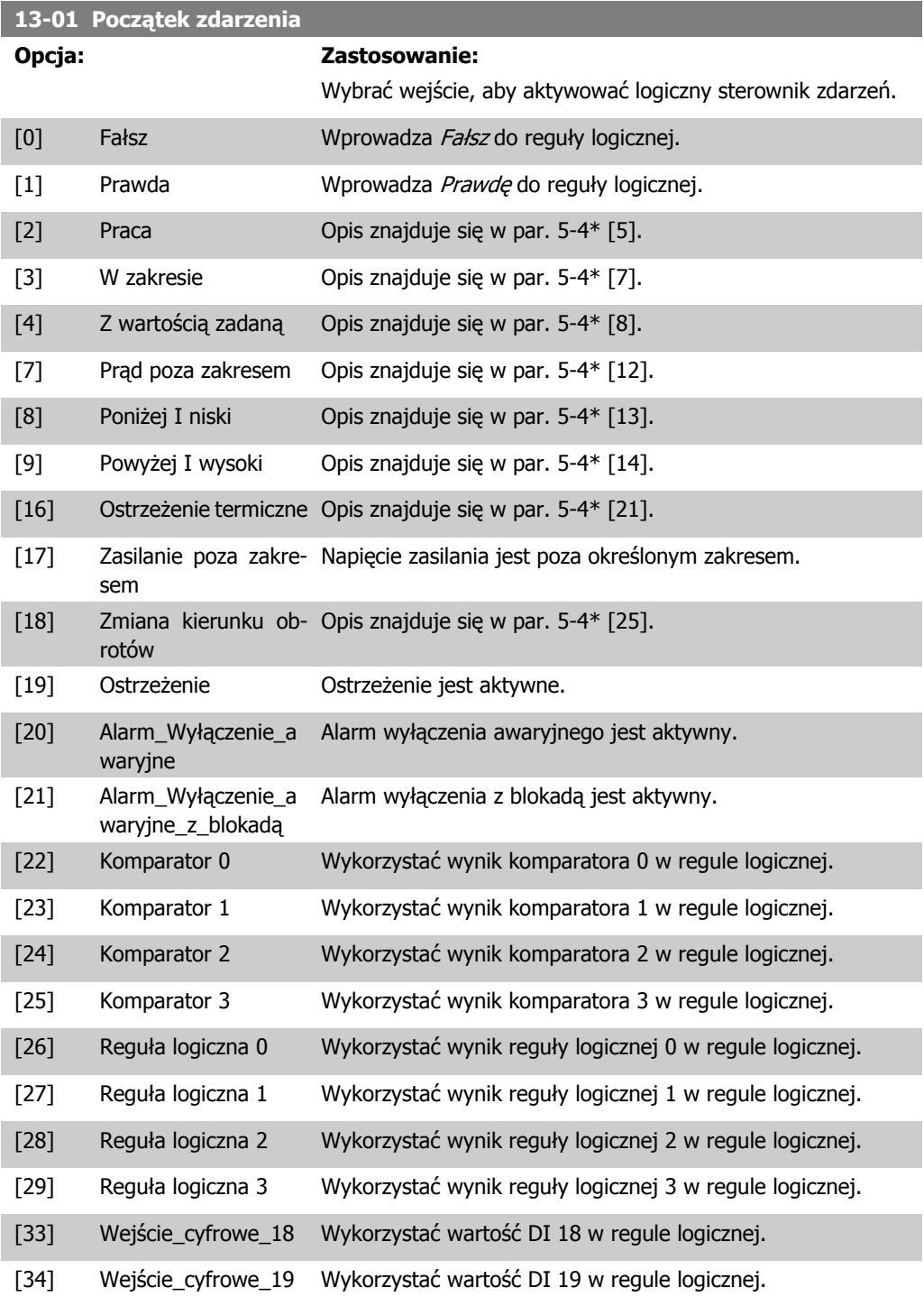

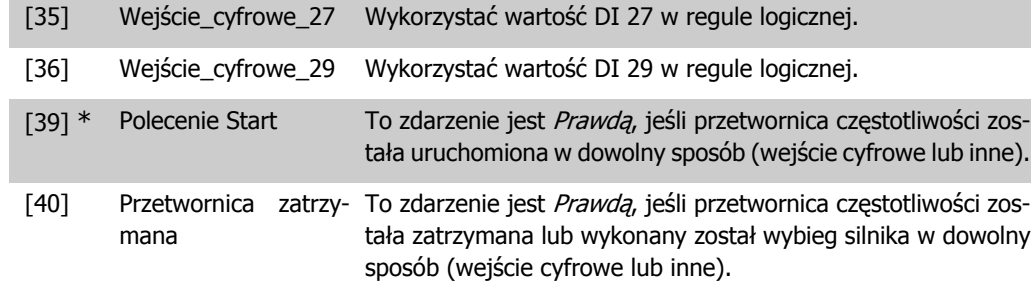

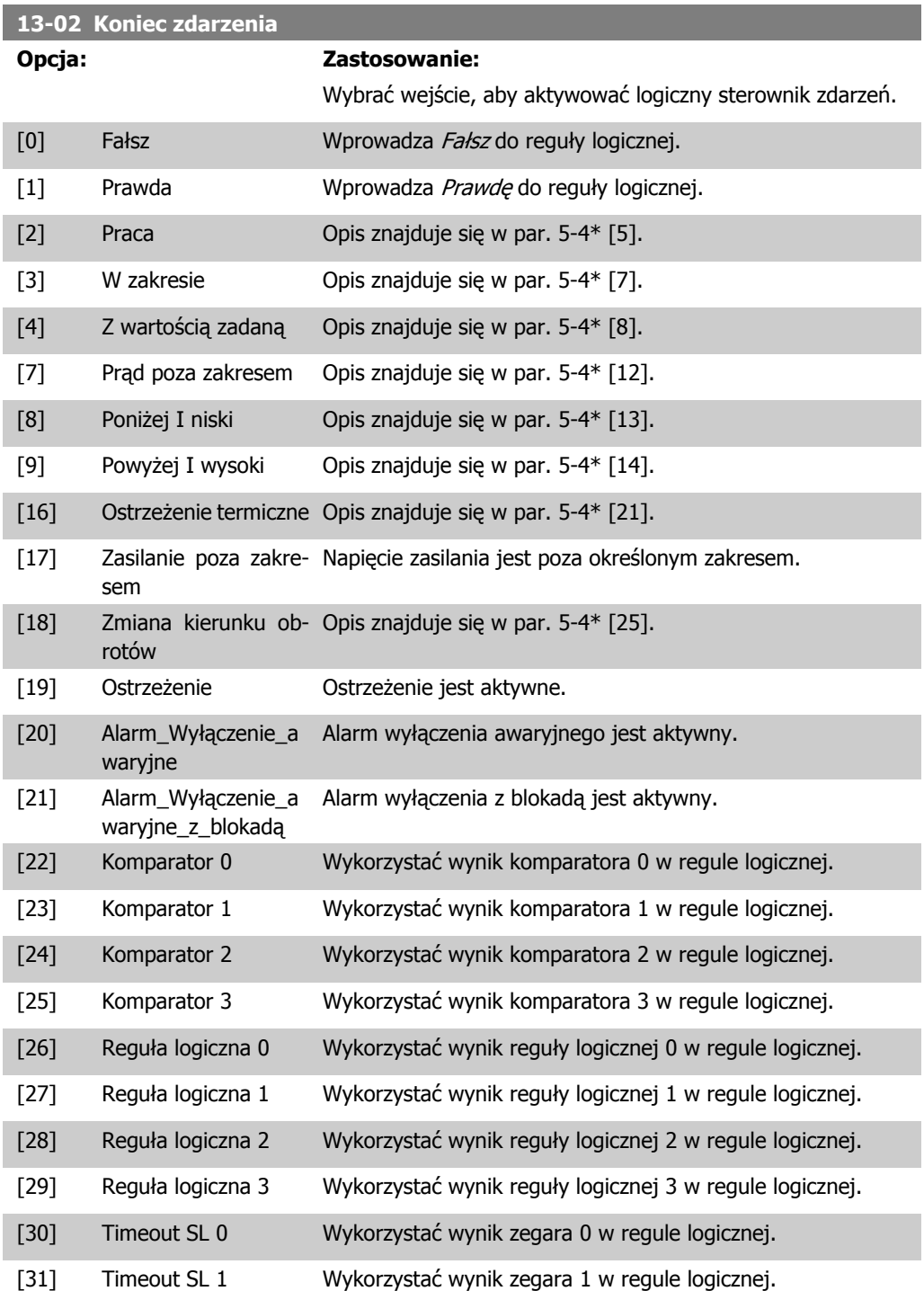

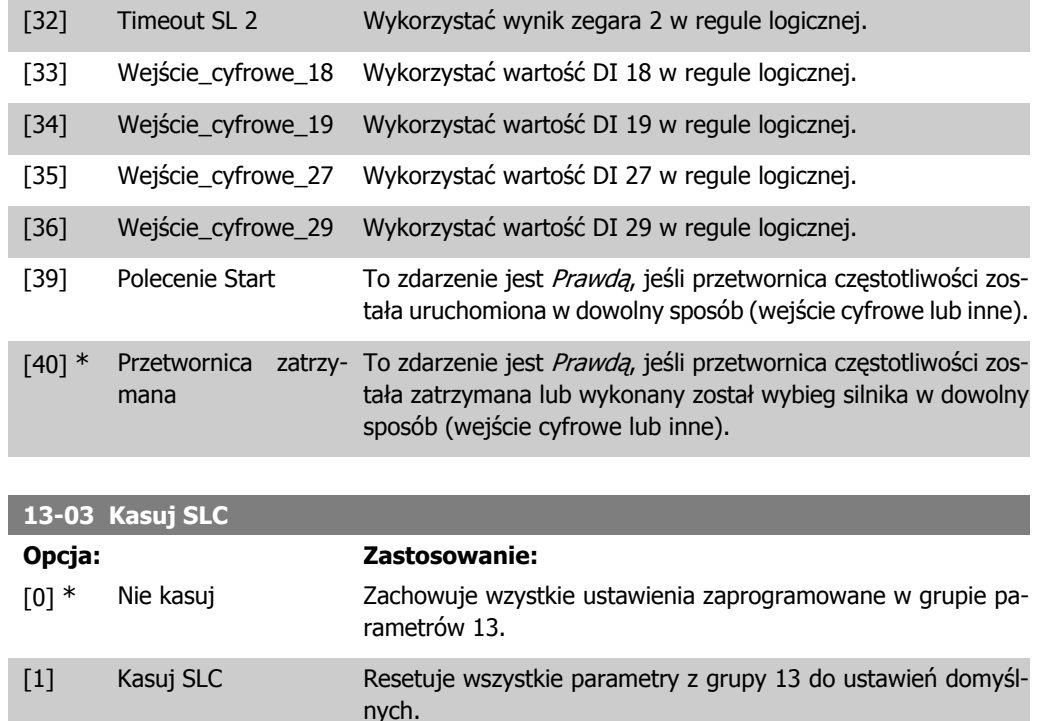

# **4.10.3. 13-1\* Komparatory**

Komparatory służą do porównywania zmiennych ciągłych (np. częstotliwości wyjściowej, prądu wyjściowego, wejścia analogowego, itp.) ze stałą zaprogramowaną wartością. Dodatkowo, istnieją wartości cyfrowe, które zostaną porównane ze stałymi wartościami czasu. Patrz informacje w par. 13-10. Komparatory są oceniane jeden raz w każdym odstępie skanowania. Wykorzystać bezpośrednio wynik (PRAWDA lub FAŁSZ. Wszystkie parametry w tej grupie parametrów są parametrami tablicowymi z indeksem od 0 do 5. Wybrać indeks, 0 aby zaprogramować Komparator 0, wybrać indeks 1 aby zaprogramować Komparator 1, i tak dalej.

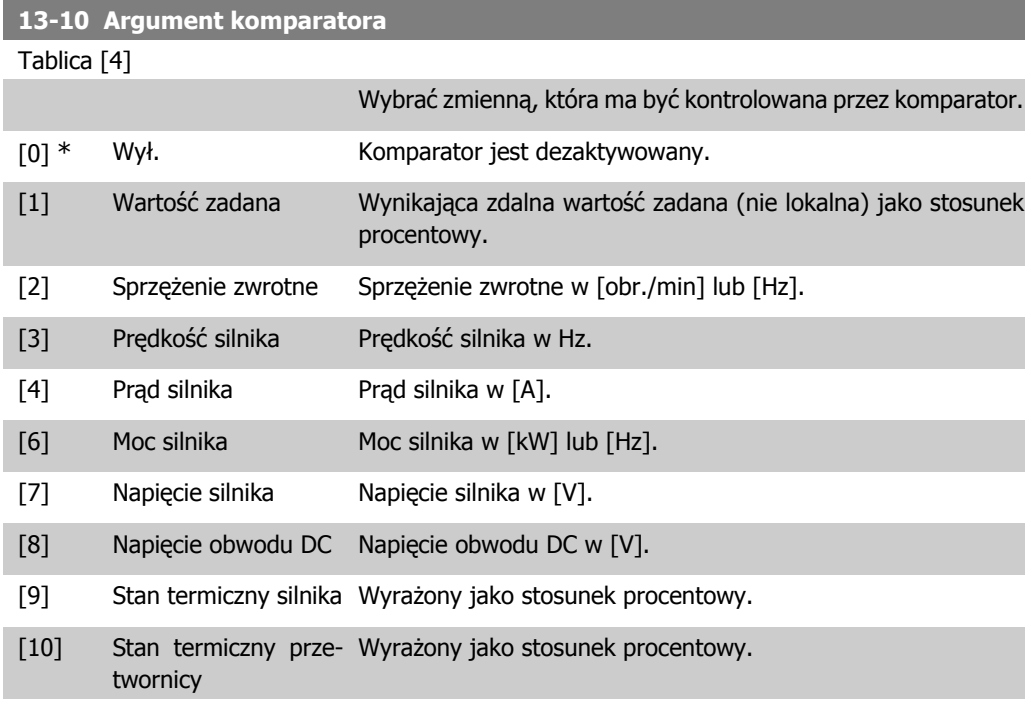

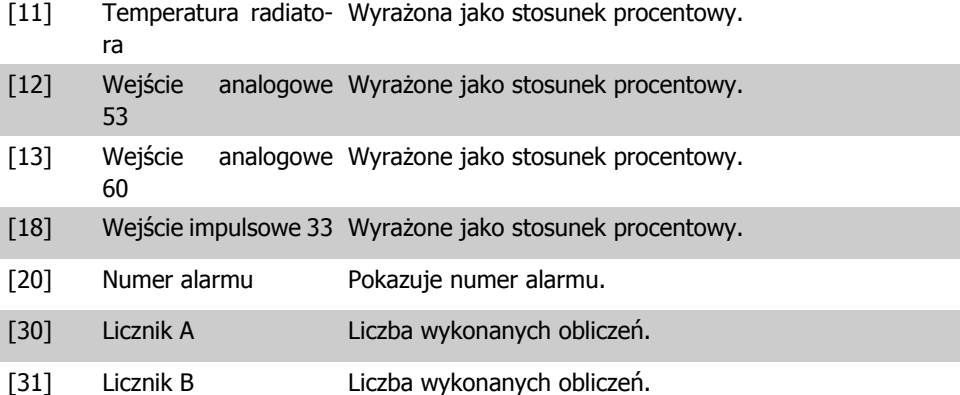

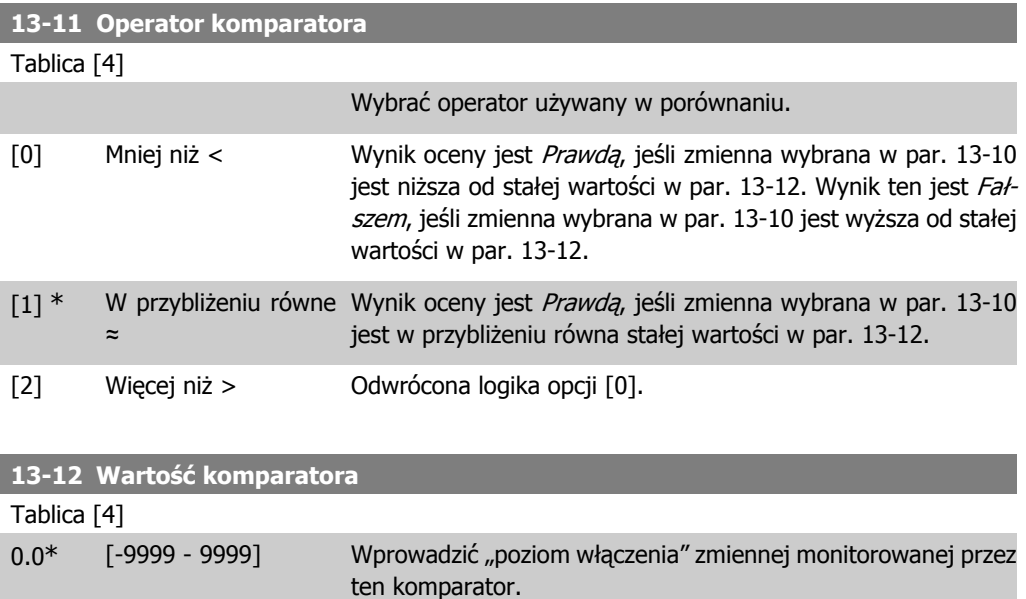

# **4.10.4. 13-2\* Zegary**

Wykorzystać wyniki zegara do definiowania zdarzenia (patrz par. 13-51) lub jako wejście Boole'a w regule logicznej (patrz par. 13-40, 13-42 lub 13-44).

Po upłynięciu wartości czasu zegara, zegar zmienia stan z Fałsz na Prawda.

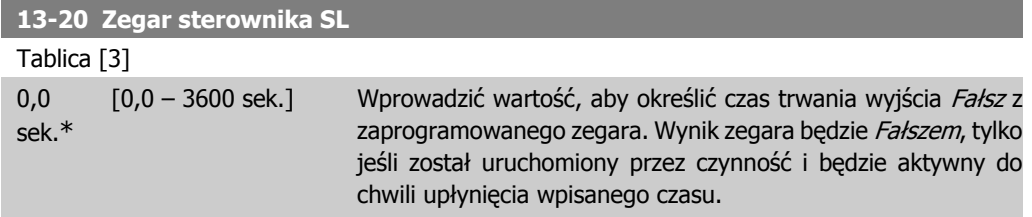

# **4.10.5. 13-4\* Reguły logiczne**

Połączyć do trzech wejść Boole'a (wejścia PRAWDA / FAŁSZ) z zegarów, komparatorów, wejść cyfrowych, bitów statusowych i zdarzeń za pomocą operatorów logicznych I, LUB, NIE. Wybrać wejścia Boole'a do obliczeń w par. 13-40, 13-42 i 13-44. Określić operatory używane do logicznego połączenia wybranych wejść w par. 13-41 i 13-43.

#### **Priorytet obliczeń**

Wyniki par. 13-40, 13-41 i 13-42 są obliczane w pierwszej kolejności. Rezultat (PRAWDA / FAŁSZ) tego obliczenia jest łączony z ustawieniem par. 13-43 i 13-44, dostarczając wynik końcowy (PRAWDA / FAŁSZ) reguły logicznej.

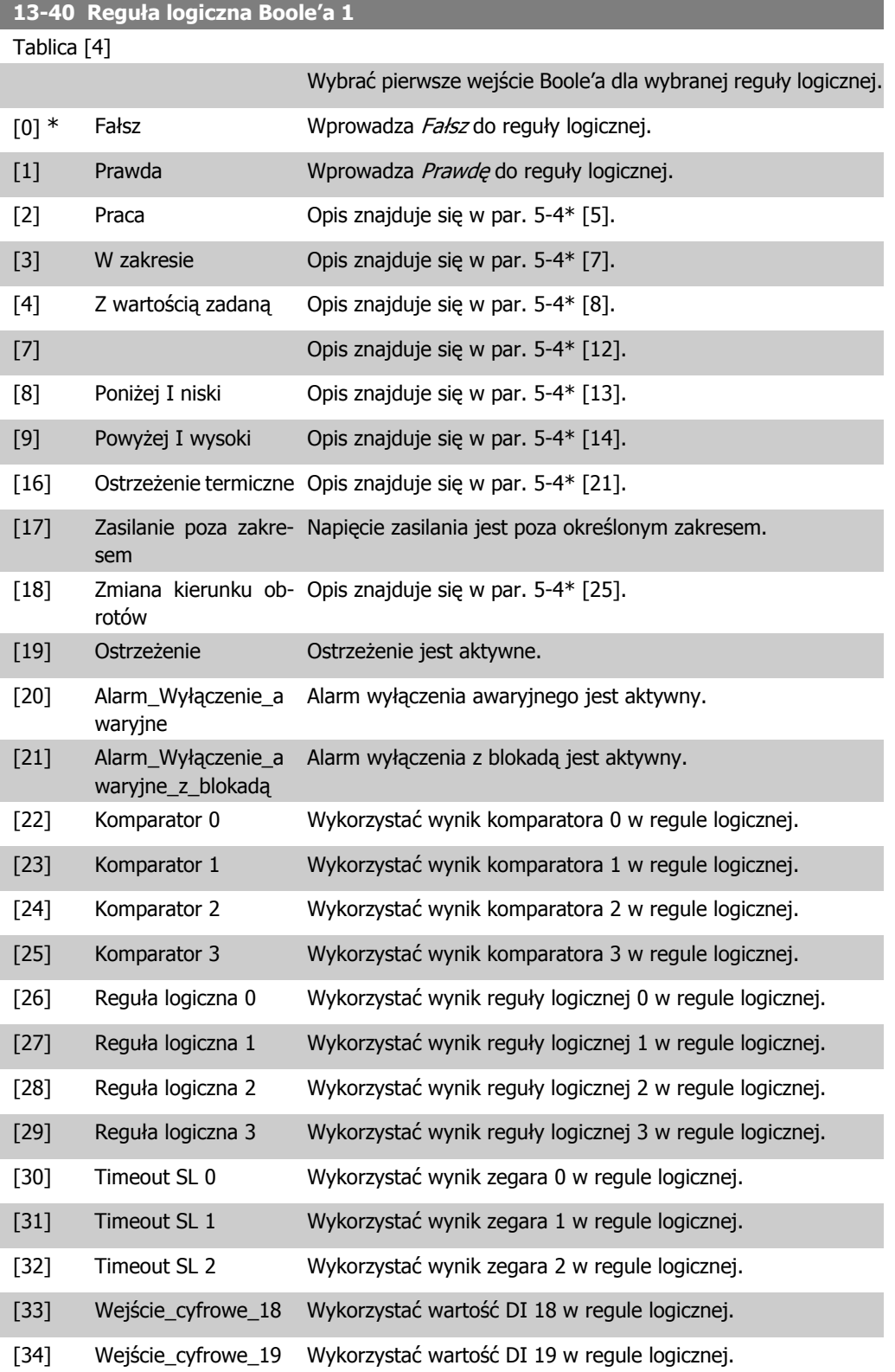

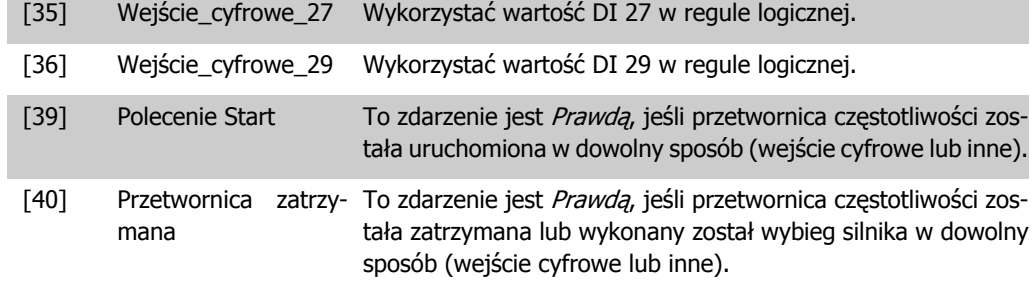

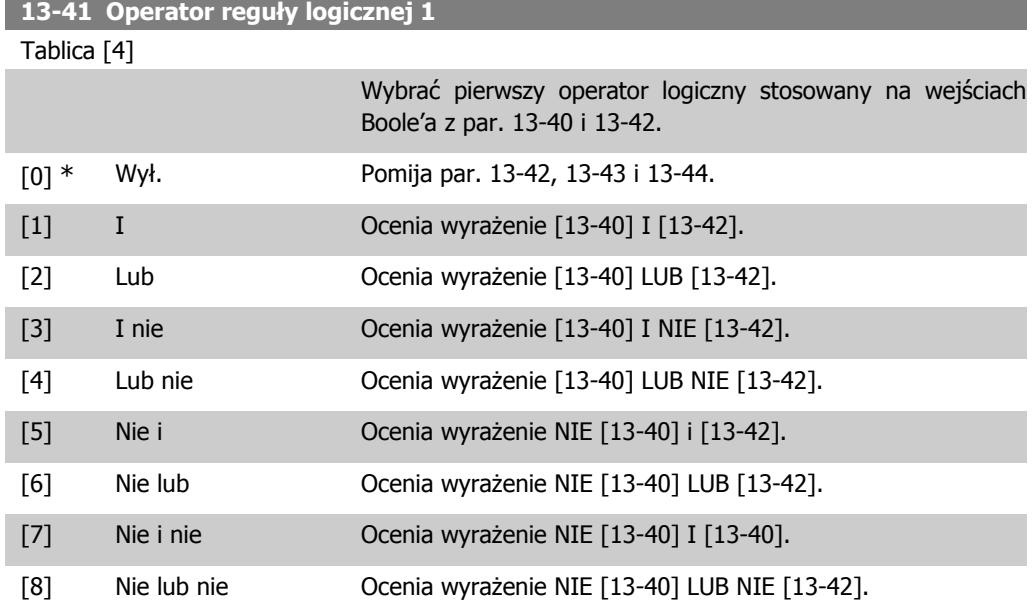

### **13-42 Reguła logiczna Boole'a 2**

Tablica [4]

Wybrać drugie wejście Boole'a dla wybranej reguły logicznej. Funkcje i opisy znajdują się w par. 13-40.

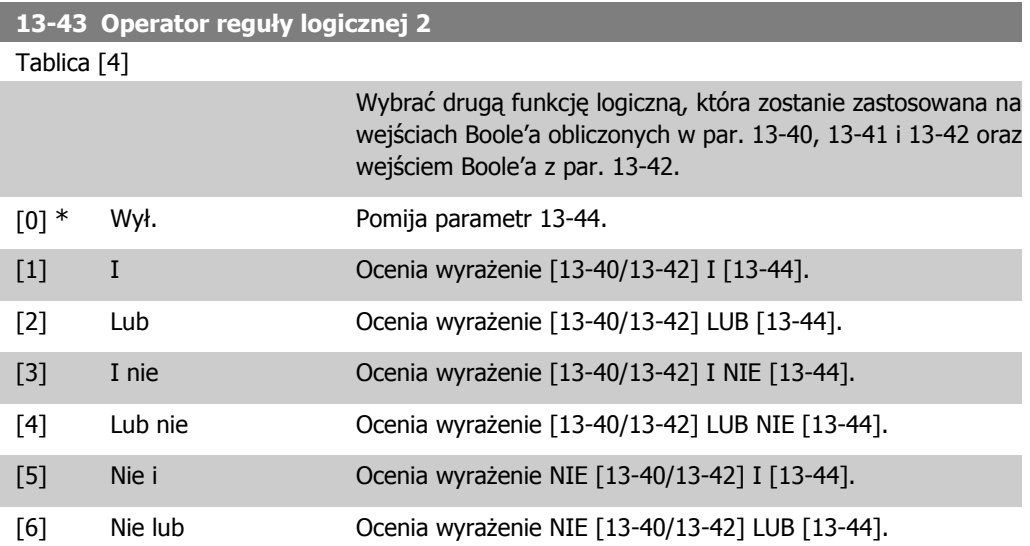

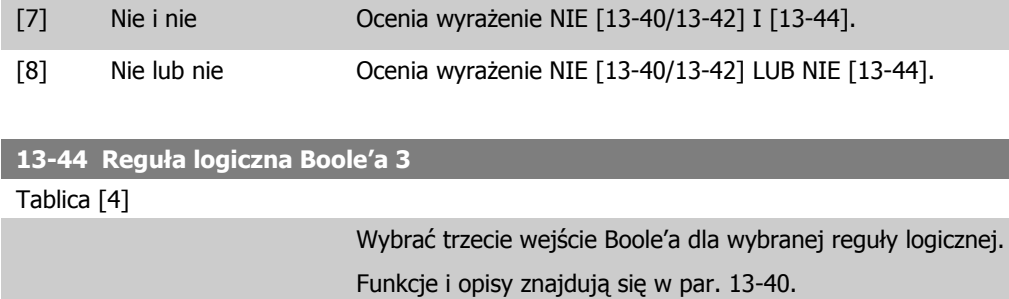

# **4.10.6. 13-5\* Stany**

Parametry do programowania sterownika zdarzeń.

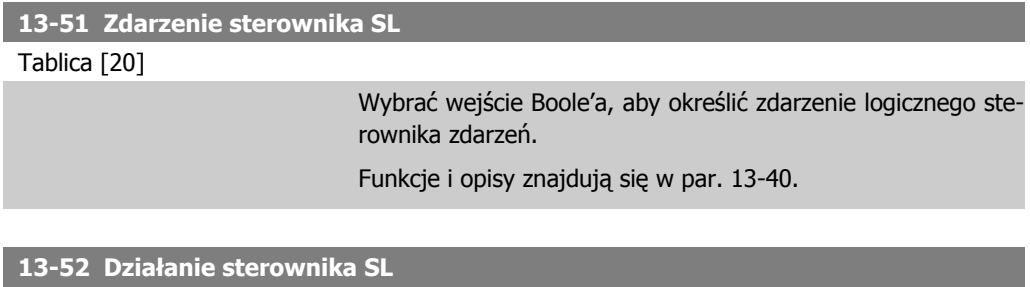

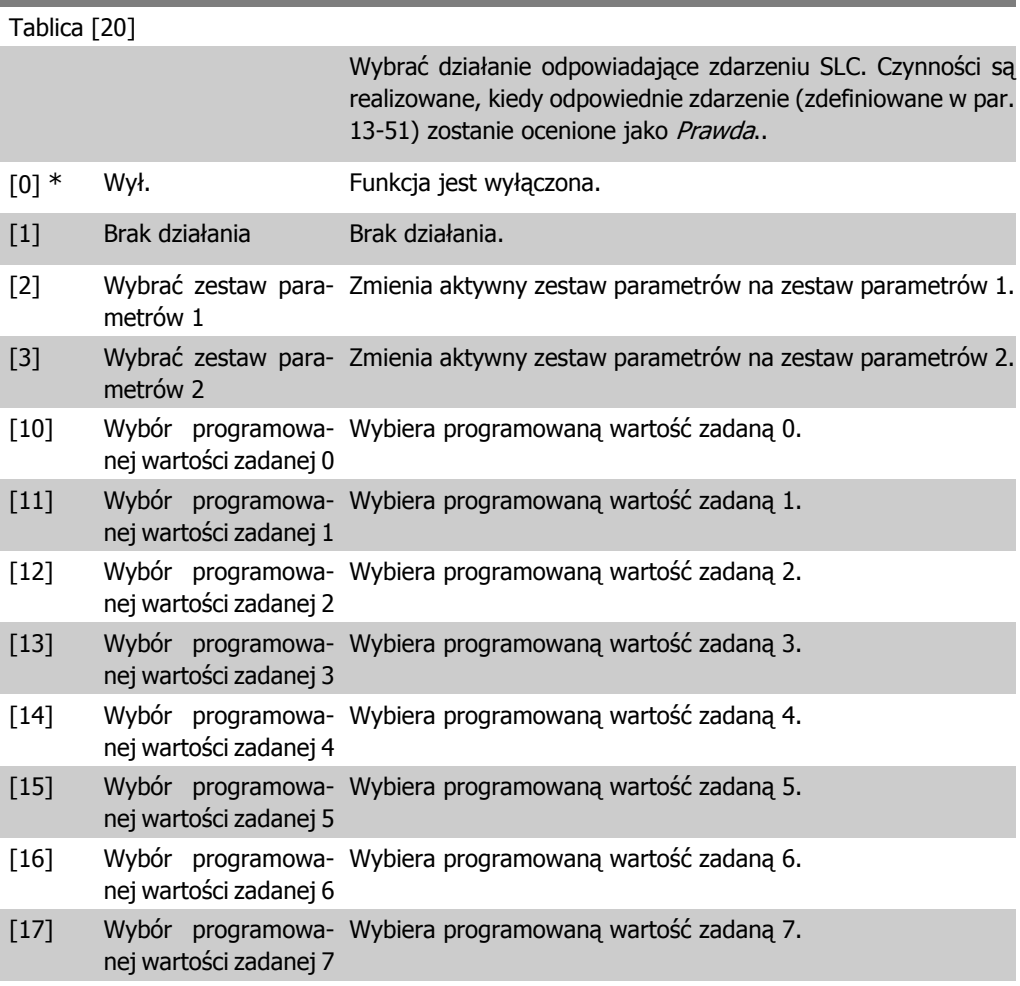

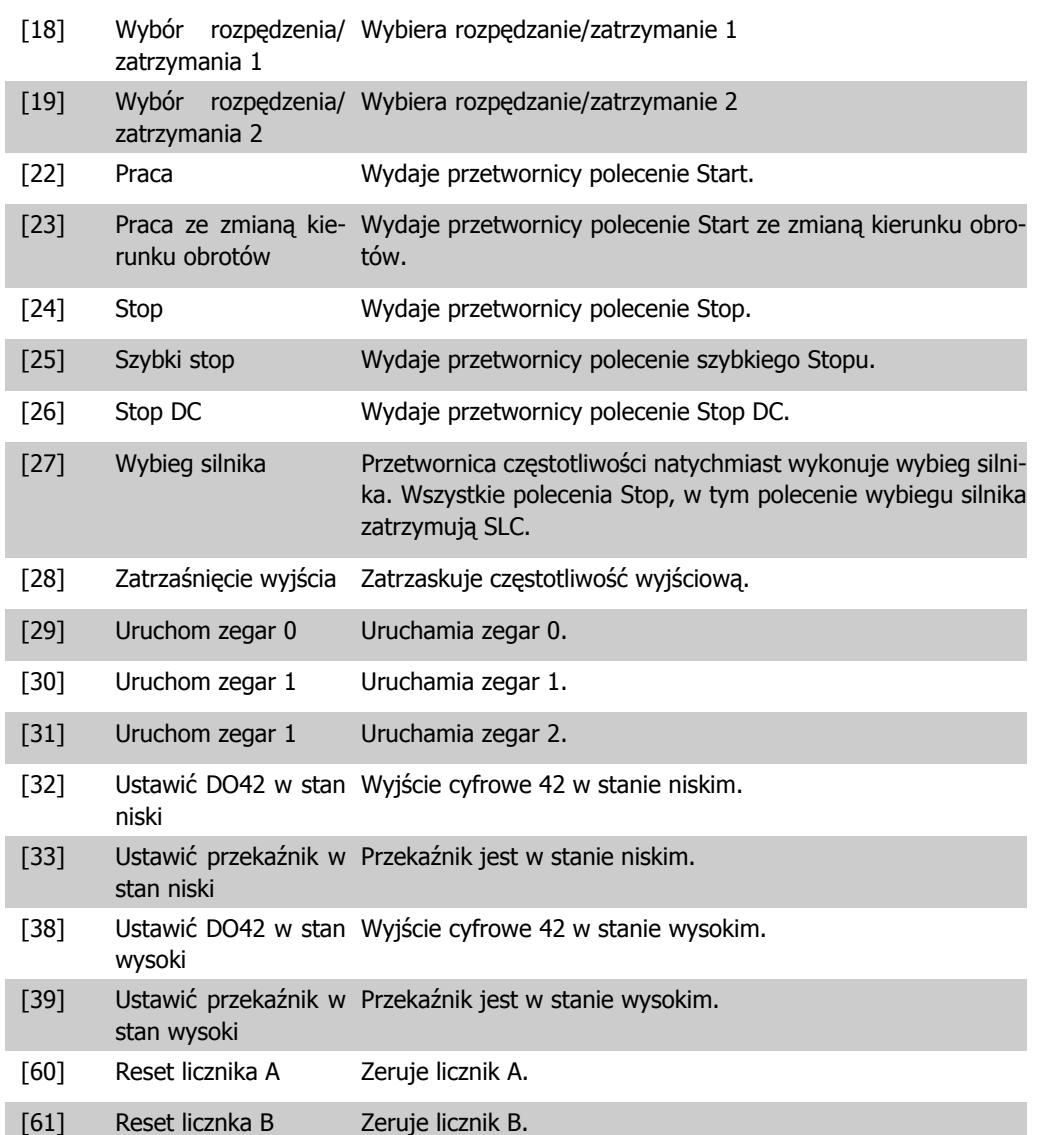
# **4.11. Grupa parametrów 14: Funkcje specjalne**

#### **4.11.1. 14-\*\* Funkcje specjalne**

Jest to grupa parametrów do konfiguracji funkcji specjalnych przetwornicy częstotliwości.

#### **4.11.2. 14-0\* Przełączanie inwertera**

Parametry do ustawienia przełączania inwertera.

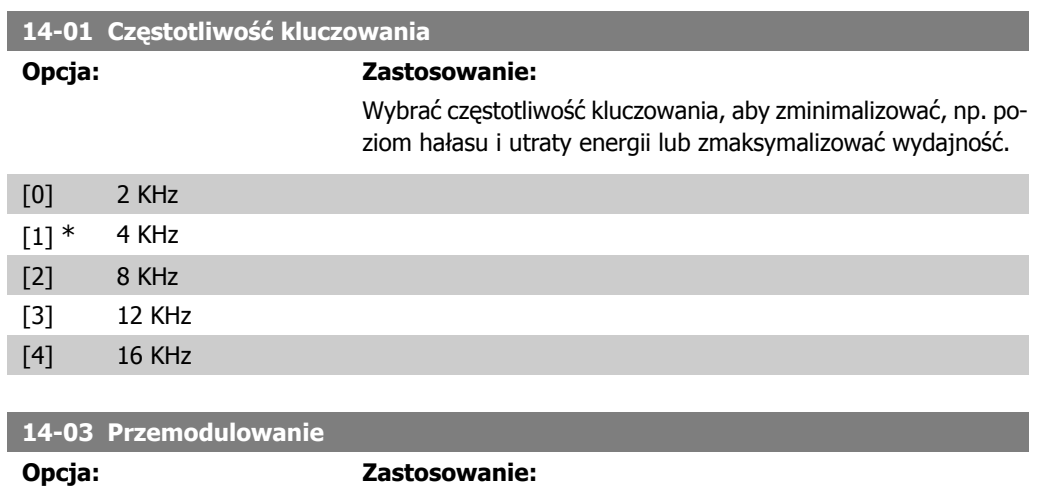

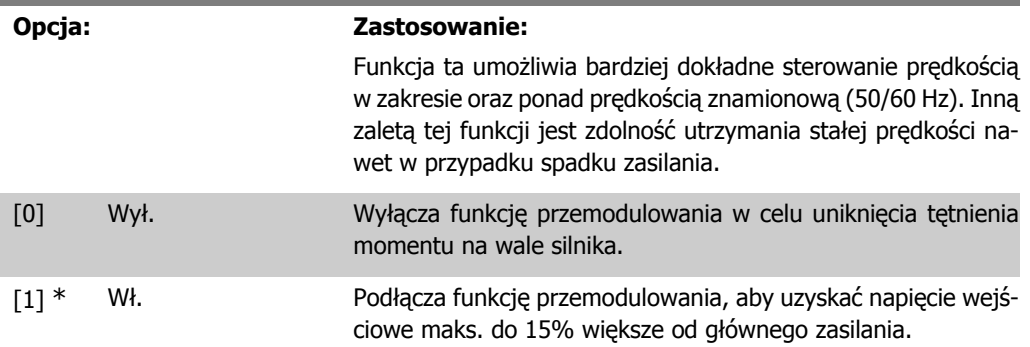

#### **4.11.3. 14-1\* Monitorowanie zasilania**

Ta grupa parametrów zapewnia funkcje do obsługi asymetrii zasilania.

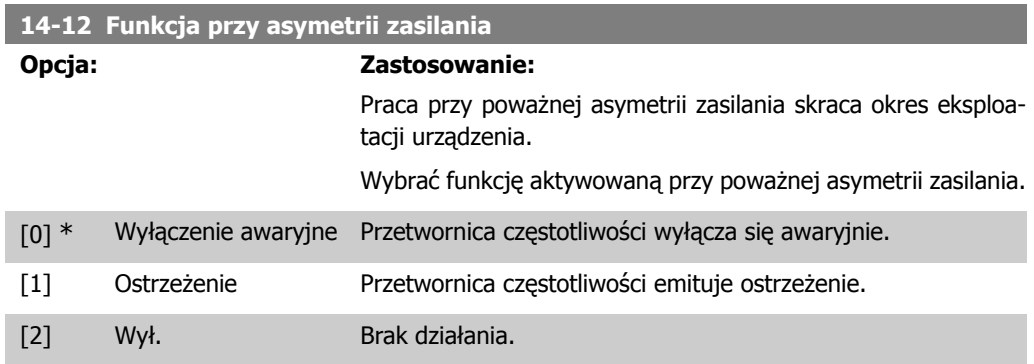

# **4.11.4. 14-2\* Reset wyłączenia awaryjnego**

Parametry do konfigurowania obsługi automatycznego resetowania, obsługa specjalnego wyłączenia awaryjnego i autotest / inicjalizacja karty sterującej.

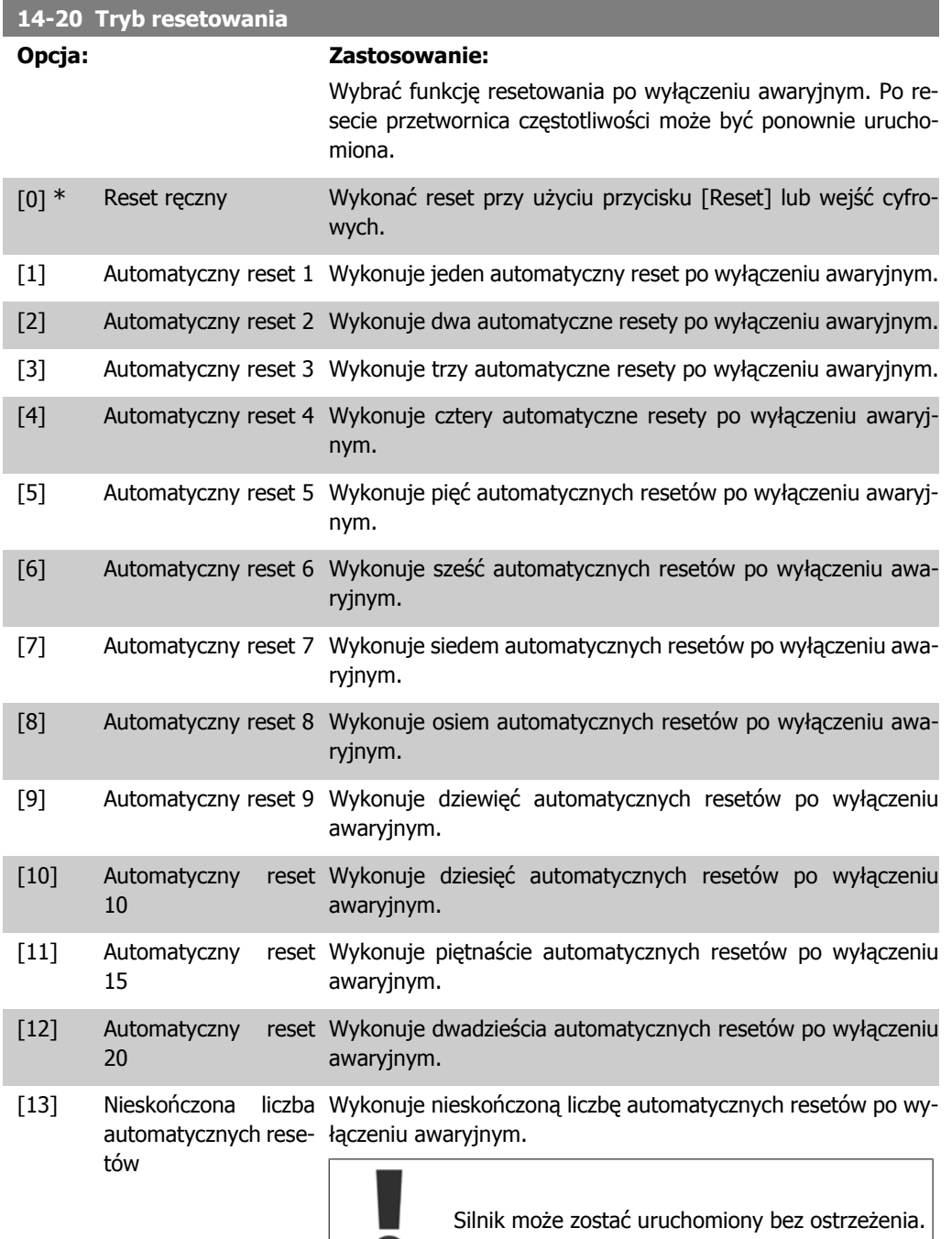

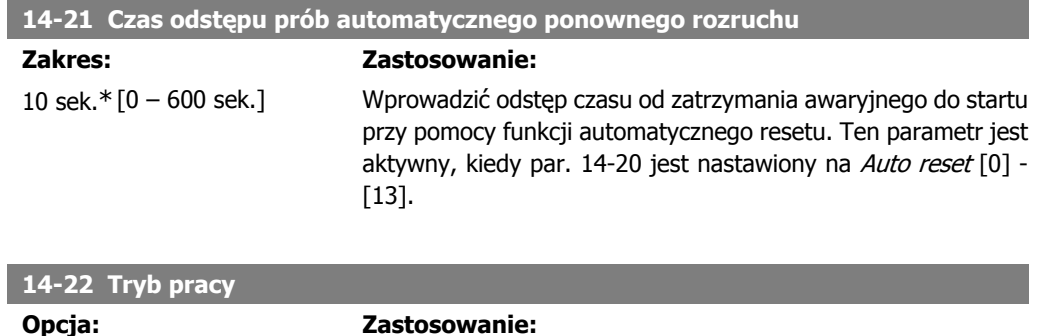

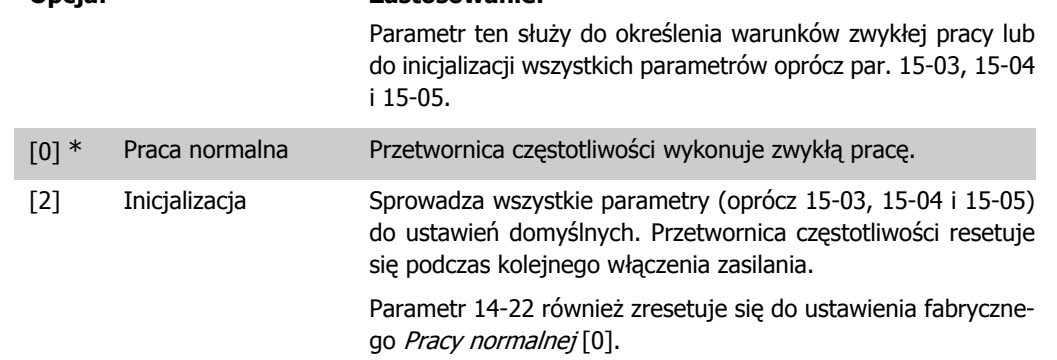

#### **4.11.5. 14-4\* Optymalizacja energii**

Ta grupa zawiera parametry służące do regulacji poziomu optymalizacji energii zarówno w trybie momentu zmiennego (VT), jak również w trybie automatycznej optymalizacji energii (AEO).

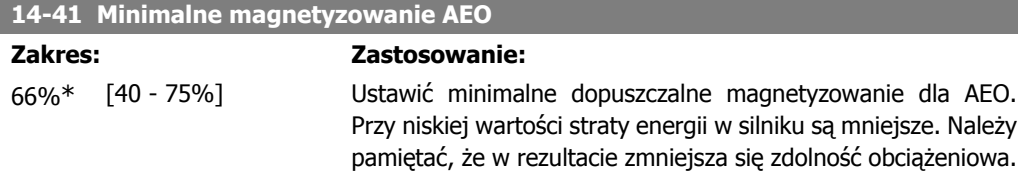

**4**

# **4.12. Grupa parametrów 15: Informacje o przetwornicy częstotliwości**

#### **4.12.1. 15-\*\* Informacje na temat przetwornicy częstotliwości**

Grupa parametrów zawierająca informacje na temat danych roboczych, konfiguracji sprzętowej, wersji oprogramowania, itd.

# **4.12.2. 15-0\* Dane eksploatacyjne**

Grupa parametrów obejmująca dane eksploatacyjne, np. godziny eksploatacji, liczniki kWh, załączenia zasilania, itp.

#### **4.12.3. 15-00 Czas pracy**

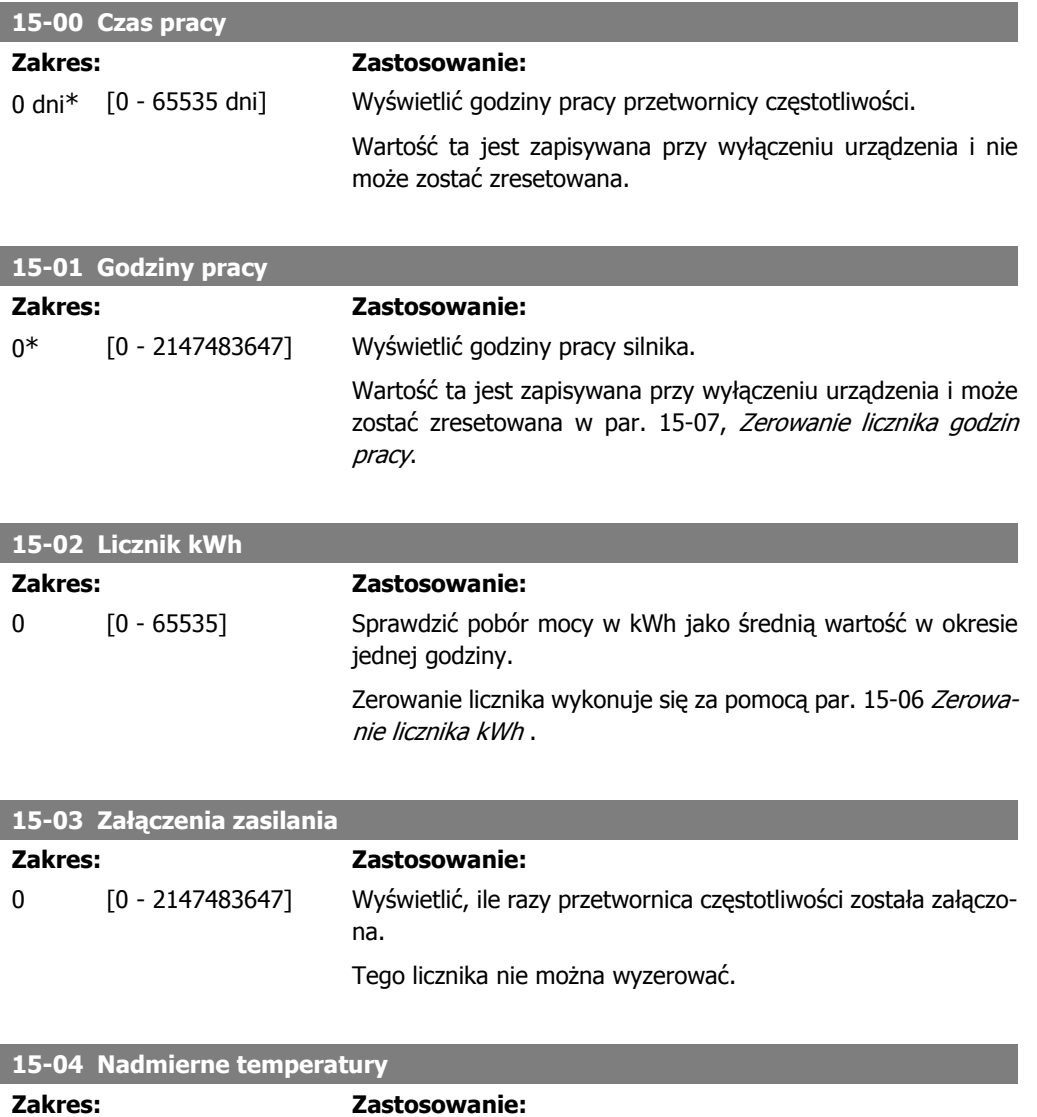

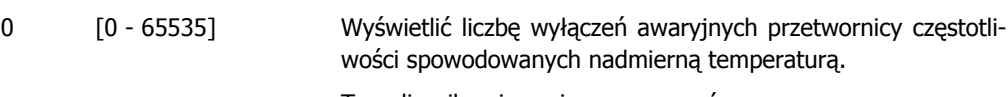

Tego licznika nie można wyzerować.

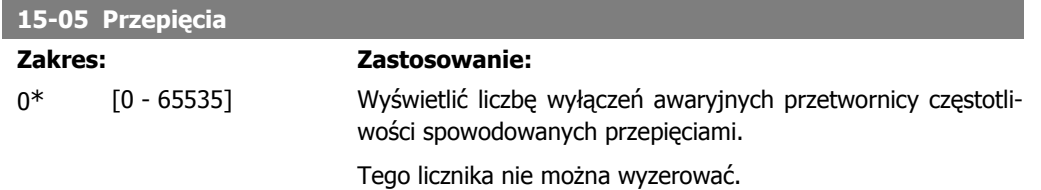

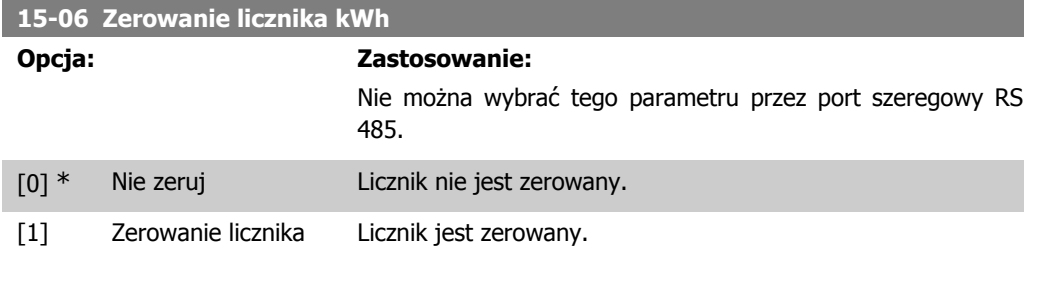

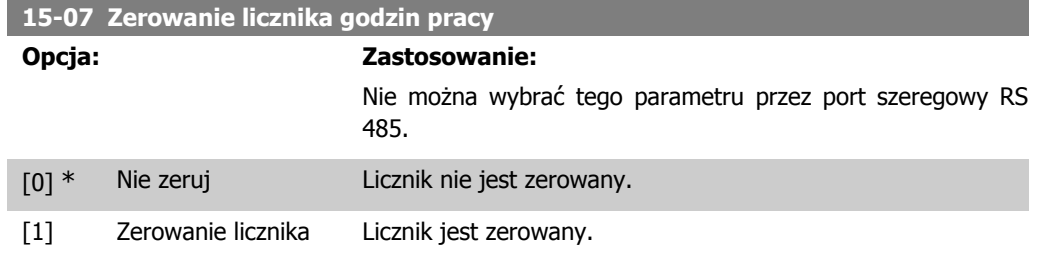

#### **4.12.4. 15-3\* Dziennik błędów**

Ta grupa parametrów zawiera dziennik błędów pokazujący powody ostatniego wyłączenia awaryjnego.

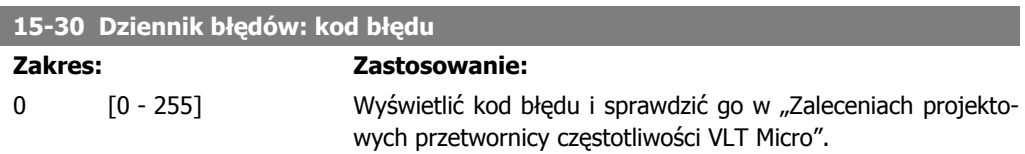

#### **4.12.5. 15-4\* Identyfikacja napędu**

Parametry zawierają informacje tylko do odczytu o konfiguracji oprogramowania i sprzętu przetwornicy częstotliwości.

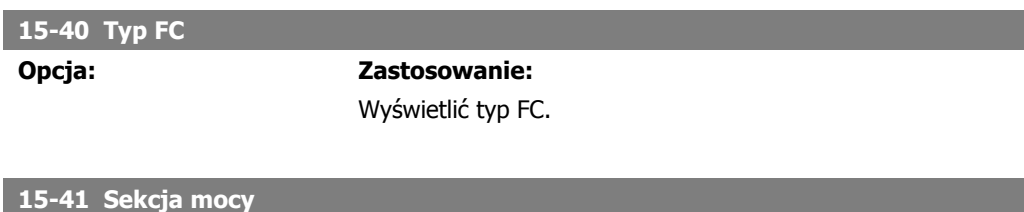

#### **Opcja: Zastosowanie:**

Wyświetlić sekcję mocy przetwornicy częstotliwości.

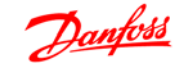

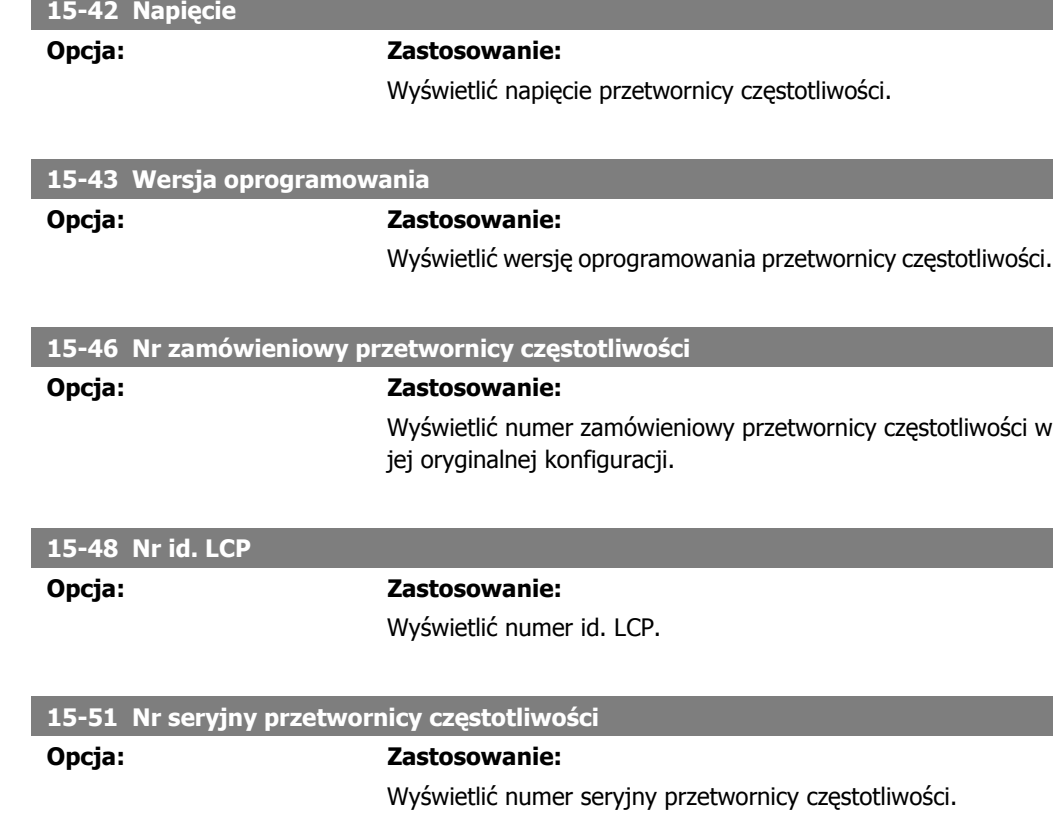

**4**

# **4.13. Grupa parametrów 16: Odczyty danych**

#### **4.13.1. 16-\*\* Odczyty danych**

Grupa parametrów do odczytów danych, tj. rzeczywistych wartości zadanych, napięcia, sterowania, alarmu, ostrzeżenia oraz słów statusowych.

#### **4.13.2. 16-0\* Status ogólny**

Parametry do informowania o statusie ogólnym, np. obliczonej wartości zadanej, aktywnym słowie sterującym i statusie.

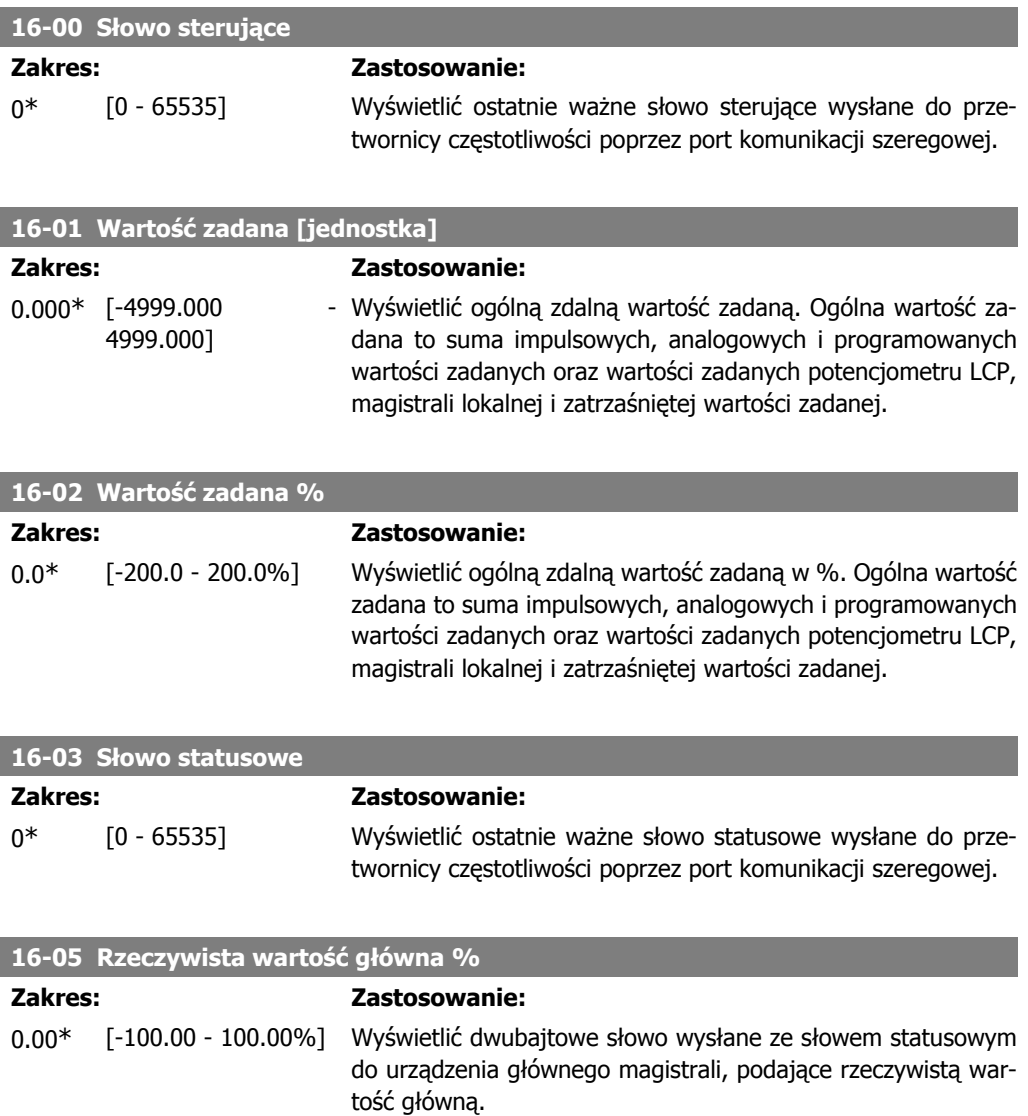

#### **4.13.3. 16-1\* Status silnika**

Parametry do informowania o wartościach statusu silnika.

**16-10 Moc [kW]**

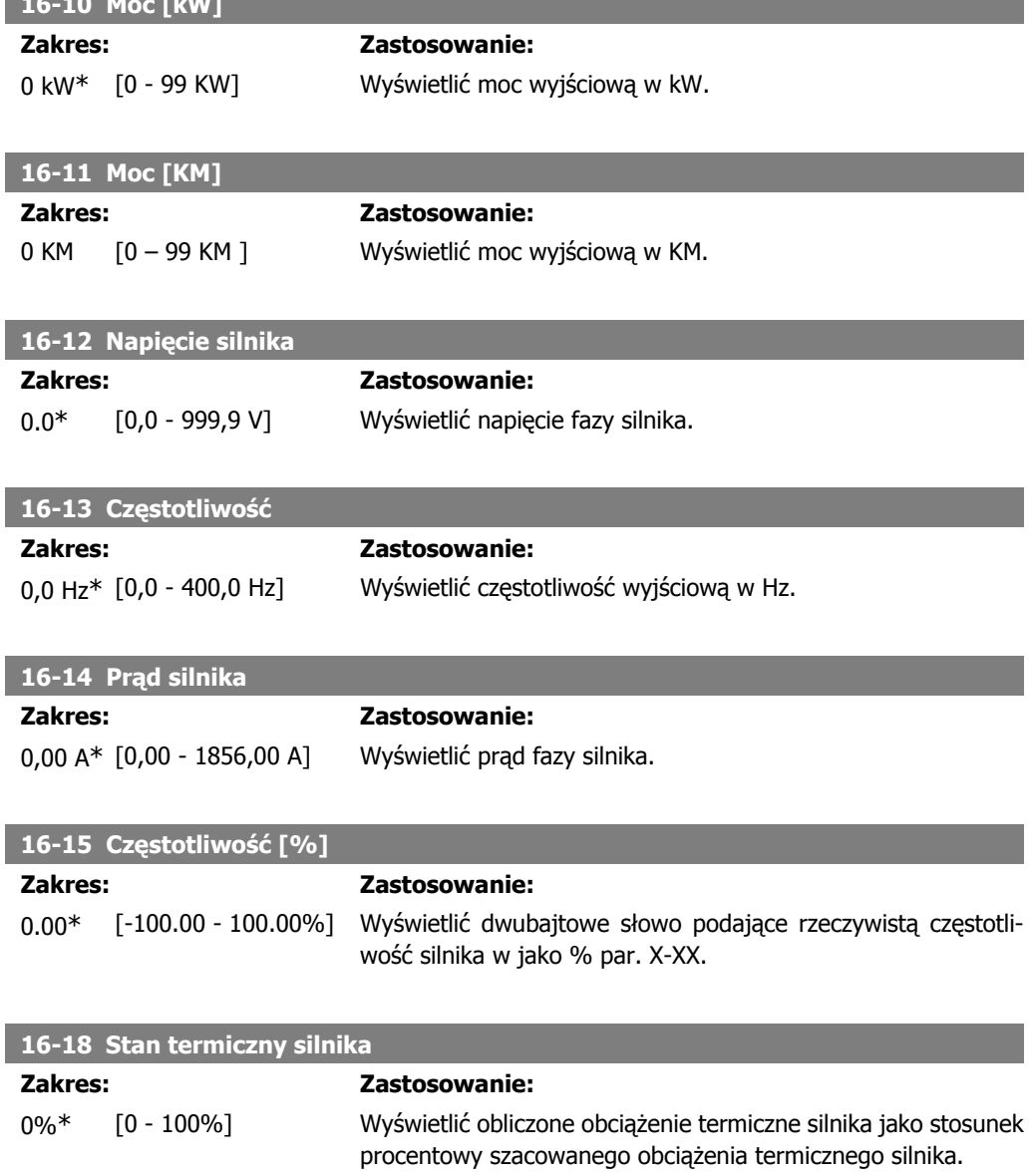

# **4.13.4. 16-3\* Status napędu**

Parametry do informowania o statusie przetwornicy częstotliwości.

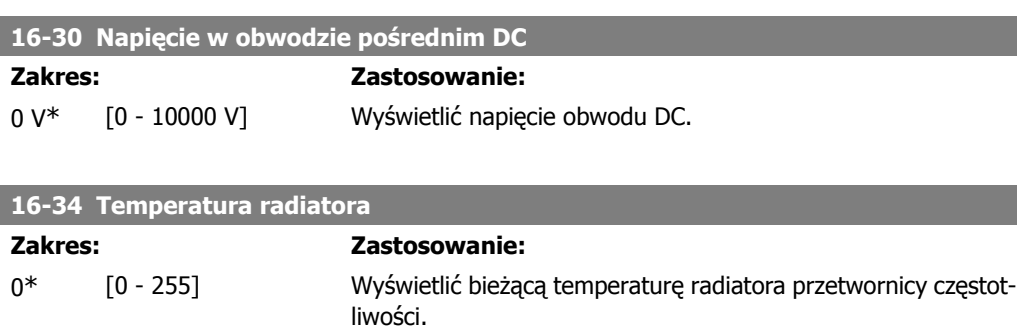

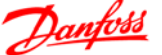

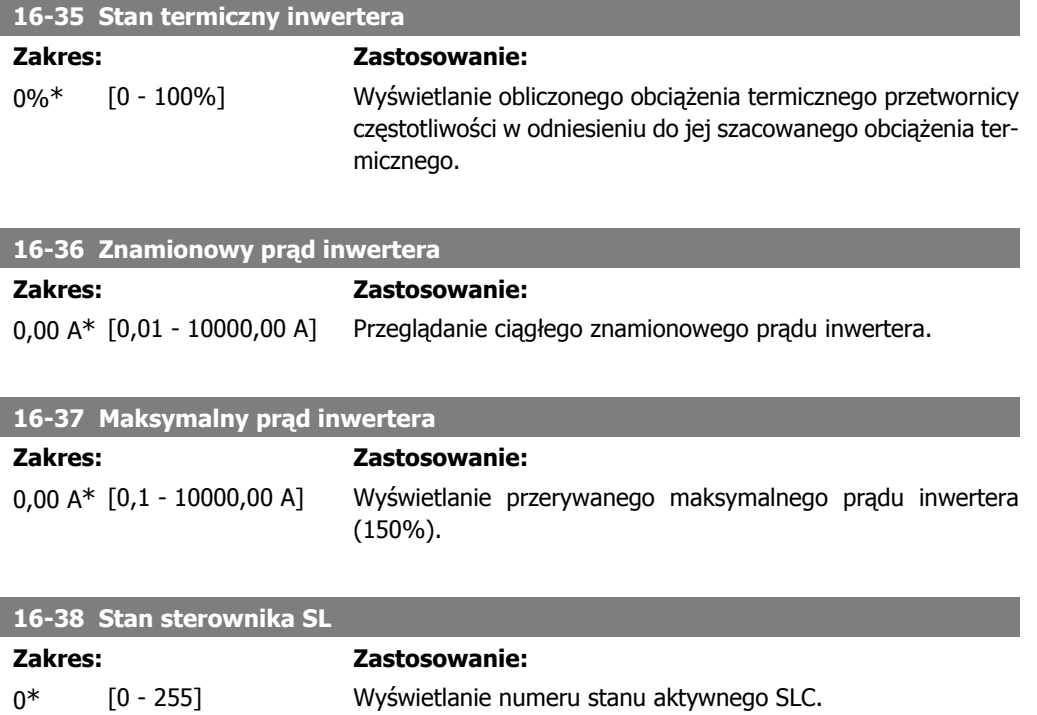

#### **4.13.5. 16-5\* Wart.zad. i sprz.zwr.**

Parametry do informowania o wejściowej wartości zadanej i sprzężeniu zwrotnym.

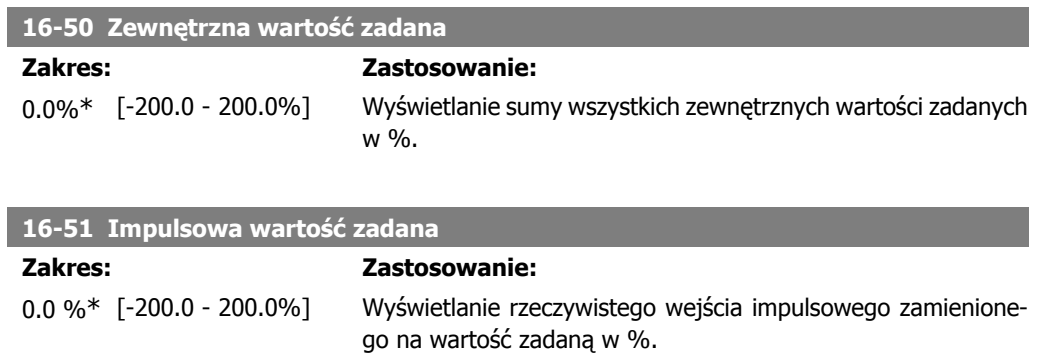

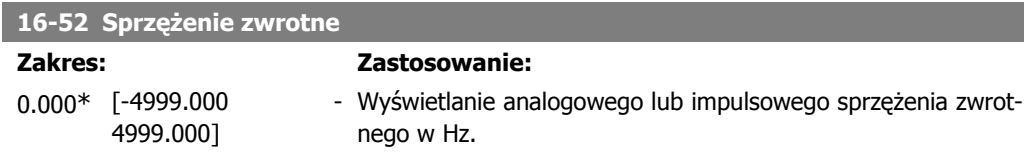

#### **4.13.6. 16-6\* Wejścia i wyjścia**

Parametry do informowania o portach wejść i wyjść cyfrowych i analogowych.

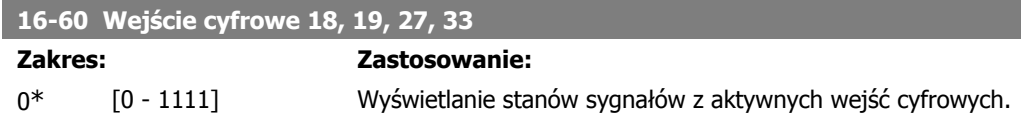

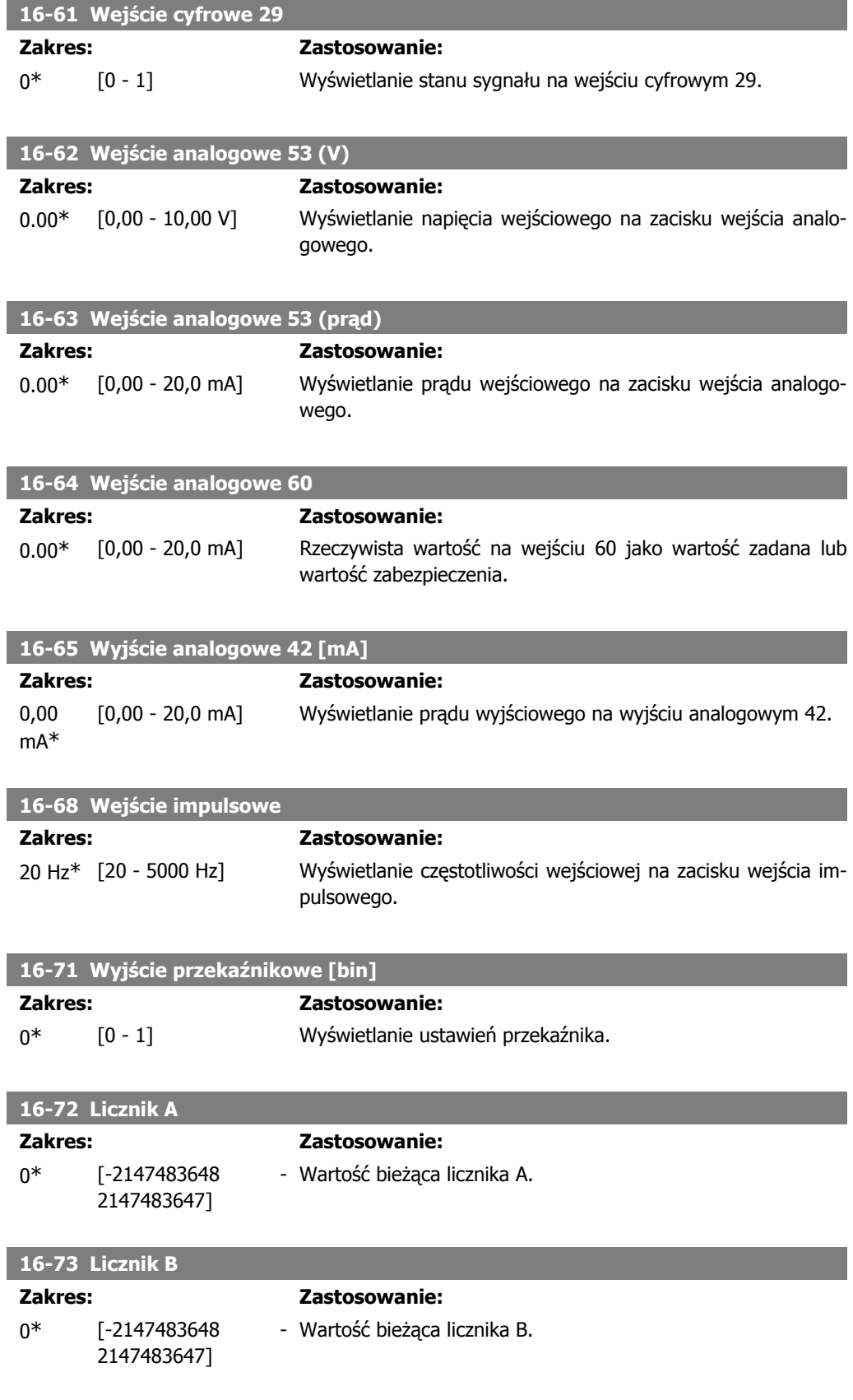

## **4.13.7. 16-8\* Port FC**

Parametr do przeglądania wartości zadanych z portu FC.

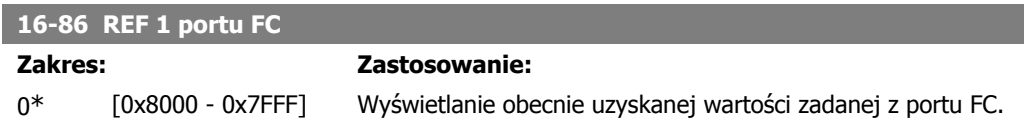

# **4.13.8. 16-9\* Odczyt diagnostyczny**

Parametry wyświetlające alarmy, ostrzeżenia i rozszerzone słowa statusowe.

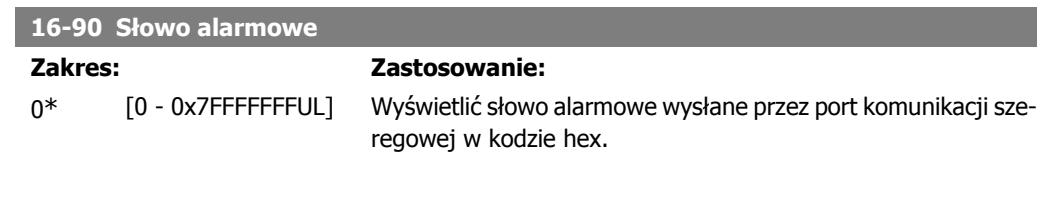

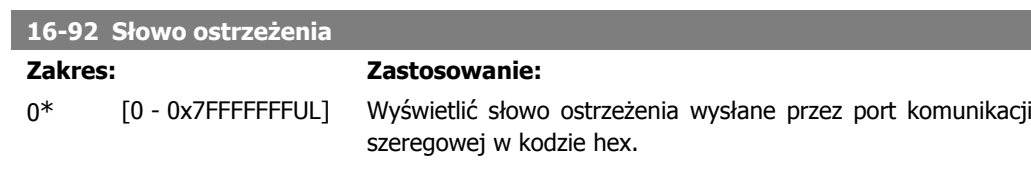

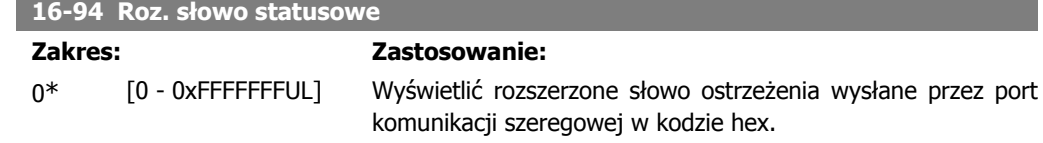

# **5. Listy parametrów**

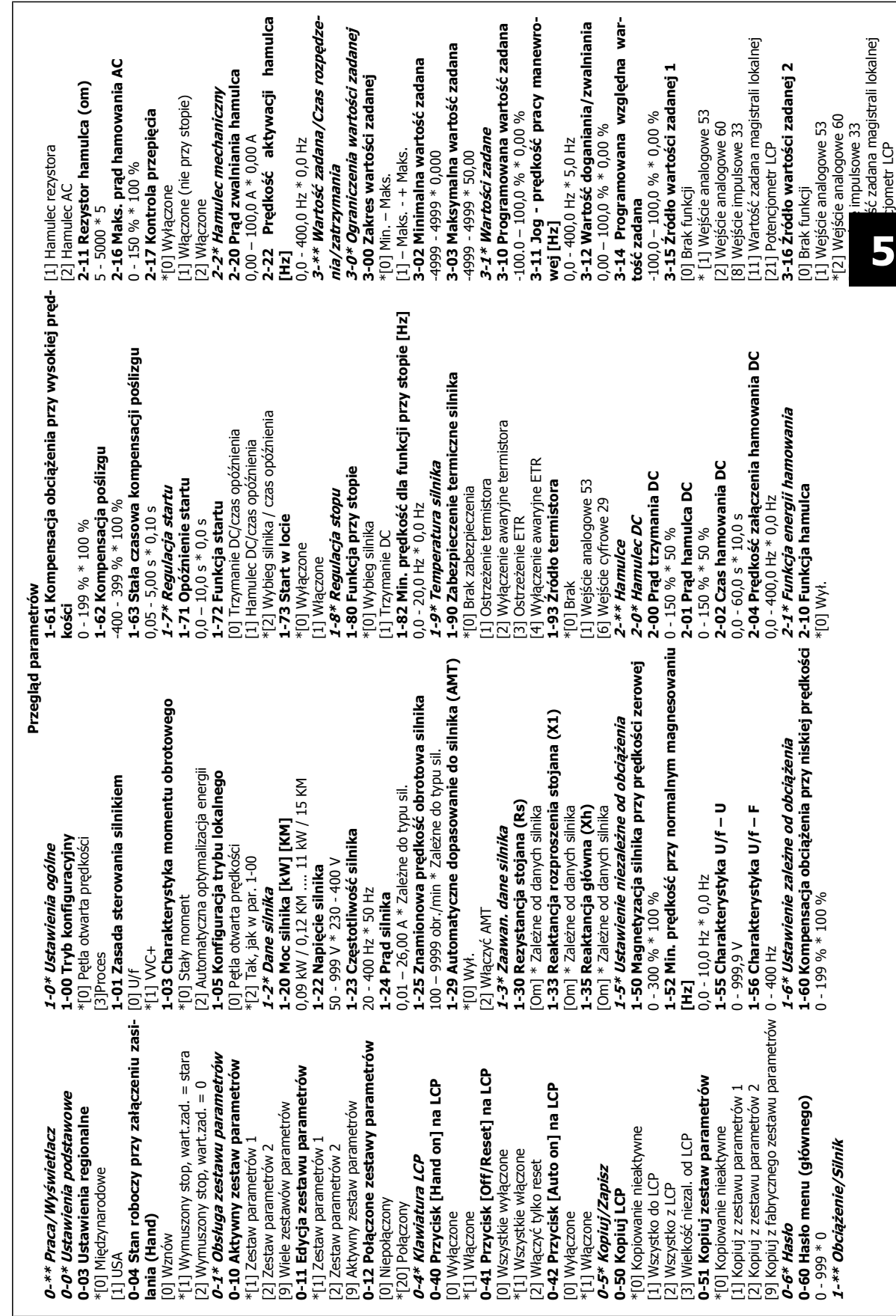

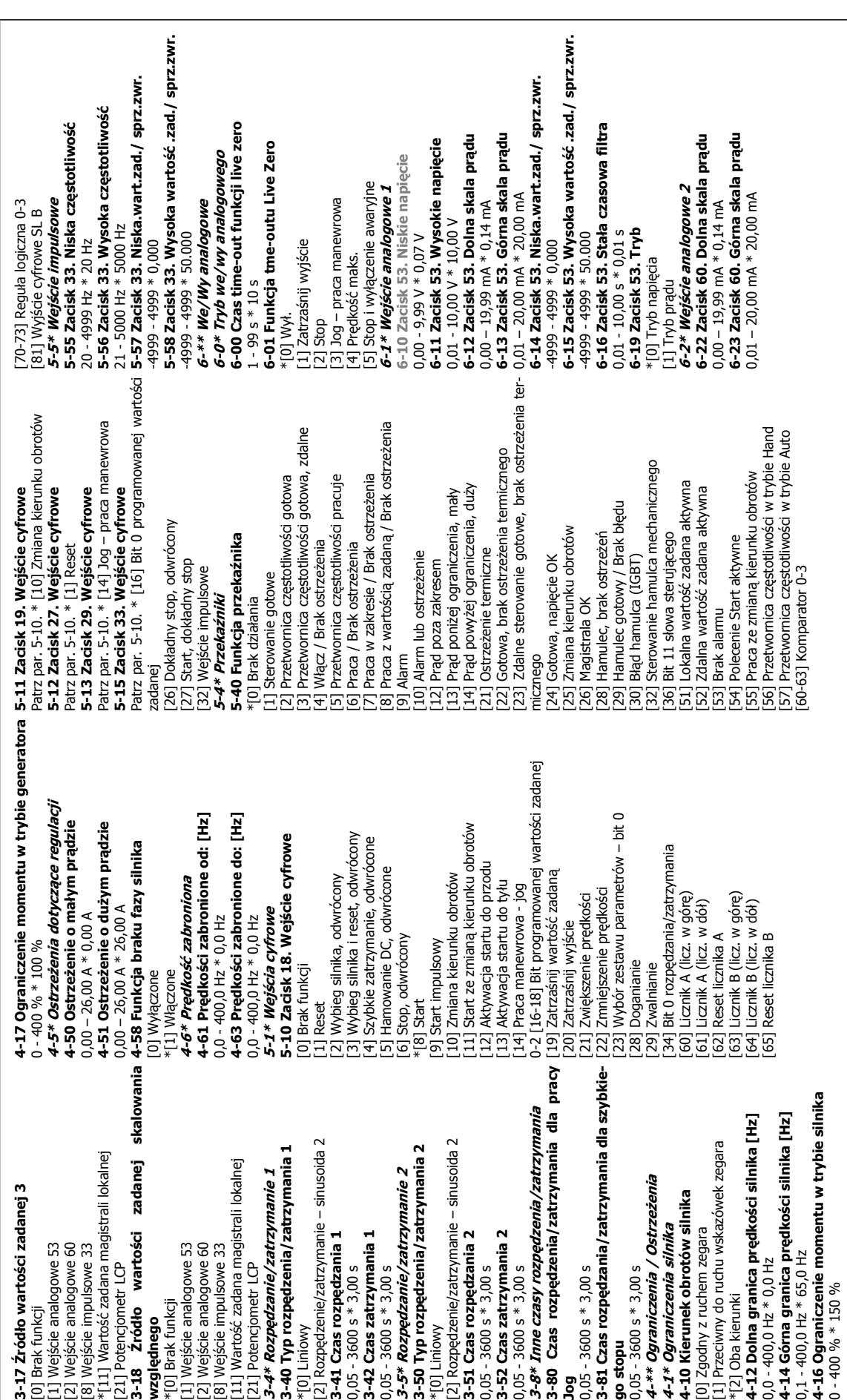

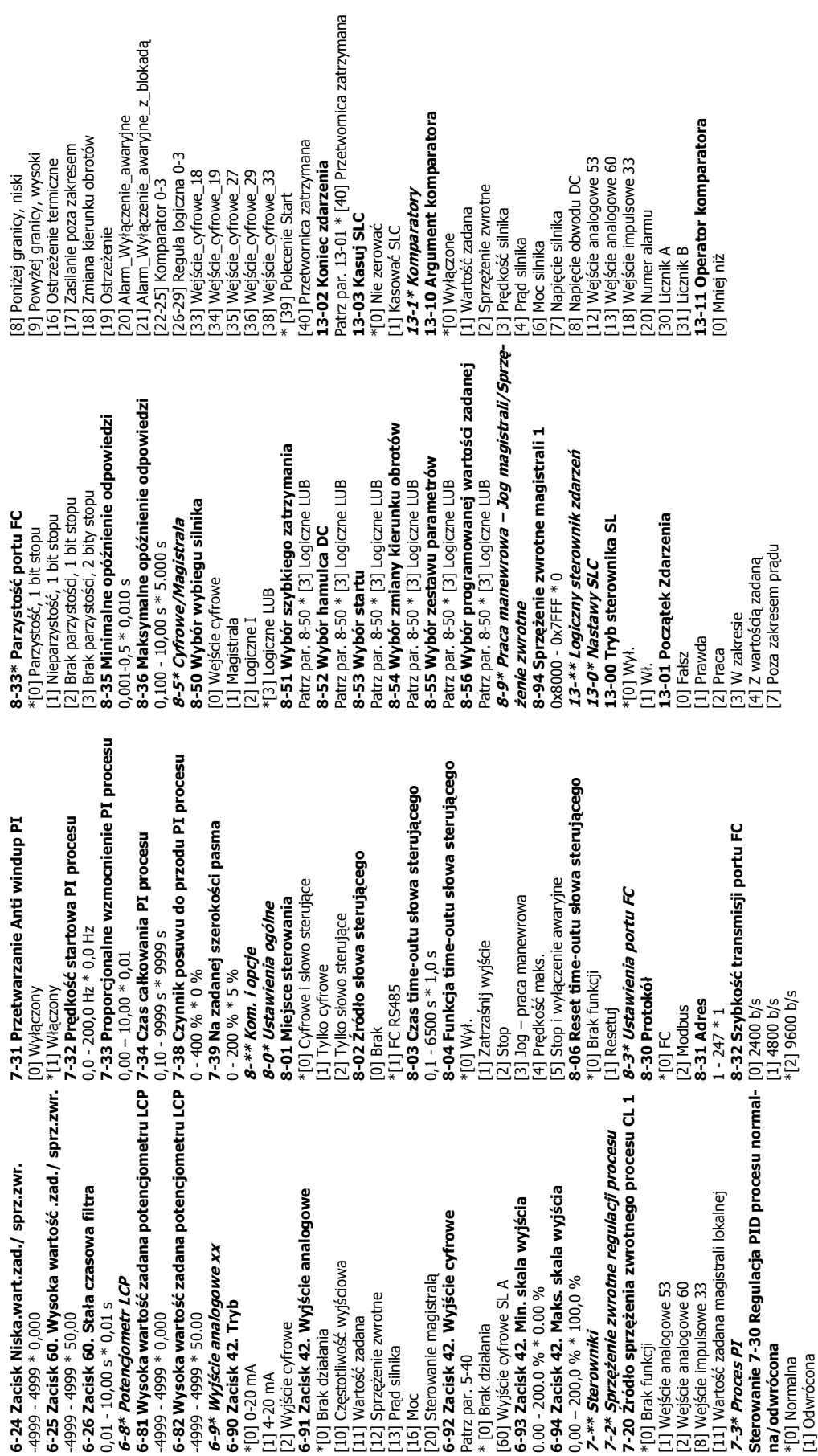

**5**

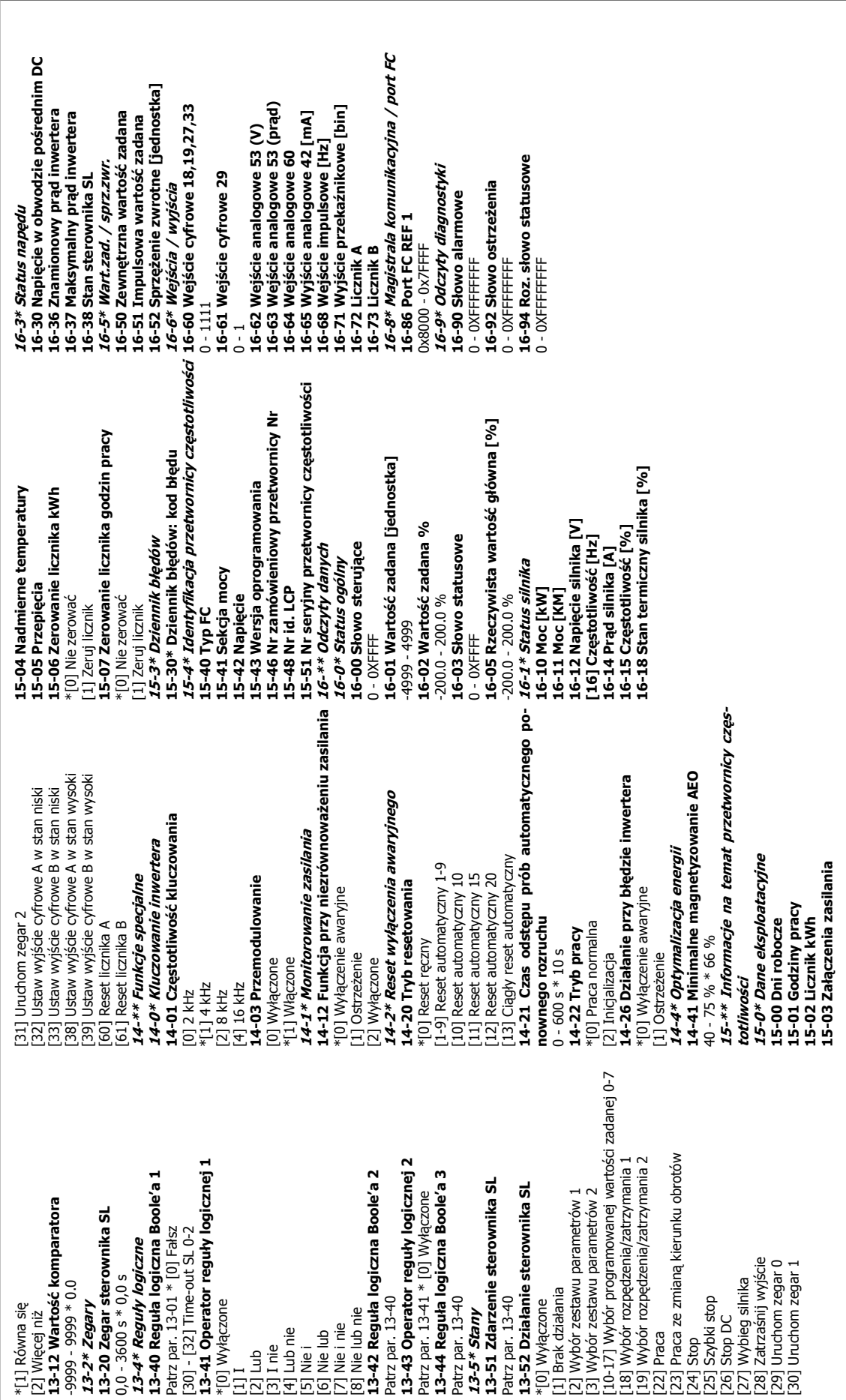

# **6. Usuwanie usterek**

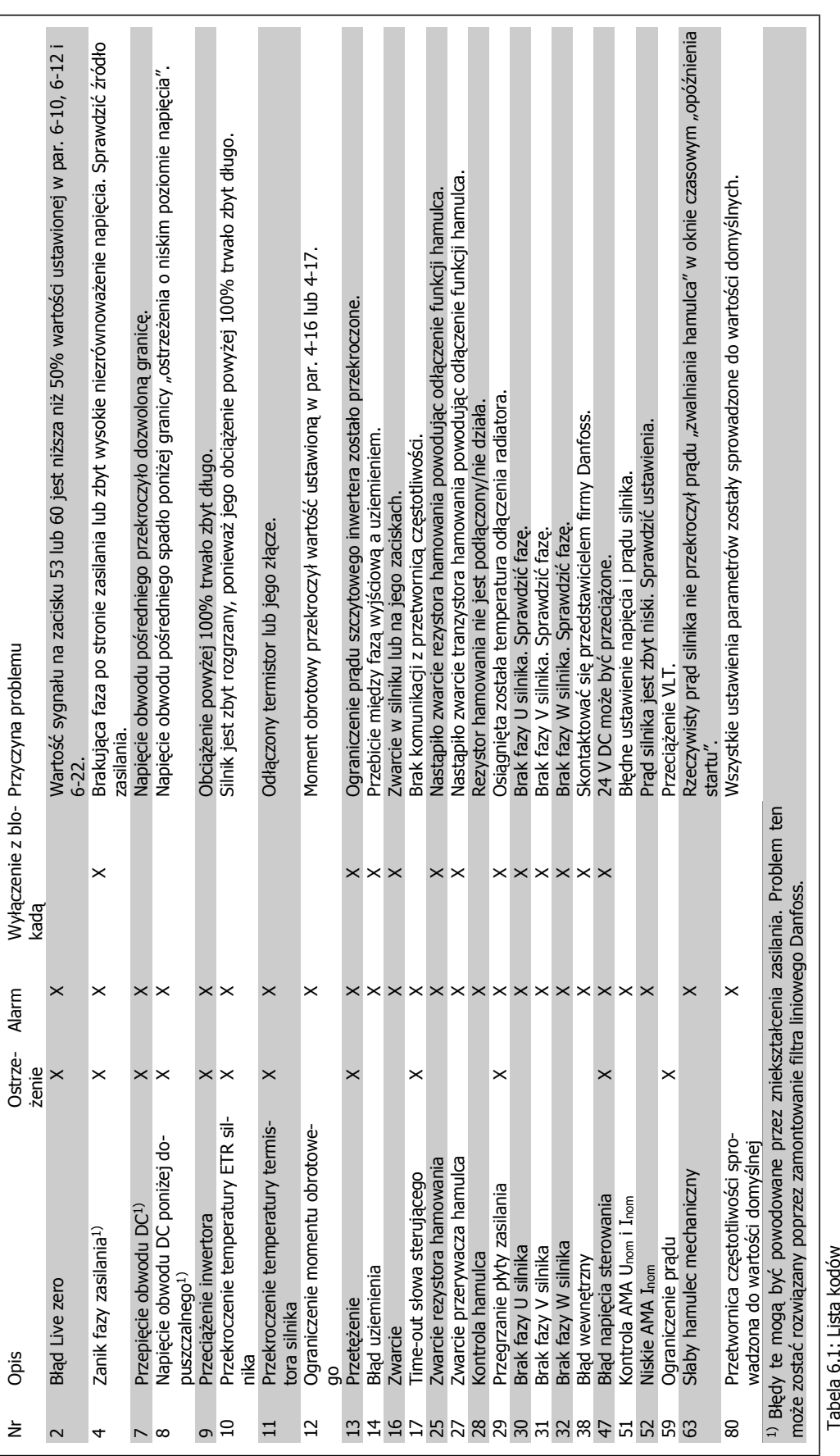

# **Indeks**

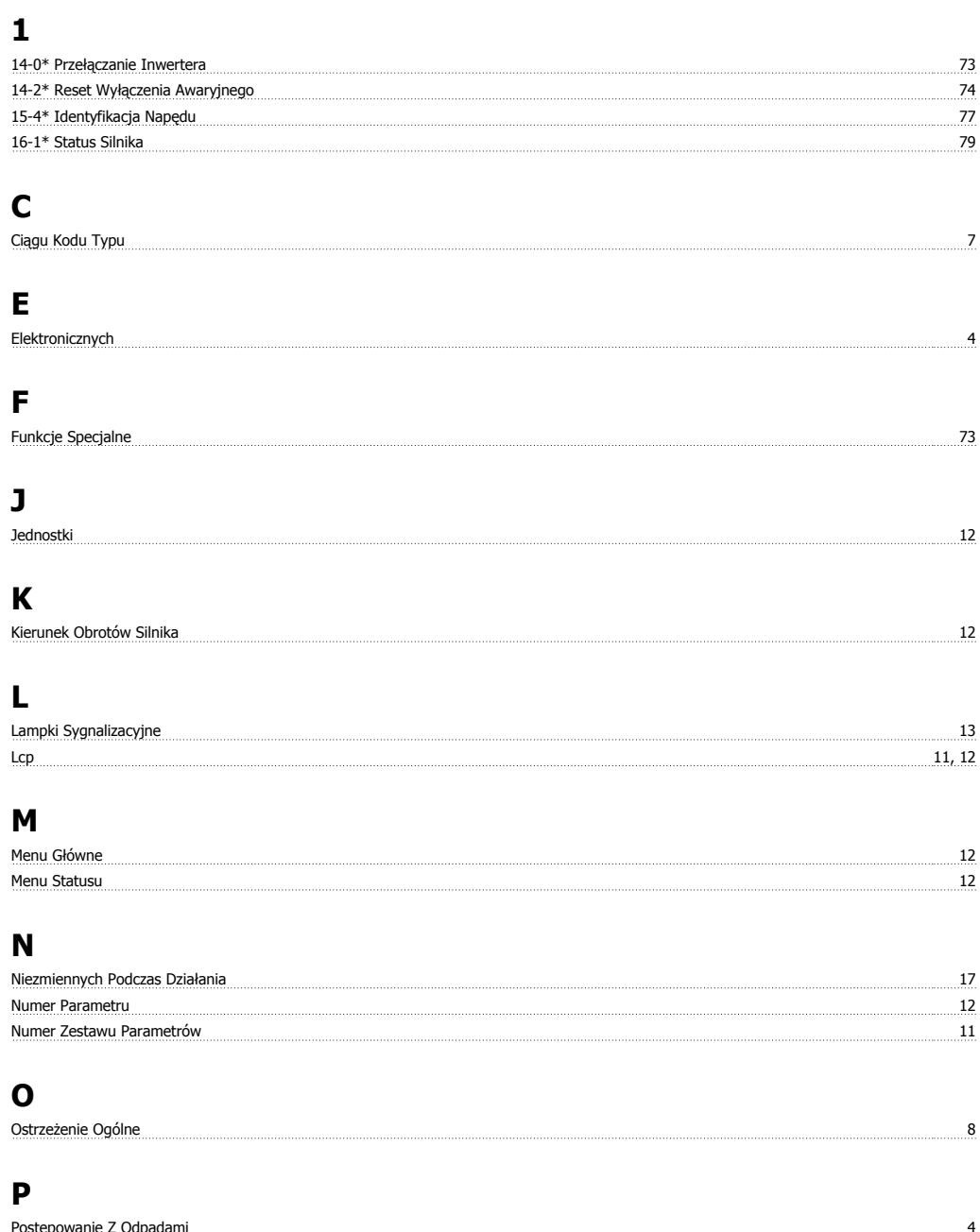

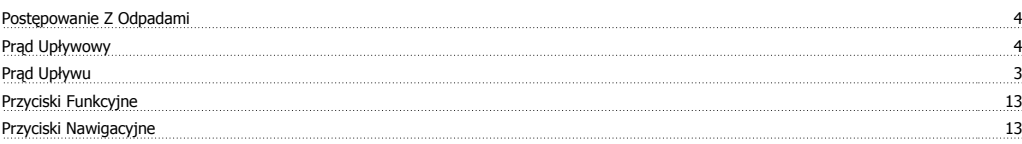

### **S**

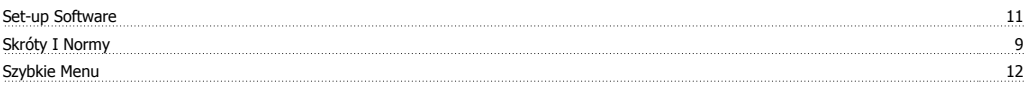

#### **W**

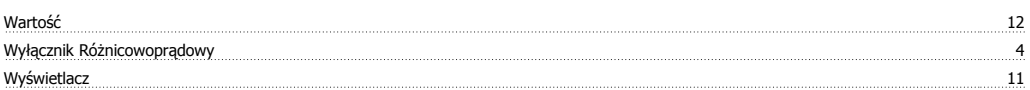

Przetwornica częstotliwości VLT Micro FC 51 **Danfost Exemplo Administration Studies** Indeks

**Z** Zasilania It 4 Znamionowego Prądu Magnesowania 24